# Sun™ ONE Application Server 7 Notas de la versión

### Versión 7, Update 1

Número de pieza 817-3012-10 octubre de 2003

Estas notas de la versión contienen información importante disponible en el momento del lanzamiento de la versión 7, Update 1 del producto Sun™ Open Network Environment (ONE) Application Server. En el presente documento, figuran nuevas funciones y mejoras para el producto, así como indicaciones para la instalación, problemas conocidos y otros temas importantes. Lea esta información y los documentos relacionados antes de comenzar a usar el producto Sun ONE Application Server 7, Update 1.

Este documento está formado por los siguientes apartados:

- [Novedades incluidas en el producto Sun ONE Application Server 7](#page-1-0)
- [Resumen sobre la plataforma](#page-1-1)
- [Documentación de](#page-1-2)
- [Accesibilidad](#page-5-0)
- [Requisitos de software y hardware](#page-6-0)
- [Notas sobre la actualización](#page-8-0)
- [Problemas resueltos](#page-8-1)
- [Limitaciones y problemas conocidos](#page-10-0)
- [Cómo informar de los problemas](#page-75-0)
- [Para obtener más información](#page-76-0)
- [Historial de revisiones](#page-76-1)

# <span id="page-1-0"></span>Novedades incluidas en el producto Sun ONE Application Server 7

Puede encontrar información acerca de las novedades incluidas en Sun ONE Application Server 7, Update 1 en el documento*Sun ONE Application Server What's New* , que se halla en esta ubicación:

http://docs.sun.com/db/prod/s1.asse#hic

# <span id="page-1-1"></span>Resumen sobre la plataforma

Puede encontrar información acerca de la plataforma compatible con Sun ONE Application Server 7, Update 1 en el documento *Sun ONE Application Server Platform Summary*, que se halla en esta ubicación:

http://docs.sun.com/db/prod/s1.asse#hic

# <span id="page-1-2"></span>Documentación de

Puede encontrar toda la documentación de los productos de Sun Microsystems en esta ubicación:

http://docs.sun.com/

En este apartado, se tratan los siguientes temas:

- [Documentación de Sun ONE Application Server 7](#page-2-0)
- [Documentación de referencia](#page-5-1)
- [Accesibilidad](#page-5-0)

### <span id="page-2-0"></span>Documentación de Sun ONE Application Server 7

Además de las notas de la versión, Sun ONE Application Server 7, Update 1 incluye un juego completo de documentación. Los documentos de Update 1 tienen números de pieza diferentes a los de los documentos del lanzamiento inicial del producto Sun ONE Application Server.

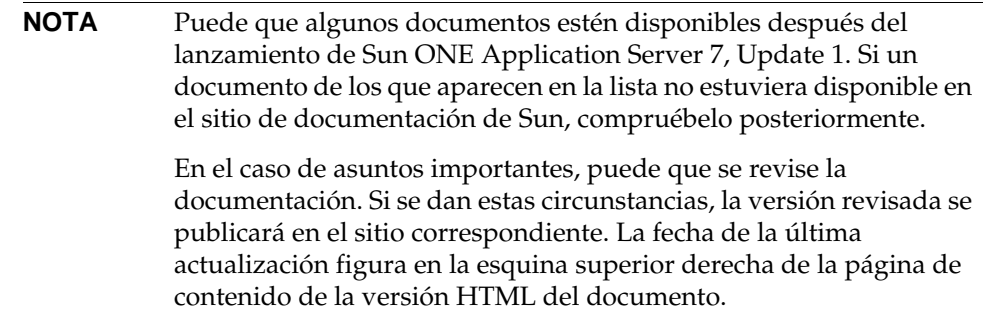

Puede encontrar la documentación de Sun ONE Application Server 7, Update 1 en esta ubicación:

```
http://docs.sun.com/db/prod/s1.asse#hic
```
En la siguiente lista, aparecen los números de pieza y una breve descripción del contenido de los documentos que forman la colección de Sun ONE Application Server:

- *Product Overview*: (Nº de pieza 817-2166-10) Describe Sun ONE Application Server 7, incluidas las funciones disponibles con cada edición del producto.
- *Server Architecture*: (Nº de pieza 817-2167-10) Incluye descripciones y esquemas gráficos de la arquitectura del servidor y describe las ventajas de concebir Sun ONE Application Server desde este punto de vista.
- *Novedades*: (Nº de pieza 817-2165-10) Enumera las nuevas funciones para los programadores y las empresas, así como las nuevas funciones operativas de Sun ONE Application Server 7.
- *Platform Summary*: (Nº de pieza 817-2168-10) Proporciona un amplio resumen estructurado en tablas del hardware, el sistema operativo y los recursos JDK y JDBC/RDBMS admitidos.
- *Getting Started Guide*: (Nº de pieza 817-2170-10) Proporciona una introducción al producto Sun ONE Application Server 7. Está destinado a los programadores que se inician con el producto, aunque también es adecuado para los usuarios que deseen realizar una evaluación del producto.
- *Installation Guide*: (N<sup>o</sup> de pieza 817-2169-10) Incluye las instrucciones necesarias para instalar o actualizar el software Sun ONE Application Server y sus componentes, como por ejemplo, aplicaciones de ejemplo, la interfaz de administración y Sun ONE Message Queue.
- *Migrating and Redeploying Server Applications*: (Nº de pieza 817-2181-10) Proporciona instrucciones acerca de cómo migrar las aplicaciones al nuevo modelo de programación de Sun ONE Application Server 7, en concreto, para migrar iPlanet™ Application Server 6.x y Netscape Application Server 4.0. Incluye un ejemplo de migración.
- *Developer's Guide*: (Nº de pieza 817-2171-10) Este documento constituye la pieza central de la documentación para el programador. Proporciona información general acerca de cómo crear aplicaciones J2EE destinadas a ejecutarse con Sun ONE Application Server y que cumplan con los modelos estándar Java™ abiertos para servlets, Enterprise JavaBeans™ (EJB™), JavaServer Pages (JSP) y otros componentes J2EE. Se incluye información acerca del diseño de aplicaciones J2EE, la seguridad, la implementación, la depuración y la creación de módulos de ciclo de vida. Incluye también un completo glosario sobre Sun ONE Application Server.
- *Developer's Guide to Web Applications*: (Nº de pieza 817-2172-10) Describe la forma de usar servlets y JavaServer Pages (JSP) en aplicaciones J2EE y cómo usar SHTML y CGI. Se incluye información acerca de cómo almacenar resultados en caché, precompilación JSP y administración, seguridad e implementación de sesiones.
- *Developer's Guide to Enterprise Java Beans Technology*: (Nº de pieza 817-2175-10) Describe la forma de desarrollar e implementar varios tipos de Enterprise Beans en el entorno de Sun ONE Application Server. Se incluye información acerca de la persistencia administrada mediante contenedor, de los Beans de sólo lectura y de los archivos XML y DTD asociados a los Enterprise Beans.
- *Developer's Guide to J2EE Services and APIs—*(Nº de pieza 817-2177-10) Describe funciones J2EE tales como Java Database Connectivity (JDBC), Java Naming and Directory Interface (JNDI), Java Transaction Service (JTS), Java Message Service (JMS) y JavaMail.
- *Developer's Guide to NSAPI*: (Nº de pieza 817-2177-10) Describe la forma de crear complementos NSAPI.
- *Developer's Guide to Web Services*: (Nº de pieza 817-2174-10) Describe la forma de desarrollar e implementar servicios Web en el entorno de Sun ONE Application Server.
- *Developer's Guide to Clients*: (Nº de pieza 817-2173-10) Describe la forma de desarrollar e implementar clientes de Application Client Container (ACC) que accedan a aplicaciones J2EE en Sun ONE Application Server 7.
- *Administrator's Guide*: (Nº de pieza 817-1953-10) Este documento constituye la pieza central de la documentación para el administrador. Proporciona información e instrucciones acerca de la configuración, administración e implementación de los subsistemas y componentes de Sun ONE Application Server, tanto desde la interfaz de administración como desde la interfaz de línea de comandos. Incluye también un completo glosario sobre Sun ONE Application Server.
- *Administrator's Configuration File Reference*: (Nº de pieza 817-2178-10) Describe el contenido de los archivos de configuración de Sun ONE Application Server, como, por ejemplo, el archivo server.xml.
- *Administrator's Guide to Security*: (Nº de pieza 817-2179-10) Describe la forma de configurar y administrar la seguridad en el entorno operativo de Sun ONE Application Server. Incluye información general acerca de la seguridad, los certificados y los métodos de cifrado SSL/TLS. También hay información acerca de la seguridad basada en servidores HTTP.
- *J2EE CA SPI Administrator's Guide*: (Nº de pieza 817-2254-10) Describe la forma de configurar y administrar funciones de implementación de JCA SPI en el entorno operativo de Sun ONE Application Server. Se incluye información acerca de la herramienta de administración, la supervisión de los conjuntos, la implementación de un conector JCA, así como acerca de los conectores y las aplicaciones de ejemplo.
- *Performance Tuning Guide*: (Nº de pieza 817-2180-10) Describe la forma de ajustar Sun ONE Application Server para mejorar su rendimiento y las razones para hacerlo.
- *Error Messages Reference*: (Nº de pieza 817-2182-10) Describe todos los mensajes de error de Sun ONE Application Server.
- Manpages para la interfaz de línea de comandos: Proporciona páginas XML escritas en estilo "manpage" para todos los comandos de la interfaz de línea de comandos.
- Manpages para utilidades: Proporciona páginas XML escritas en estilo "manpage" para todos los comandos de utilidades de Sun ONE Application Server.
- Ayuda en línea para la interfaz de Admin: Proporciona ayuda en línea adaptada al contexto para la interfaz gráfica de administración de Sun ONE Application Server.
- Tutorial de Sun ONE Studio 4, Enterprise Edition for Java con Application Server 7: Proporciona una introducción para usar Sun ONE Studio 4 con Sun ONE Application Server.
- Sun ONE Application Server Ayuda en línea de Sun ONE Application Server Studio: Proporciona ayuda en línea adaptada al contexto parra los módulos de Sun ONE Application Server que integran el producto Sun ONE Studio 4.

### <span id="page-5-1"></span>Documentación de referencia

En la documentación de Sun ONE Application Server, se hace referencia a documentación de otros productos Sun ONE.

### Documentación de Sun ONE Message Queue

El subsistema Sun ONE Message Queue (también conocido como iPlanet Message Queue) integrado con Sun ONE Application Server tiene su propia documentación, que se halla en la siguiente ubicación:

```
http://docs.sun.com/db?p=prod/s1.s1msgqu
```
### Documentación de Sun ONE Studio 4

El producto Sun ONE Studio 4, Enterprise Edition, que se incluye con Sun ONE Application Server, tiene su propia documentación, que se halla en las siguientes ubicaciones.

• Documentación de Sun ONE Studio 4, Enterprise Edition:

http://docs.sun.com/db/coll/790.3

• Otra documentación de Sun ONE Studio 4 que puede ser de ayuda:

http://forte.sun.com/ffj/documentation/index.html

# <span id="page-5-0"></span>Accesibilidad

Sun ONE La documentación de Application Server se proporciona en formatos accesibles que se pueden leer con tecnologías de asistencia.

El producto proporciona numerosas funciones de accesibilidad que le permiten usar el producto y leer su documentación de la forma que le resulte más cómoda. Entre dichas funciones se incluyen las siguientes:

- Métodos abreviados de teclado y reglas mnemotécnicas
- Fuentes personalizables
- Colores personalizables
- Barras de herramientas personalizables
- Hojas de estilo personalizables

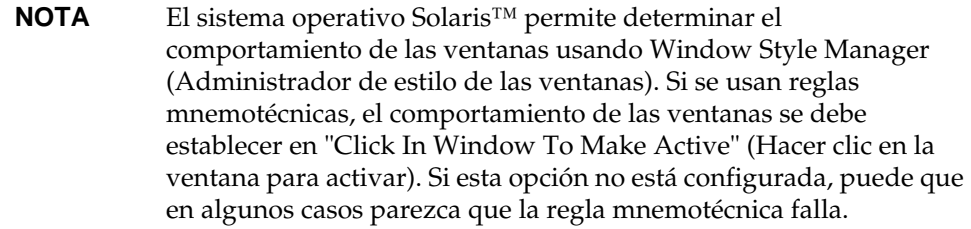

Si desea modificar la ayuda en línea HTML de Sun ONE Application Server, puede acceder al directorio de la ayuda y editar la hoja de estilo que está ubicada en: *raíz\_servidor*/lib/install/applications/admingui/adminGUI\_war/help

Reinicie el servidor de administración para que los cambios surtan efecto.

# <span id="page-6-0"></span>Requisitos de software y hardware

Puede encontrar información acerca de los requisitos de plataforma para Sun ONE Application Server 7, Update 1 en el documento *Sun ONE Application Server Platform Summary* , que se halla en esta ubicación:

http://docs.sun.com/db/prod/s1.asse#hic

En la siguiente tabla se resumen los requisitos de Sun ONE Application Server.

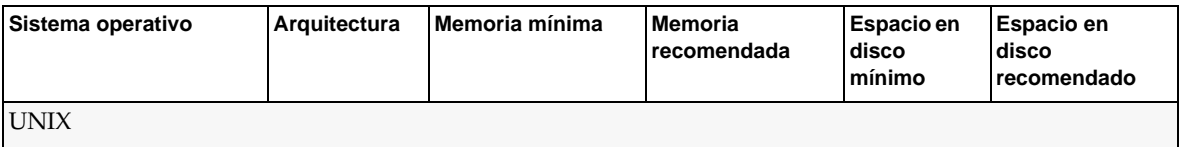

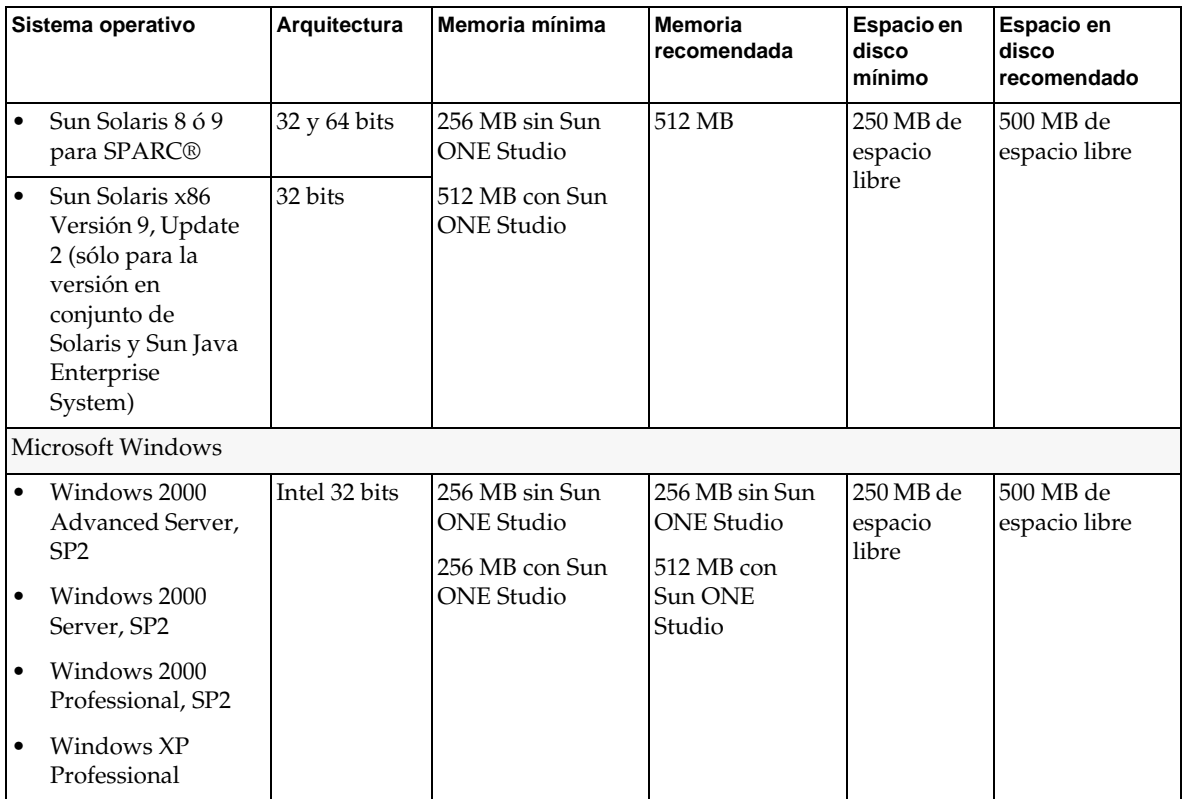

### Revisiones de Solaris

Los usuarios de Solaris 8 deben tener instalado un clúster de revisión recomendado de Sun, que está disponible en la sección de revisiones de seguridad y revisiones recomendadas, "Recommended and Security Patches", en:

http://sunsolve.sun.com/

Las revisiones indispensables para Solaris 8 son 109326-06, 108827-26 y 110934 (cualquier revisión, sólo para instalaciones basadas en paquete). El programa de instalación realiza búsquedas de dichas revisiones y, si no las encuentra, no será posible instalar ni ejecutar el software Sun ONE Application Server. Las revisiones ya vienen incluidas en el clúster de revisión recomendado más reciente.

# <span id="page-8-0"></span>Notas sobre la actualización

Si necesita actualizar una versión existente de Sun ONE Application Server 7 a Sun ONE Application Server 7, Update 1, puede usar el archivo de actualización que está disponible en el sitio Web de descargas. Encontrará todas las instrucciones para la actualización de Sun ONE Application Server, Update 1, en el documento *Sun ONE Application Server Update 1 Installation Guide*, que se halla en esta ubicación:

http://docs.sun.com/db/prod/s1.asse#hic

**NOTA** El programa de actualización no está disponible para chino simplificado ni para japonés. Por lo tanto, si desea realizar una actualización de una instalación existente a Sun ONE Application Server 7, Update 1, en chino simplificado o japonés, deberá usar el programa de desinstalación para desinstalar la versión existente de Sun ONE Application Server e instalar a continuación Sun ONE Application Server 7, Update 1. Las instrucciones se incluyen en *Sun ONE Application Server 7, Update 1 Installation Guide*.

# <span id="page-8-1"></span>Problemas resueltos

En este apartado se enumeran los problemas que se han resuelto para el producto Sun ONE Application Server 7, Update 1.

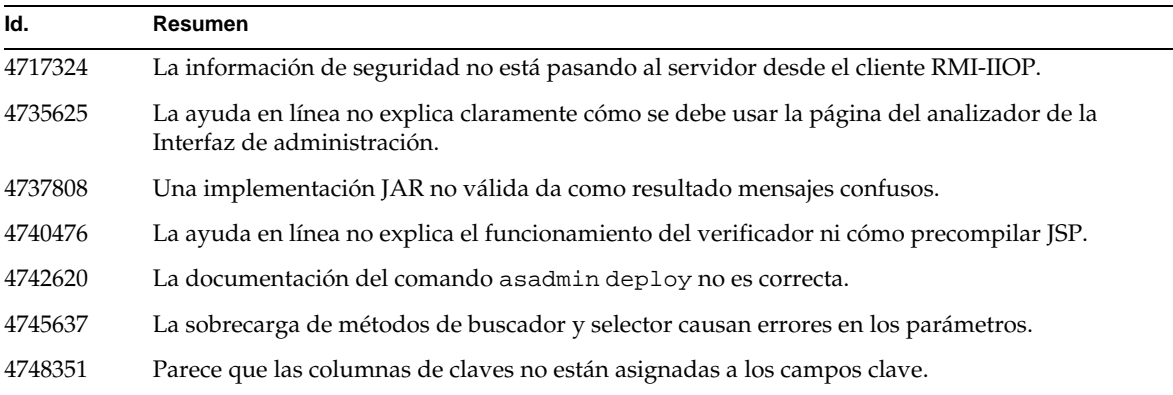

#### Problemas resueltos

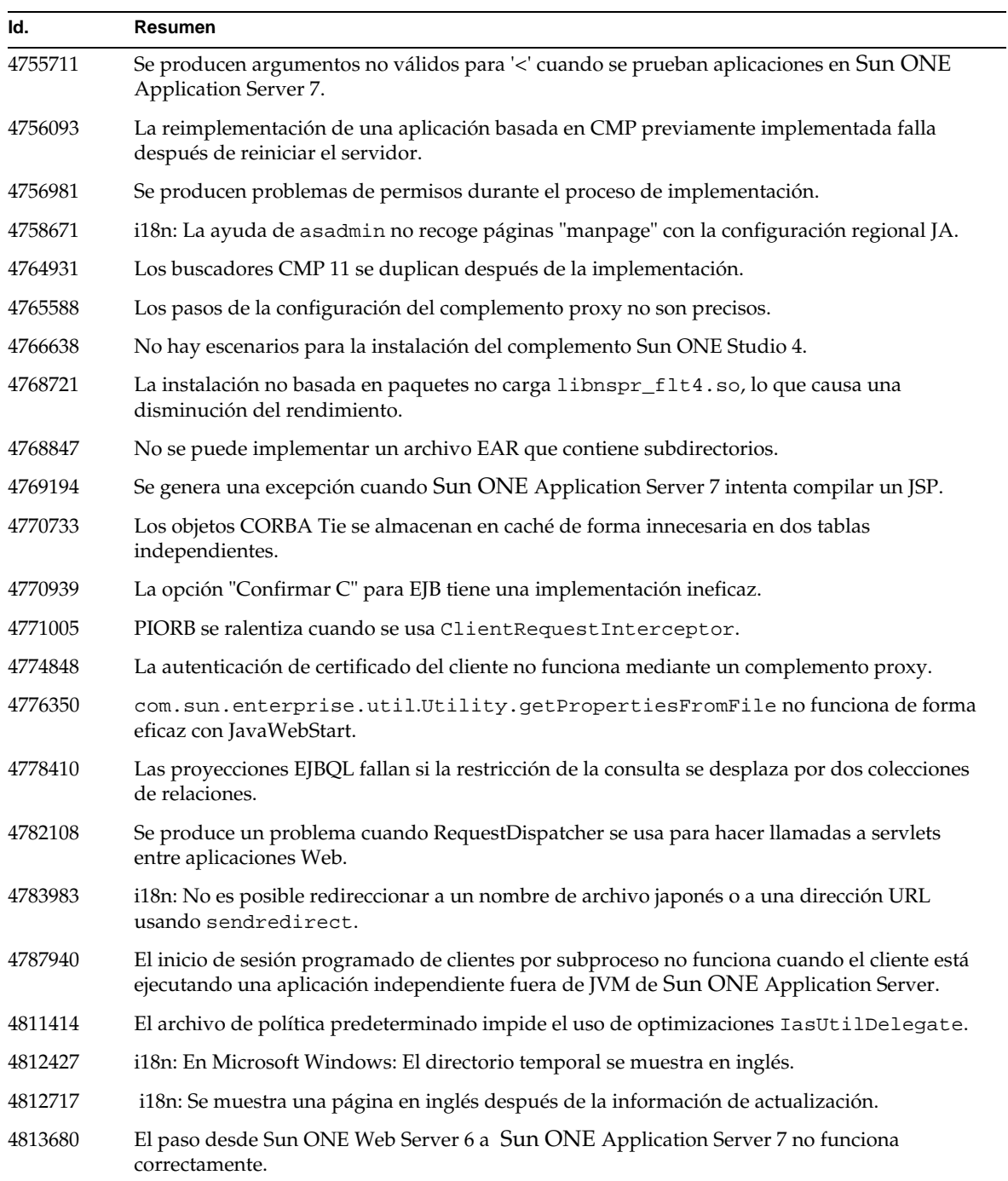

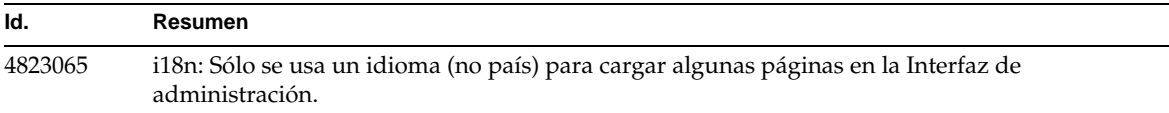

## <span id="page-10-0"></span>Limitaciones y problemas conocidos

Este apartado describe los problemas conocidos y las soluciones correspondientes para Sun ONE Application Server 7, Update 1.

> **NOTA** Si no se especifica una plataforma concreta para un problema, éste se aplica a todas las plataformas.

Esta información está organizada en las siguientes secciones:

- [Instalación y desinstalación](#page-11-0)
- [Inicio y cierre del servidor](#page-22-0)
- [Controlador de la base de datos](#page-30-0)
- [Contenedor Web](#page-31-0)
- [Contenedor EJB](#page-32-0)
- [Persistencia administrada mediante contenedor](#page-33-0)
- [Java Message Service y Beans controlados por mensaje](#page-36-0)
- [Java Transaction Service \(JTS\)](#page-37-0)
- [Implementación de aplicaciones](#page-38-0)
- [Verificador](#page-40-0)
- **[Configuración](#page-42-0)**
- [Descriptores de implementación](#page-44-0)
- **[Supervisión](#page-44-1)**
- [Administración del servidor](#page-45-0)
- [Complemento Sun ONE Studio 4](#page-60-0)
- [Aplicaciones de ejemplo](#page-63-0)
- [Escucha ORB/IIOP](#page-67-0)
- [Internacionalización \(i18n\)](#page-68-0)
- [Plataforma Solaris x86 \(sólo para la versión en conjunto de Solaris y Java Enterprise](#page-70-0) [System\)](#page-70-0)
- [Documentación de](#page-71-0)

## <span id="page-11-0"></span>Instalación y desinstalación

Este apartado describe problemas conocidos de instalación y desinstalación, junto con las soluciones pertinentes.

#### **Id. Resumen**

#### **4403166 En Microsoft Windows, los nombres de paquetes, rutas o aplicaciones que tengan más de 255 caracteres no lograrán implementar las aplicaciones.**

Sólo en Microsoft Windows no se admiten los nombres largos de paquetes y rutas debido a la limitación de JDK. Durante la implementación, la herramienta al efecto intentará extraer el archivo de clase del archivo de almacenamiento. Si el nombre expandido tiene más de 255 caracteres, no se podrá realizar la extracción.

• Ejemplo de nombre de aplicación largo:

Nombre de aplicación J2EE como servlet\_jsh\_HttpServletRequestWrapper.ear

• Ejemplo de nombre de paquete largo:

El servlet está ubicado en el siguiente paquete:

servlet\_jsh\_HttpServletRequestWrapper\_1\servlet\_jsh\_HttpServletReques tWrapper\_servlet\_war\WEB-INF\classes\tests\javax\_servlet\_http\HttpSer vletRequestWrapperHttpServletRequestWrapperConstructorTestServlet.cla ss

• Ejemplo de nombre de ruta largo:

Sun ONE Application Server está instalado como unidad \:> Sun \ApplicationServer

#### **Solución**

Considere las siguientes soluciones:

- 1. Use una estructura de directorio más corta durante la instalación. Por ejemplo, unidad:>App\ en lugar del valor predeterminado de la unidad:\>Sun\Apsserver7.
- 2. Use el comando create\_instance para cambiar el nombre de la instancia por otro más corto. Por ejemplo, /instancia1/dominio1/ puede sustituirse por /i/d.
- 3. Use nombres de paquetes, de rutas y de aplicaciones más cortos.

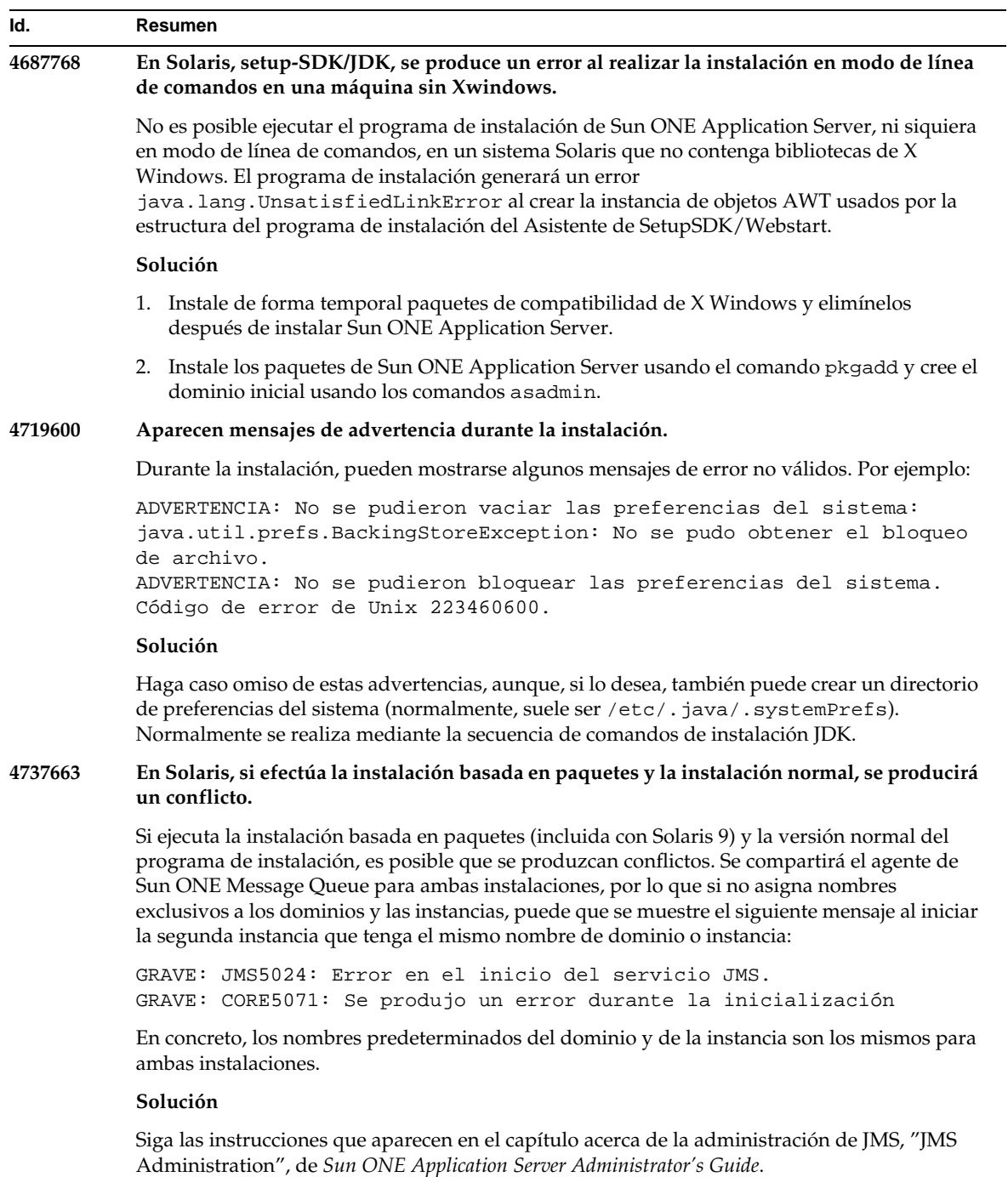

### **Id. Resumen**

#### **4742038 Sun ONE Application Server no se inicia si el directorio de instalación contiene caracteres que no sean alfanuméricos.**

Sun ONE Application Server no se inicia si el directorio de instalación contiene caracteres como #, espacios en blanco u otros caracteres no alfanuméricos. En este caso, no se crean los archivos de registro del servidor. El directorio de instalación de Sun ONE Application Server sólo puede contener los siguientes caracteres: alfanuméricos, - (guión) o \_ (carácter de subrayado). Esto también se aplica a la introducción de directorios existentes de Java 2 SDK durante la instalación.

#### **Solución**

Durante la instalación, especifique un directorio en el que se incluyan sólo caracteres alfanuméricos, guiones o caracteres de subrayado.

#### **4742828 El programa de instalación silencioso no comprueba los permisos de los usuarios.**

Aunque los programas de instalación interactivos (interfaz gráfica de usuario o línea de comandos) comprueban que los usuarios disponen de los permisos pertinentes, (usuario "admin" para plataformas Microsoft Windows y usuario "root" para instalaciones Solaris basadas en paquetes), esta comprobación no se lleva a cabo si se trata de instalaciones silenciosas. En consecuencia, la instalación fallará más adelante en el proceso dado que no dispone de permisos suficientes para instalar los paquetes (en Solaris) o para crear los servicios (en Microsoft Windows).

#### **Solución**

Asegúrese de que la instalación silenciosa se está ejecutando como el usuario apropiado.

#### **4741190 En el caso de Solaris, el programa de instalación acepta el valor JDK\_LOCATION incluso si la ubicación contiene ya una versión anterior (anterior a Solaris 1.2).**

Sun ONE Application Server 7 requiere una versión de Java 2 SDK posterior o igual a 1.4.0\_02. No obstante, en Solaris, si un usuario opta por reutilizar una versión existente de Java 2 SDK (anterior a la versión 1.2), es posible que el programa de instalación no muestre ningún mensaje de advertencia. Es posible que la instalación se complete correctamente, pero puede queSun ONE Application Server no funcione correctamente. Esto se debe a la presencia en el entorno de un JAVA\_HOME existente.

#### **Solución**

Antes de iniciar el programa de instalación, anule la configuración de JAVA\_HOME de la siguiente forma:

(En ksh): unset JAVA\_HOME (En csh): unsetenv JAVA\_HOME

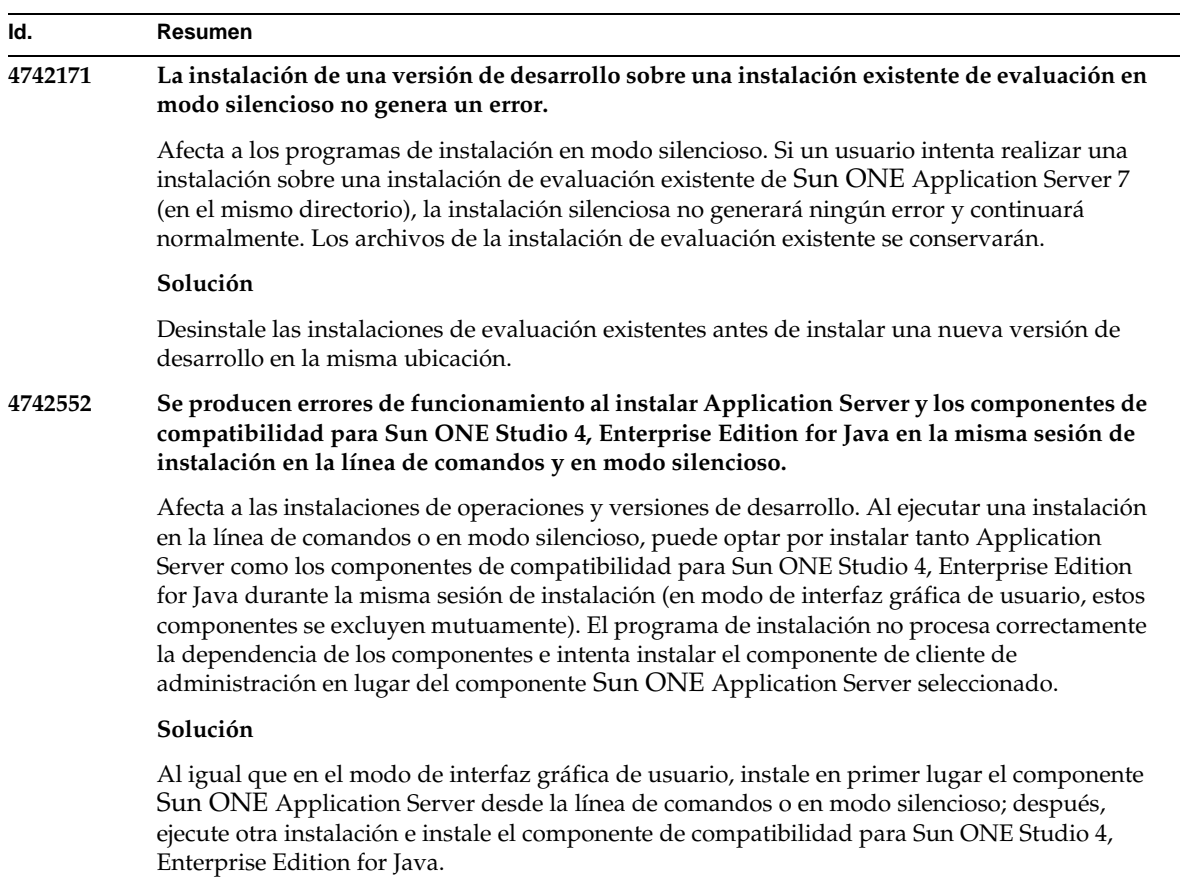

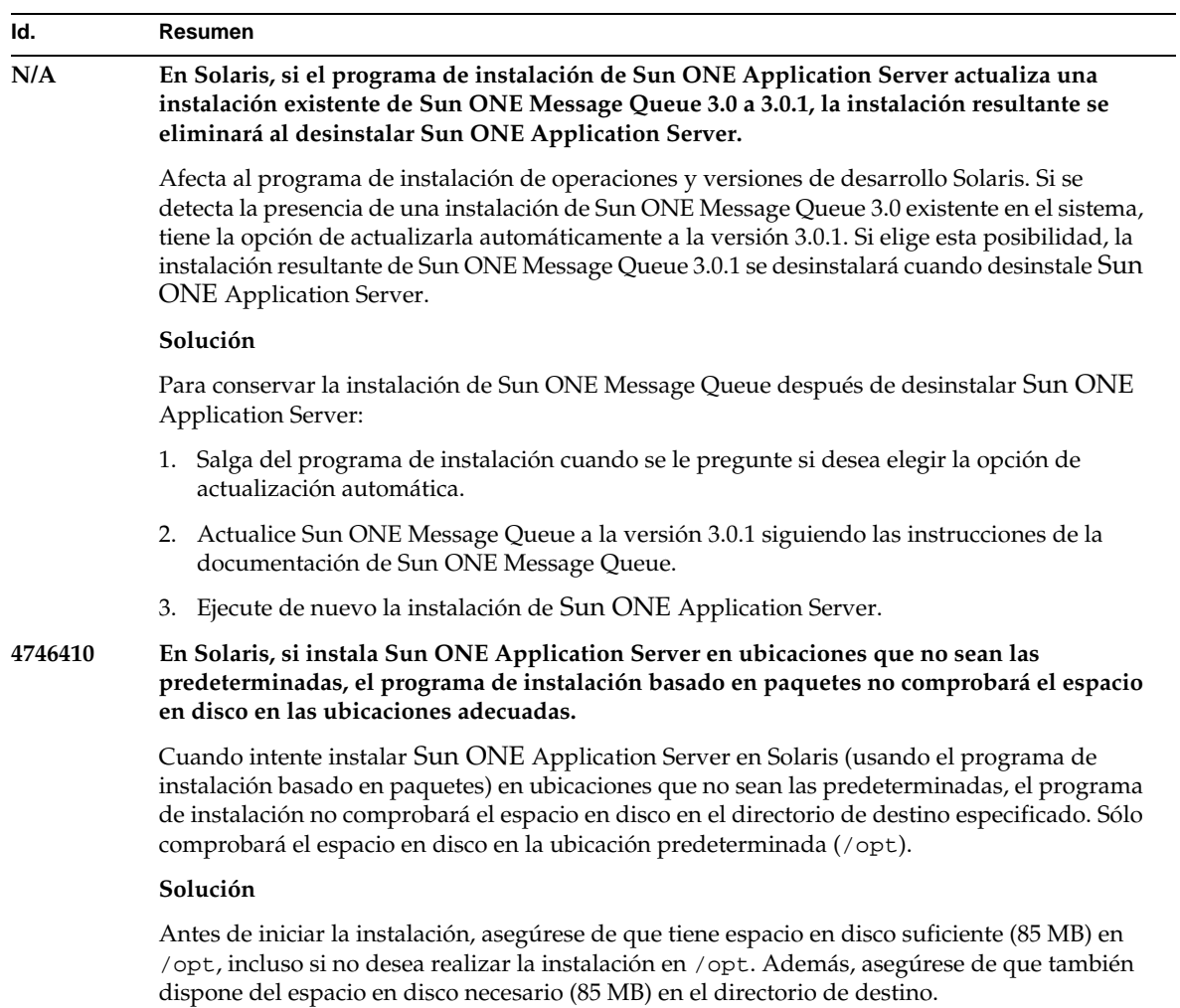

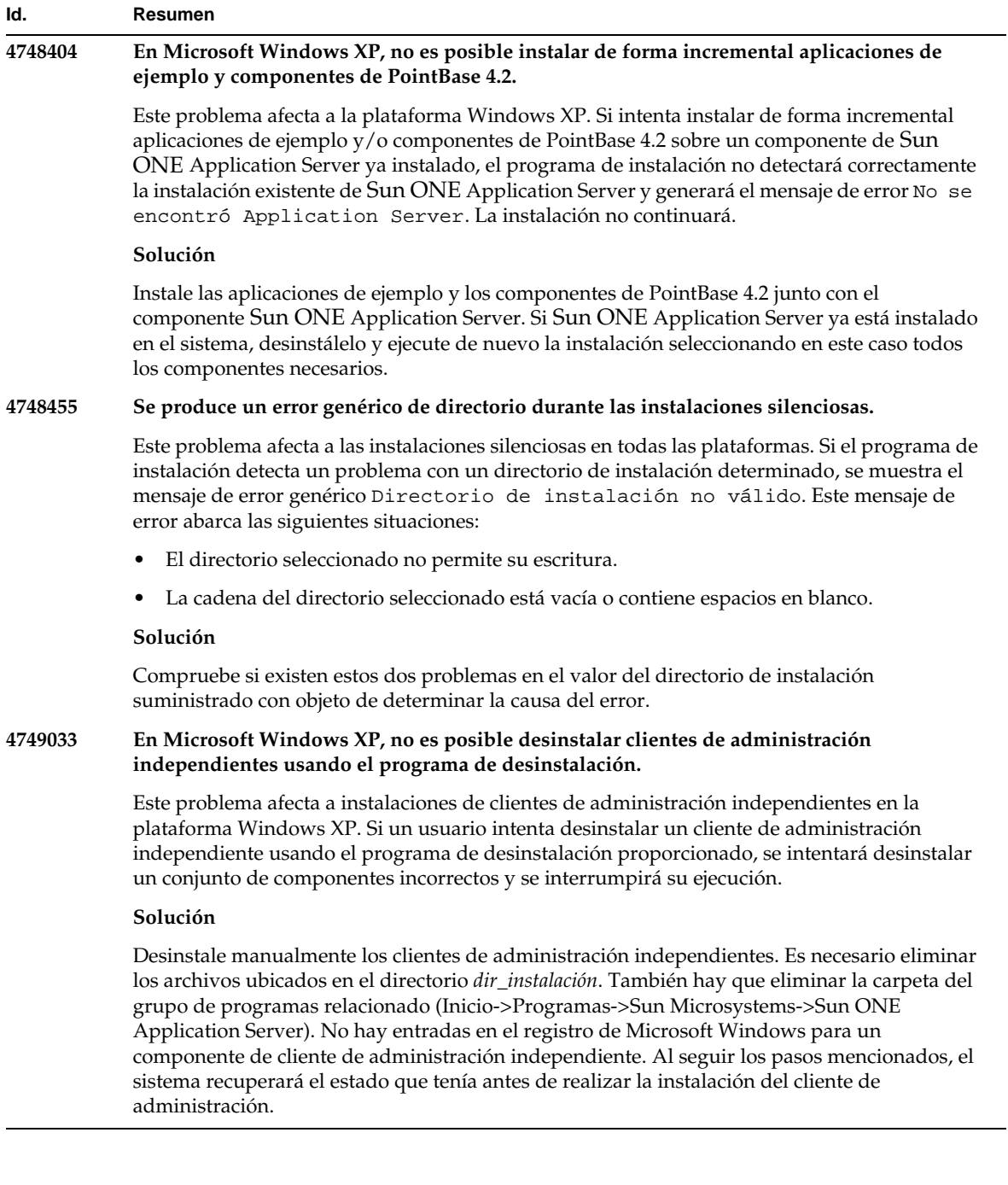

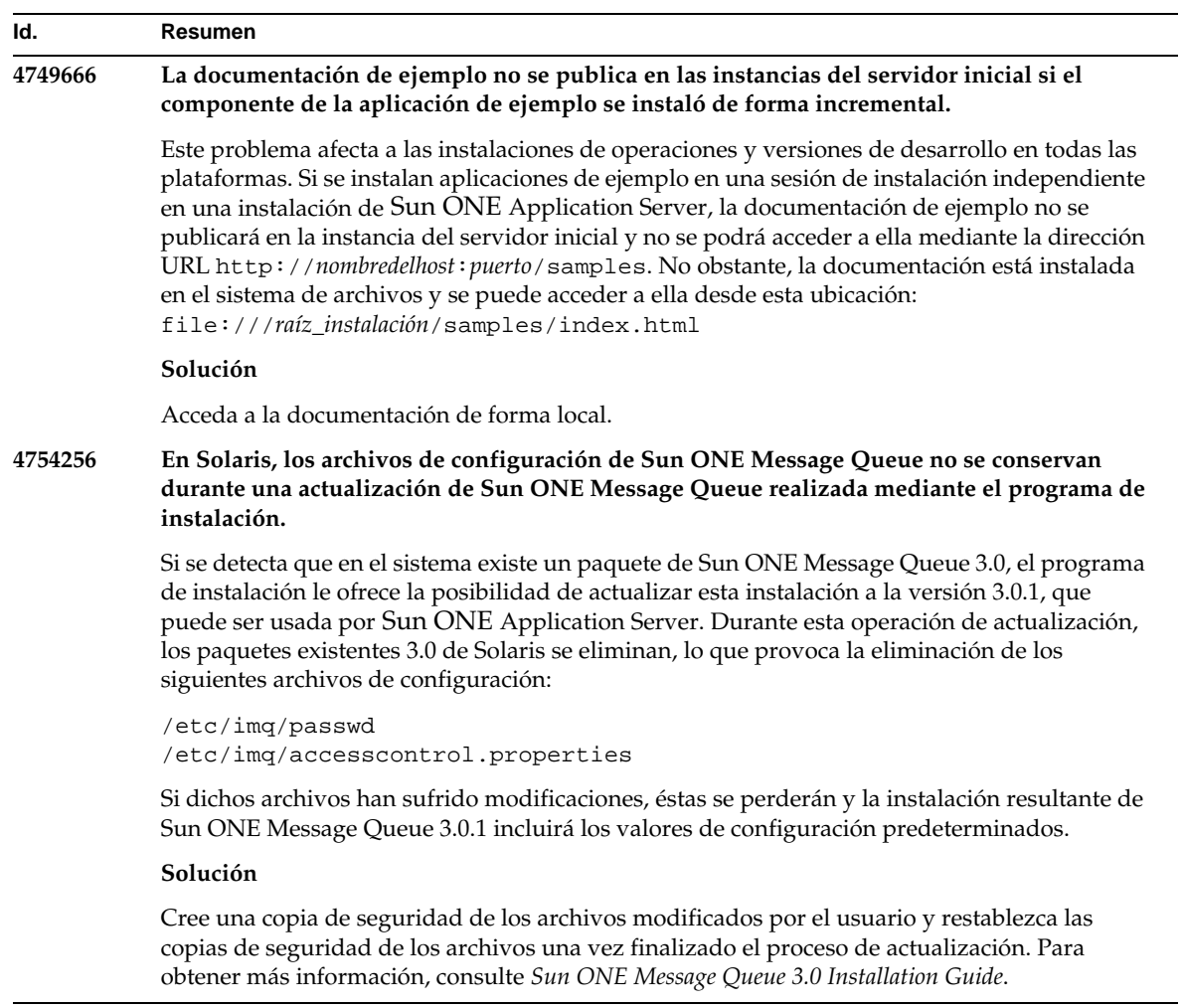

### **4754824 En Solaris, se produce un mensaje de error del programa de instalación al ejecutar la instalación desde un CD.** Cuando se inserta un volumen en la unidad de CD-ROM, el dispositivo administrador de volúmenes de Solaris le asigna el siguiente nombre simbólico. Por ejemplo, si hay dos CD-ROM que coinciden con la expresión normal predeterminada, les asigna los nombres cdrom0 y cdrom. A cualquier elemento que coincida con la expresión normal agregada, se le asignará un nombre que comience por cdrom2. Este hecho aparece documentado en la página "manpage" de vold.conf. Cada vez que instale Sun ONE Application Server desde el CD, el punto de montaje del CD-ROM (es decir, la ubicación de los archivos que permiten acceder al CD-ROM) anexa un número detrás del nombre de etiqueta. La primera vez que se monta el CD, todo funciona correctamente. En los montajes posteriores, se mostrará el siguiente mensaje de error cuando se inicie el programa de instalación: IOException:java.io.FileNotFoundException: /cdrom/appserver7 (No se encuentra el archivo o directorio) al cargar el archivo flavormap.properties URL:file:/cdrom/appserver7#4/AppServer7/pkg/jre/lib/flavormap.propert ies **Solución** La funcionalidad del programa de instalación no queda afectada en modo alguno. No obstante, se puede aplicar la siguiente solución: **Id. Resumen**

- 1. Adquiera la función de superusuario introduciendo el comando su y la contraseña de "root" en la línea de comandos o inicie sesión como "root". La línea de comandos cambia al símbolo de almohadilla (#).
- 2. Si el directorio /cdrom no existe todavía, introduzca el siguiente comando para crearlo:
	- # mkdir /cdrom
- 3. Monte la unidad de CD-ROM.

NOTA: El proceso vold administra el dispositivo de CD-ROM y lleva a cabo el montaje. Es posible que el CD-ROM se monte automáticamente en el directorio /cdrom/cdrom0.

Si está ejecutando el Administrador de archivos, se muestra una ventana independiente con el contenido del CD-ROM.

4. Si el directorio /cdrom/cdrom0 está vacío porque no se ha montado el CD-ROM o si el Administrador de archivos no abrió una ventana mostrando el contenido del CD-ROM, compruebe que se está ejecutando el daemon vold introduciendo:

```
# ps -e | grep vold | grep -v grep
```
5. Si vold se está ejecutando, el sistema muestra el número de identificación del proceso de vold. Si el sistema no muestra nada, elimine el daemon escribiendo lo siguiente:

# ps -ef | grep vold | grep -v grep

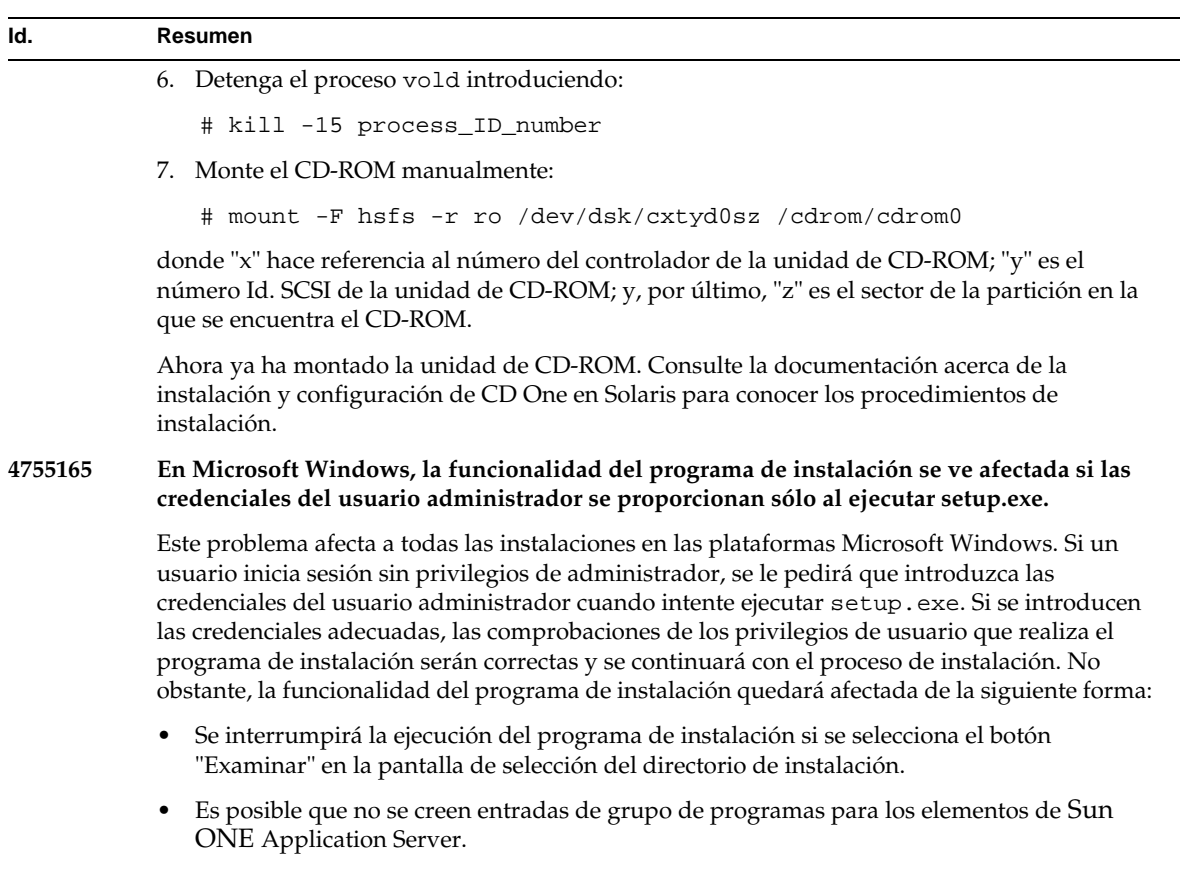

### **Solución**

Inicie sesión como usuario con privilegios de administrador cuando se realice la instalación.

#### **Id. Resumen**

**4757687 En Solaris, la instalación de forma incremental del componente Sun ONE Application Server en el sistema con un componente del cliente de administración previamente instalado puede dar como resultado una instalación que no se pueda utilizar.**

> Este problema afecta a instalaciones Solaris basadas en paquetes en una plataforma Solaris. Si el usuario intenta instalar el componente Sun ONE Application Server en un sistema donde se haya instalado previamente un componente del cliente de administración independiente y selecciona un directorio de instalación diferente al que se usó originalmente para la instalación del cliente de administración, la instalación resultante de Sun ONE Application Server no se podrá utilizar aunque se indique que la instalación ha sido correcta. Esto se debe a que los paquetes Solaris del cliente de administración se considerarán como ya instalados en el sistema y no se instalarán como parte del proceso de instalación de Sun ONE Application Server. Como resultado, faltarán algunos archivos que son imprescindibles para la funcionalidad del producto.

#### **Solución**

Desinstale el cliente de administración independiente antes de intentar instalar Sun ONE Application Server en el mismo sistema Solaris.

También puede realizar una instalación incremental, pero se debe usar el mismo directorio de instalación que se usó para la instalación del cliente de administración en todas las instalaciones futuras de Sun ONE Application Server.

### **4762118 En Solaris, la instalación falla si el directorio de configuración personalizado que se selecciona es un subdirectorio del directorio de instalación seleccionado y se llama 'etc'.**

Este problema afecta a instalaciones Solaris basadas en paquetes en una plataforma Solaris. Si se ha seleccionado la siguiente combinación de ubicaciones de directorios personalizados, no se podrá realizar la instalación debido a las incoherencias en la información de propiedad de grupo para el mismo directorio:

- Directorio de instalación: *dir\_instalación*
- Directorio de configuración: *dir\_instalación*/etc

El archivo de registro pkgadd del directorio /var/sadm/install/logs incluirá el siguiente mensaje de error:

```
pkgadd: ERROR: nombre de ruta duplicado /dir_instalación/etc
pkgadd: ERROR: no se pudo procesar pkgmap
```
#### **Solución**

Seleccione un directorio de configuración personalizado distinto de *dir\_instalación*/etc.

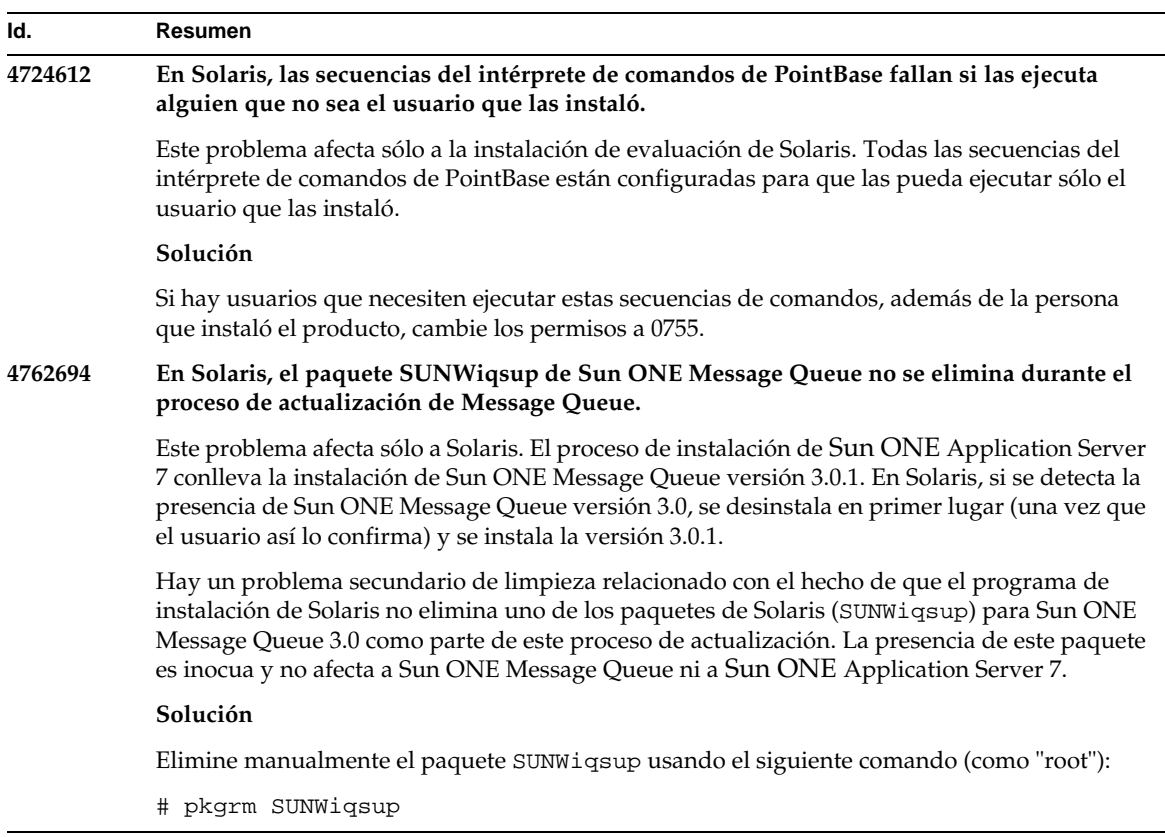

### <span id="page-22-0"></span>Inicio y cierre del servidor

Este apartado describe problemas conocidos relacionados con el inicio y el cierre del servidor, junto con las soluciones pertinentes.

### Comportamiento del atributo "create-console" del servicio de registro

En Microsoft Windows, cuando el atributo create-console del elemento log-service de server.xml está establecido en verdadero (preferencia predeterminada), se muestra en el escritorio una ventana con el contenido del registro de eventos del servidor. Por razones de diseño, el cierre de esta ventana no supone una terminación permanente del proceso de la instancia del servidor de aplicaciones. Al cerrar la ventana de la consola, finaliza el proceso appservd.exe, pero el proceso de vigilancia (appservd-wdog.exe) reinicia de forma inmediata el proceso de la instancia del servidor.

Para los programadores, cerrar la ventana del registro de eventos de una instancia puede usarse como una forma rápida de reiniciar la instancia del servidor de aplicaciones.

No obstante, para detener completamente la instancia del servidor de aplicaciones (junto con el proceso de vigilancia que le acompaña), deberá usar uno de los siguientes métodos:

- Interfaz de administración: Inicio->Programas->Sun ONE Application Server 7->Detener Application Server
- Interfaz de línea de comandos: asadmin stop-instance --local=true *nombre de la instancia*

Ésta es la forma local del comando stop-instance. También puede usar la forma remota. Consulte la ayuda de asadmin stop-instance para obtener más información.

• Consola de administración: Seleccione la instancia del servidor y haga clic en "Detener".

Si usa la consola de administración, podrá activar o desactivar la ventana del registro de eventos de la consola, modificando la preferencia "Crear consola" de la ficha "Registro" de la instancia del servidor de aplicaciones.

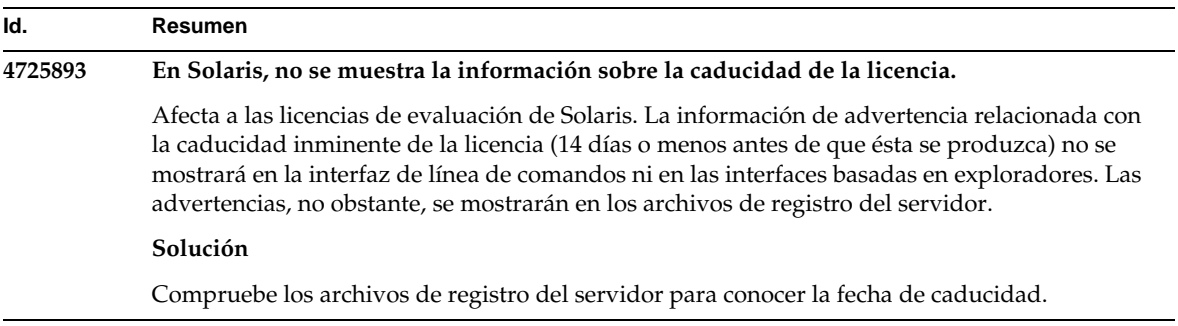

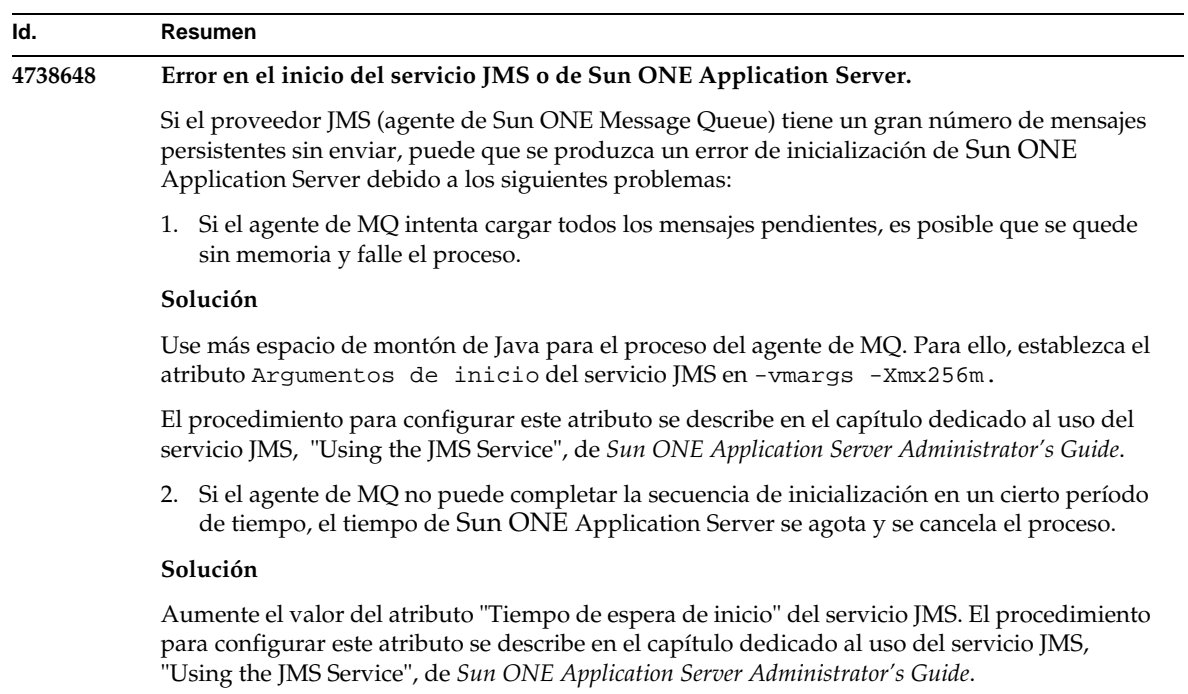

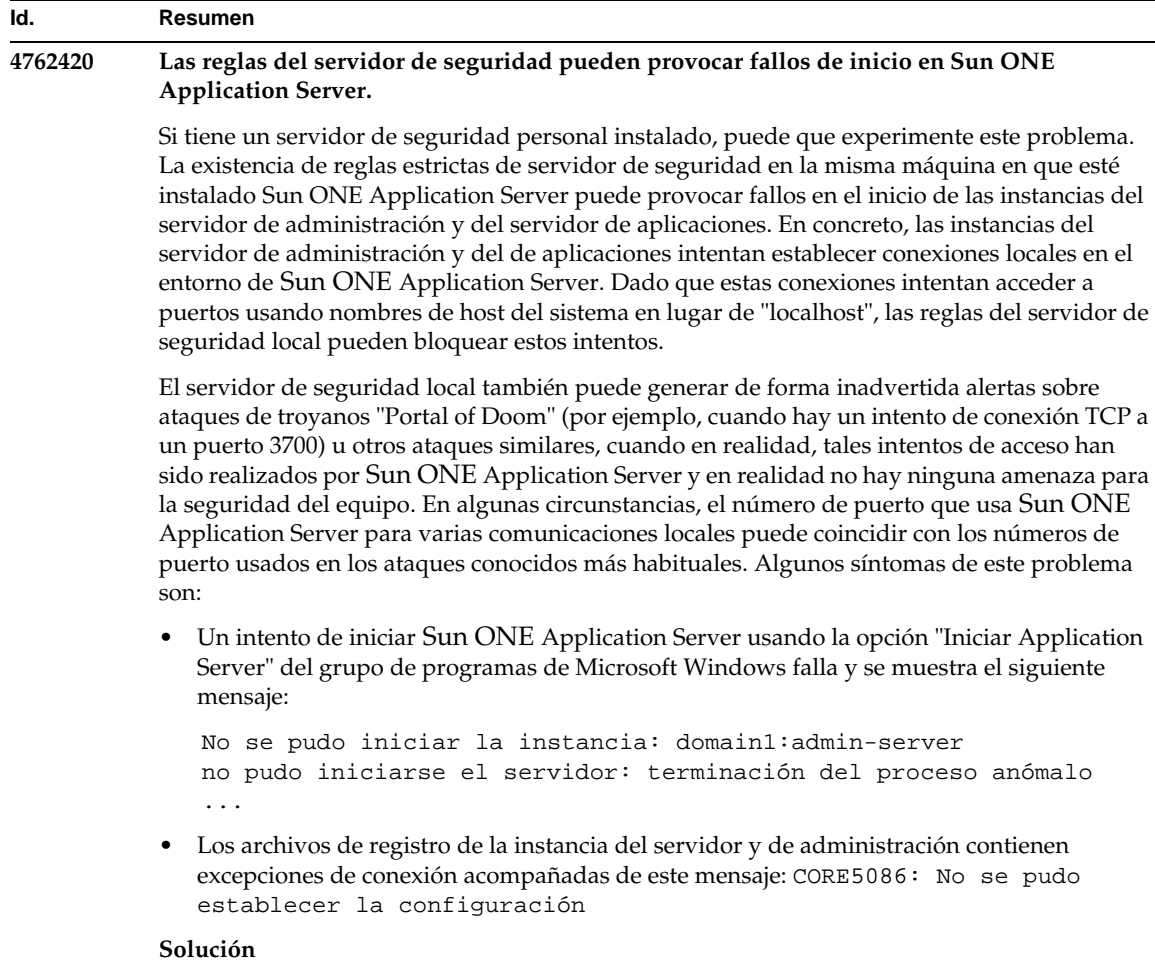

Modifique las reglas del servidor de seguridad para que Sun ONE Application Server pueda realizar intentos de conexión a los puertos del sistema local.

Para evitar alertas incorrectas sobre posibles ataques, puede modificar las reglas pertinentes o cambiar los números de puertos conflictivos que usa Sun ONE Application Server.

Para determinar los números de puerto que usan las instancias del servidor de administración y el servidor de aplicaciones, consulte el archivo server.xml, que está en la siguiente ubicación de la instalación de Sun ONE Application Server:

*dir\_config\_dominio*/domain1/admin-server/config/server.xml *dir\_config\_dominio*/domain1/server1/config/server.xml

donde *dir\_config\_dominio* hace referencia a la ubicación de la configuración del servidor inicial.

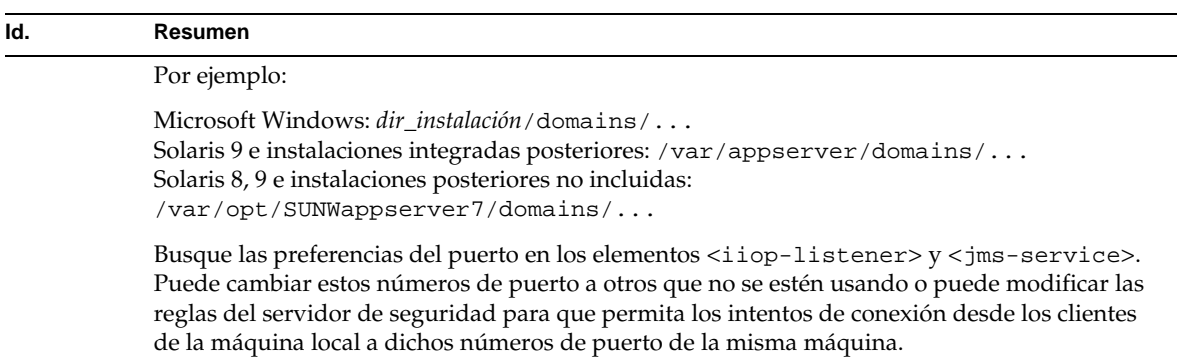

### **4780076 En Solaris, Sun ONE Application Server inicia todas las instancias como "root", por lo que los usuarios que no son "root" tienen acceso como si lo fueran.** Hay varios problemas asociados con el inicio del servidor de aplicaciones cuando Sun ONE Application Server se instala como parte de una instalación Solaris (incluido): • Todas las instancias del servidor de administración y del de aplicaciones se inician automáticamente durante el inicio del sistema Solaris. En muchos entornos, no se espera que todas las instancias se inicien automáticamente durante el inicio del sistema Solaris. El hecho de iniciar todas las instancias definidas puede repercutir negativamente en la memoria disponible del sistema. • Cuando se inician automáticamente las instancias del servidor de aplicaciones y del servidor de administración, la secuencia de comandos de inicio de cada instancia se ejecuta como "root". La ejecución de secuencias de comandos de inicio de instancias que no son "root" puede permitir a usuarios no "root" acceder al usuario "root" mediante la modificación de las secuencias de comandos de inicio en el nivel de instancia. **Segundo plano Id. Resumen**

Durante la instalación de Sun ONE Application Server como parte de una instalación Solaris, se instalan la secuencia de comandos /etc/init.d/appserv y los enlaces simbólicos a las secuencias de comandos S84appserv y K05appserv de los directorios /etc/rc\*.d/. Dichas secuencias de comandos hacen que todas las instancias del servidor de aplicaciones y del servidor de administración definidas como parte de la instalación del servidor de aplicaciones se inicien y detengan automáticamente durante el inicio y cierre del sistema Solaris.

La secuencia de comandos /etc/init.d/appserv contiene la siguiente sección de código:

```
...
case "$1" in
'start')
    /usr/sbin/asadmin start-appserv
    ;;
'stop')
    /usr/sbin/asadmin stop-appserv
    ;;
...
```
#### **Id. Resumen**

La ejecución del comando asadmin start-appserv hace que la instancia del servidor de administración y todas las instancias del servidor de aplicaciones definidas en todos los dominios administrativos se inicien durante el inicio del sistema Solaris. Dado que las secuencias de comandos de inicio y cierre del sistema se ejecutan como "root", la secuencia de comandos de inicio de cada instancia del servidor de aplicaciones y del servidor de administración se ejecuta también como "root". La secuencia de comandos de inicio del nivel de instancia se denomina startserv y está ubicada en *dir-instancia*/bin/startserv. Puesto que las instancias pueden ser propiedad de usuarios diferentes del usuario "root", las secuencias de comandos startserv podrían ser modificadas por un usuario que no sea "root" para ejecutar comandos como si en realidad lo fuera.

En los casos en que una instancia esté usando un puerto de red privilegiado, la secuencia de comandos startserv de la instancia se debe ejecutar como "root". No obstante, en estos casos, "Ejecutar como usuario" está establecido normalmente en la configuración de la instancia para hacer que ésta se ejecute como un usuario específico después de que la instancia haya sido iniciada por el usuario "root".

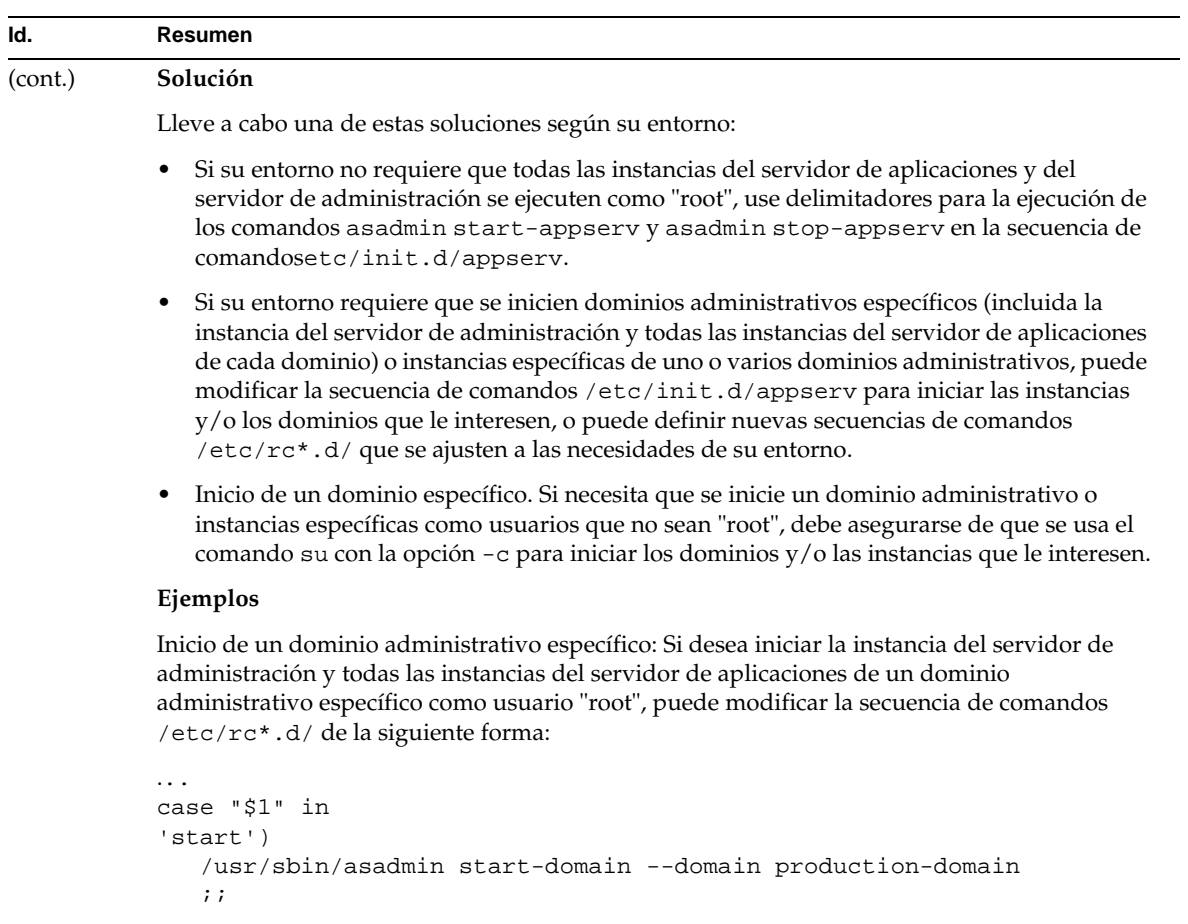

```
'stop')
  /usr/sbin/asadmin stop-domain --domain production-domain
   ;;
...
```
 $\overline{\phantom{0}}$ 

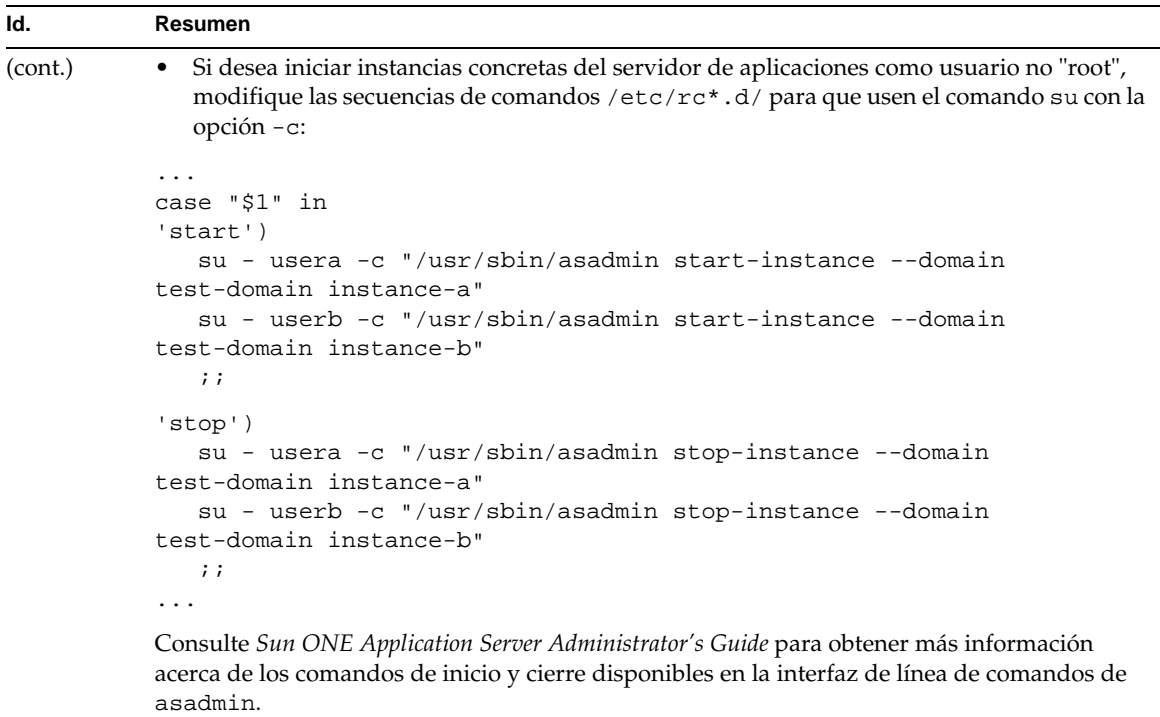

### <span id="page-30-0"></span>Controlador de la base de datos

Este apartado describe problemas conocidos relacionados con el controlador de la base de datos, junto con las soluciones pertinentes.

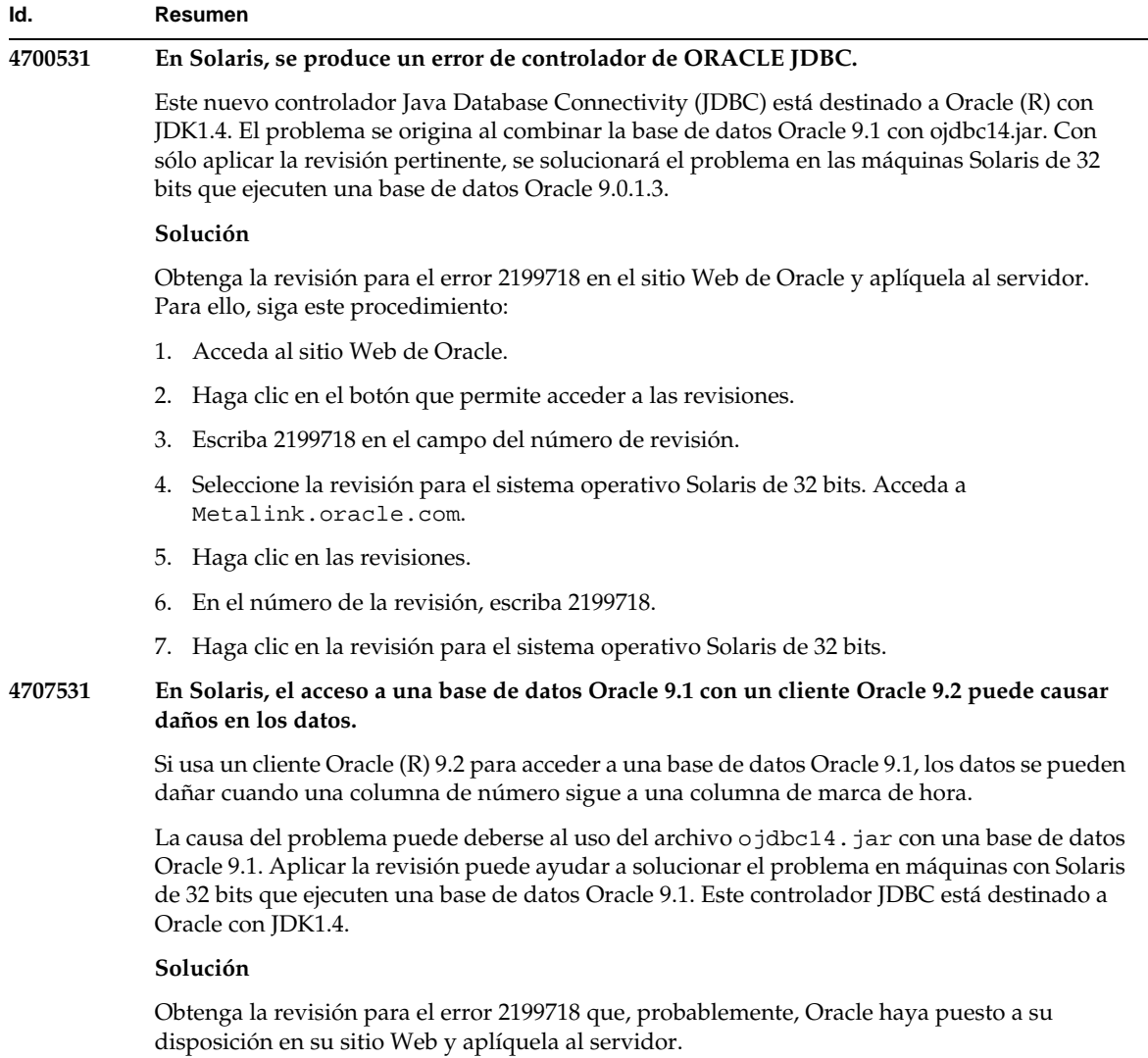

### <span id="page-31-0"></span>Contenedor Web

Este apartado describe problemas conocidos relacionados con el contenedor Web, junto con las soluciones pertinentes.

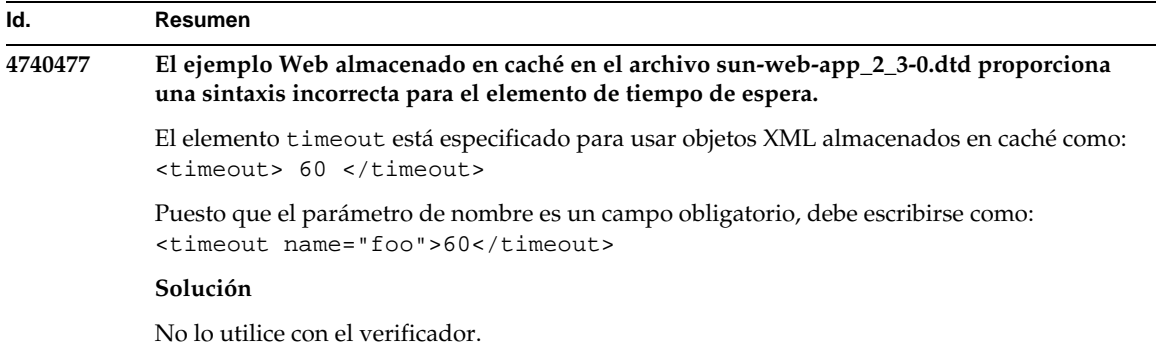

### <span id="page-32-0"></span>Contenedor EJB

Este apartado describe problemas conocidos relacionados con el contenedor Enterprise JavaBeans™ (EJB™), junto con las soluciones pertinentes.

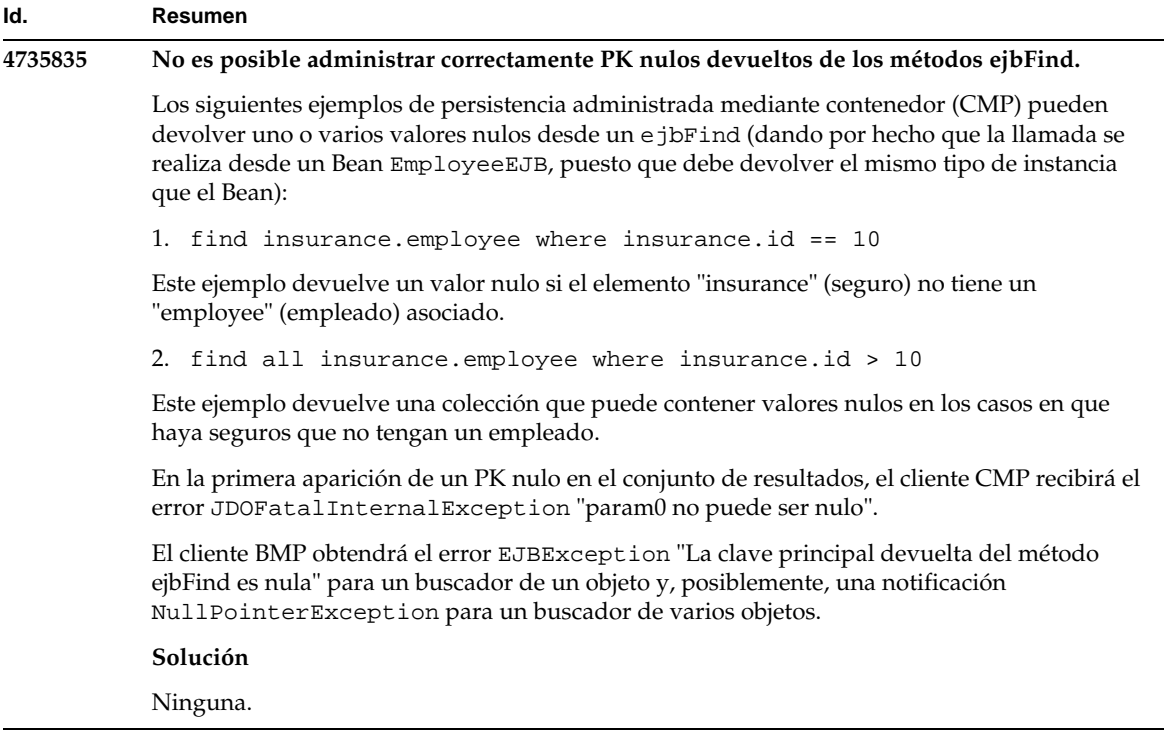

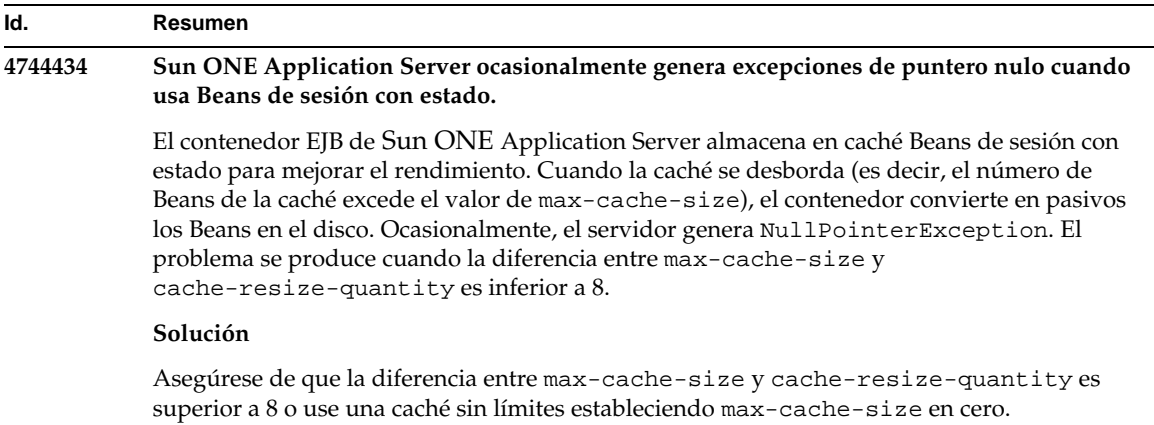

### <span id="page-33-0"></span>Persistencia administrada mediante contenedor

Este apartado describe problemas conocidos relacionados con la persistencia administrada mediante contenedor (CMP), junto con las soluciones pertinentes.

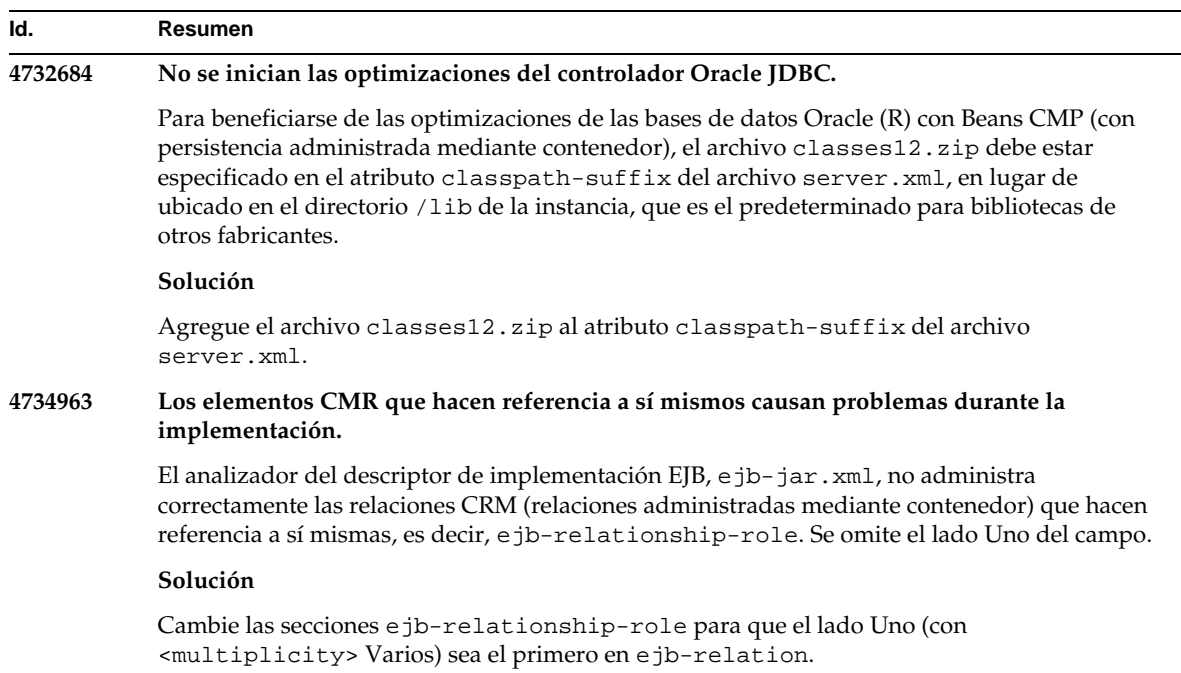

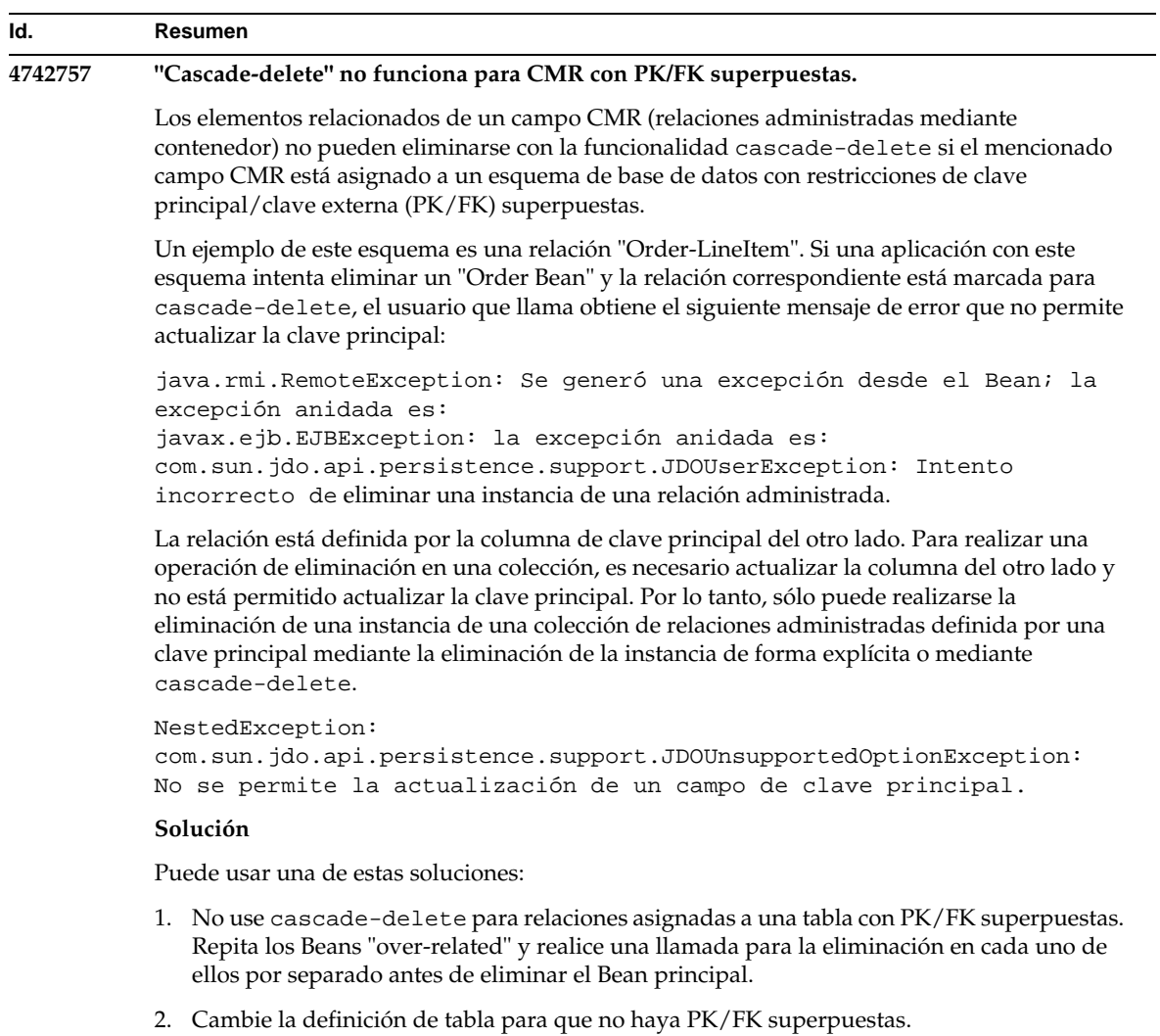

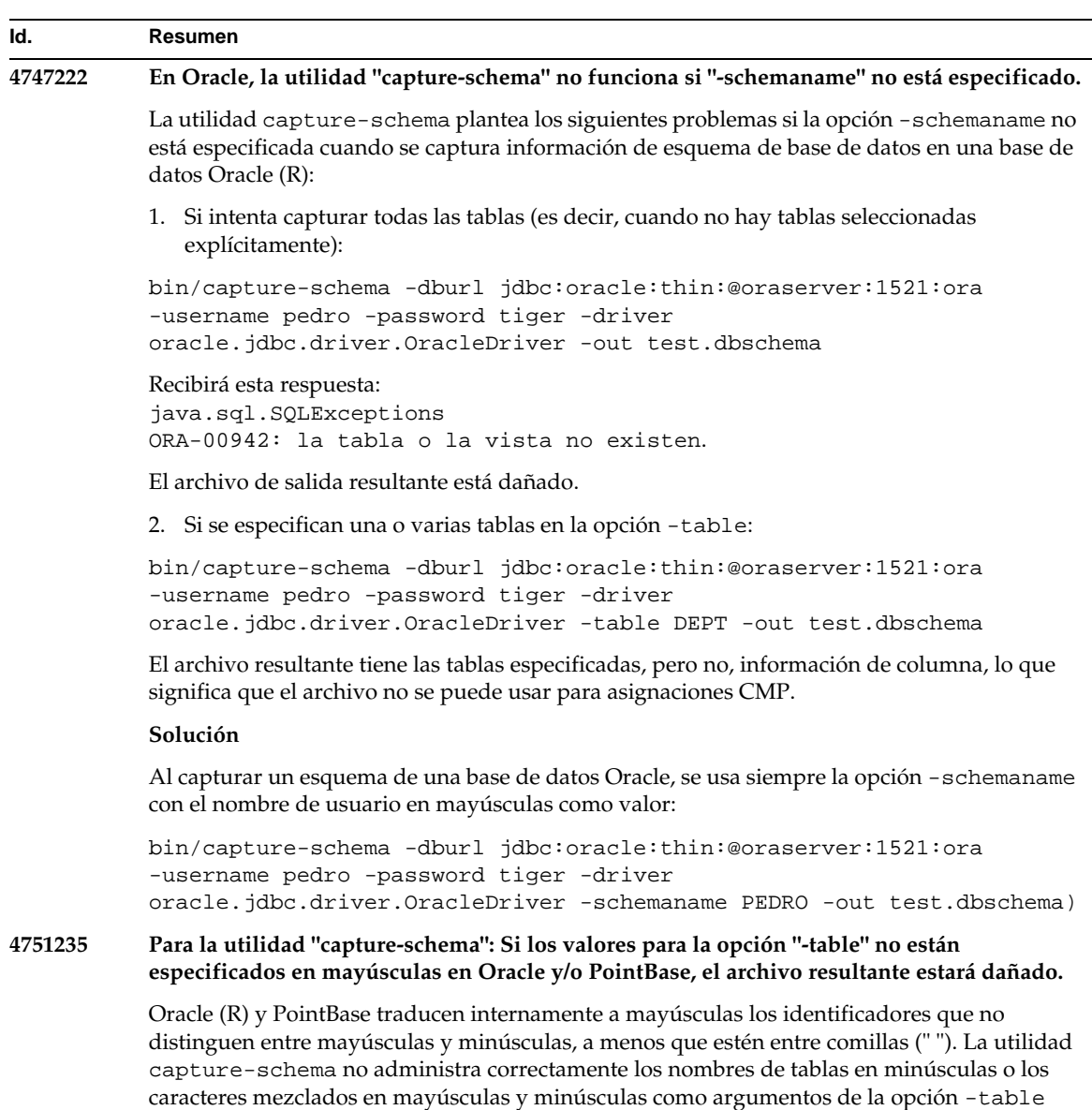

### **Solución**

Use letras en mayúsculas para especificar nombres de tablas, como, por ejemplo, -table ALUMNO.

cuando se captura un esquema de base de datos desde Oracle o PointBase (como, por ejemplo, -table alumno o -table Alumno). El archivo de esquema de base de datos generado no

contendrá información de columna para la tabla correspondiente.
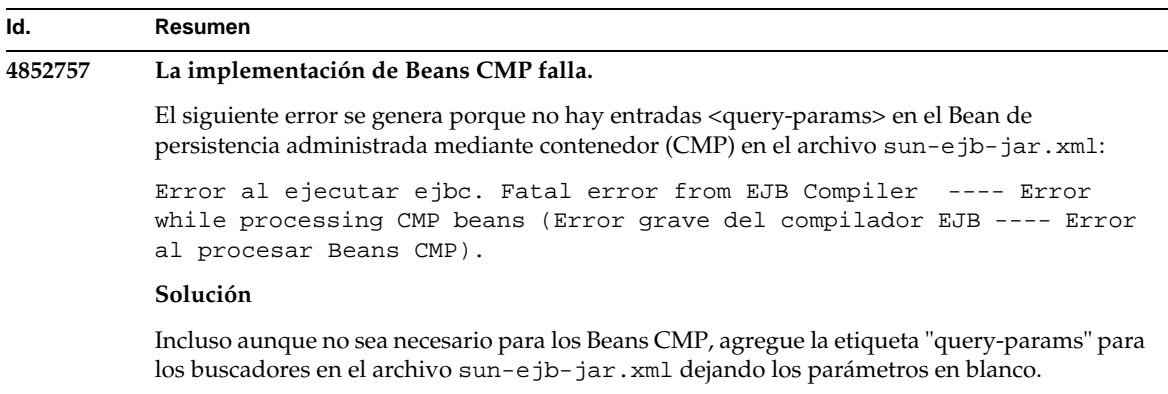

# Java Message Service y Beans controlados por mensaje

Este apartado describe problemas conocidos relacionados con Java Message Service (JMS), Sun ONE Message Queue y con Beans controlados por mensaje, junto con las soluciones pertinentes.

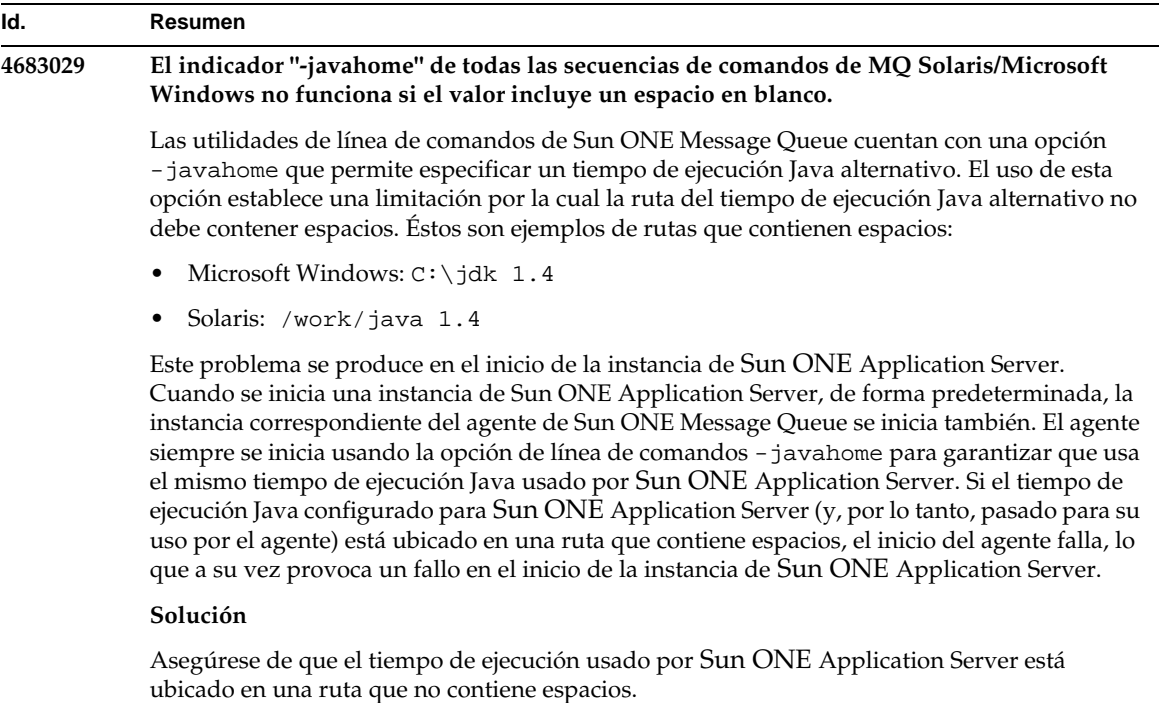

# Java Transaction Service (JTS)

Este apartado describe problemas conocidos relacionados con Java Transaction Service (JTS), junto con las soluciones pertinentes.

## Recuperación

Existen algunos problemas conocidos relacionados con las implementaciones de recuperaciones para algunos controladores JDBC. Sun One Application Server proporciona algunas soluciones para dichos problemas. De forma predeterminada, estas soluciones no se usarán a menos que indique explícitamente que deben usarse.

• Problema con el controlador Oracle (R) JDBC: El método de recuperación de la implementación del recurso Oracle XA devuelve constantemente el mismo conjunto "in-doubt Xids" independientemente del indicador de entrada. Según las especificaciones XA, el administrador de transacciones debería hacer una llamada inicialmente a XAResource.recover con TMSTARTSCAN y después hacer llamadas a XAResource.recover con TMNOFLAGS hasta que no se devuelvan Xids.

El método de confirmación del recurso Oracle XA también presenta algunos problemas que quedan solventados por la solución proporcionada porSun ONE Application Server. Para activar esta solución, es necesario agregar la siguiente propiedad al subelemento transaction-service del archivoserver.xml: oracle-xa-recovery-workaround

El valor de esta propiedad debe establecerse en verdadero.

• Problema con Sybase JConnect 5.2: Existen algunos problemas conocidos con el controlador JConnect 5.2 que ya se han solucionado en JConnect 5.5. Si se usa el controlador JConnect 5.2, para que funcione la recuperación, es necesario agregar la siguiente propiedad al subelemento transaction-service del archivo server.xml:

sybase-xa-recovery-workaround

El valor de esta propiedad debe establecerse en verdadero.

### **Transacciones**

En el archivo server.xml, se usa res-type para establecer la diferencia entre conexiones XA y no XA. Esta distinción se usa para identificar la configuración de la fuente de datos a los datos del controlador. Por ejemplo, en el controlador Datadirect, se puede usar la misma fuente de datos como XA o como no XA.

El comportamiento predeterminado de la fuente de datos es no XA. Para que la fuente de datos funcione como XA con el elemento connpool para transacciones, es necesario res-type. Para que funcione el elemento connpool y participe en las transacciones, agregue lo siguiente para los atributos res-type en el archivo server.xml:

res-type="javax.sql.XADataSource"

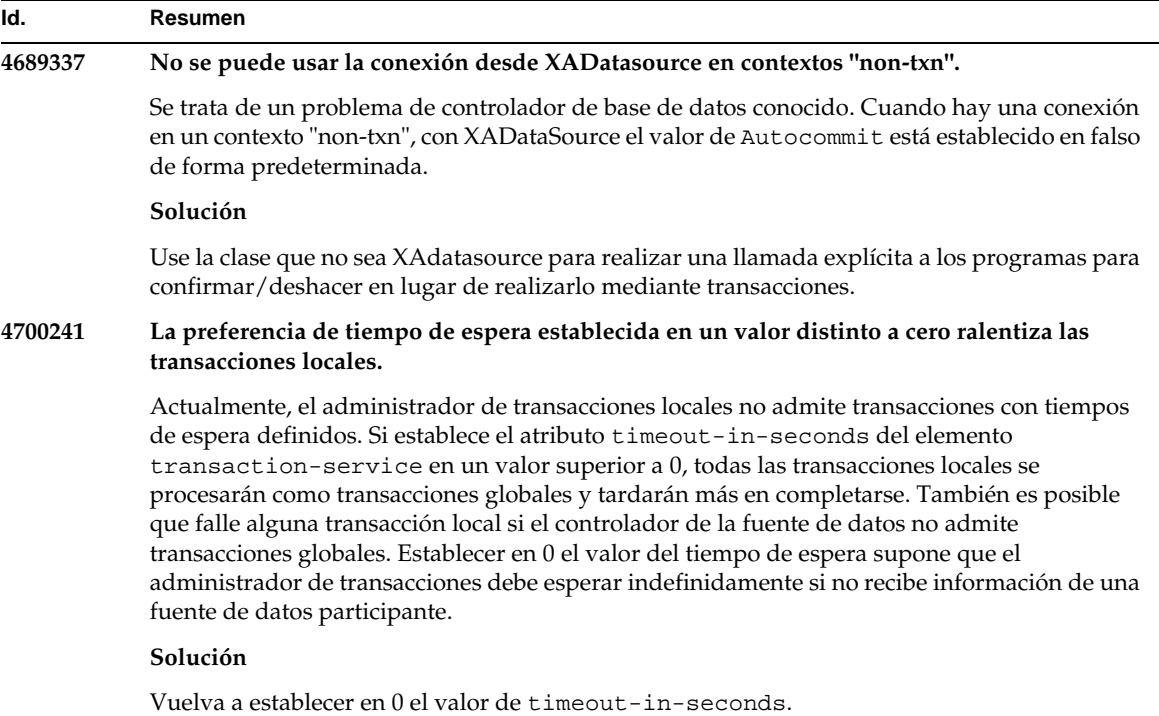

# Implementación de aplicaciones

Este apartado describe problemas conocidos relacionados con la implementación, junto con las soluciones pertinentes.

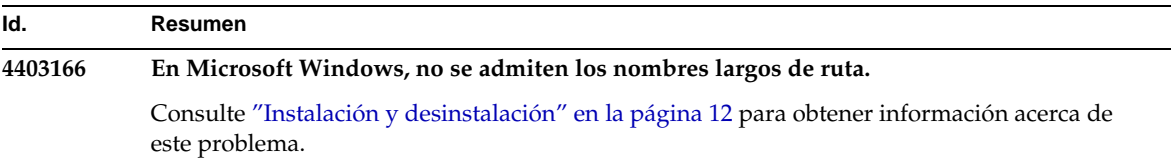

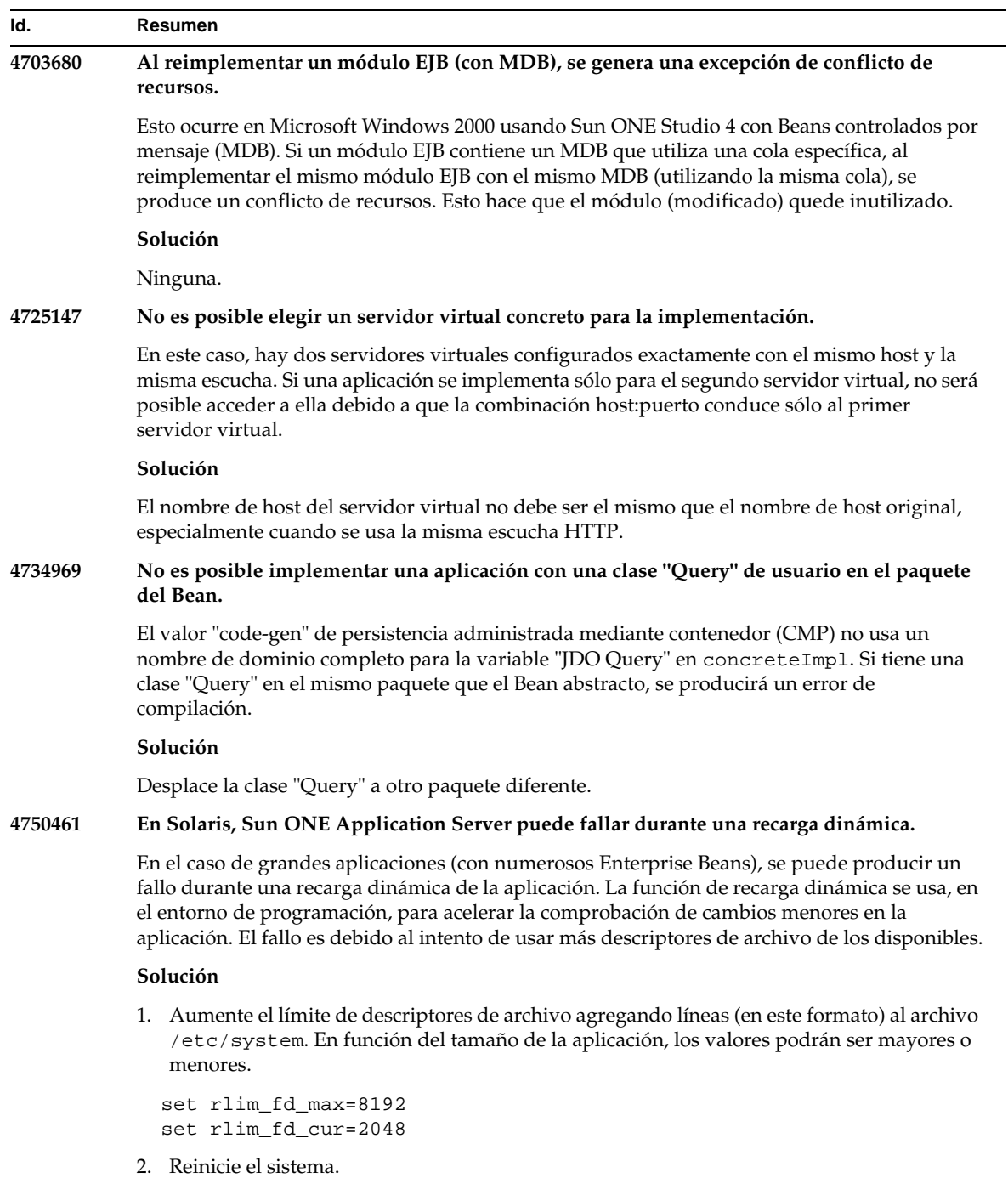

```
4744128 El compilador EJB falla al generar código JAVA válido para las clases internas.
           El compilador EJB falla al generar código JAVA válido para la implementación del Enterprise
           Bean que usa clases internas como tipo devuelto.
           public interface IStateServer {
               .... 
              public StateProperties getProperties(String objectID, String 
           variantName, IToken securityToken) throws RemoteException; 
              public class StateProperties implements Serializable {
                  public StateProperties() {
                  } 
                  public String description = "";
                  public String owner = "";
                  public Date modifyTime = new Date();
                  public String accessPermissions = "";
               } 
           } 
           public interface IStateServerEJB extends EJBObject, IStateServer {
               .... 
           } 
           Observe que el método "getProperties" devuelve una clase interna.
           Ejemplo del error:
           D:\AppServer7a\appserv\domains\domain1\server1\generated\ejb\j2ee-app
           s\smugglercom\spss\ssp\state\ejb\StateServerEJB_EJBObjectImpl.java:13
           3:
           No se permite el uso directo de nombres sintetizados de clases internas:
           com.spss.ssp.state.IStateServer$StateProperties 
           El código generado debe ser
           com.spss.ssp.state.IstateServer.StateProperties 
           En lugar de
           com.spss.ssp.state.IstateServer$StateProperties 
           Solución
           Desplace StateProperties a una clase separada (independiente, no interna).
Id. Resumen
```
## Verificador

Este apartado describe problemas conocidos relacionados con el verificador, junto con las soluciones pertinentes.

#### **Id. Resumen**

#### **4742545 El verificador independiente muestra el mensaje de error: No se encontró la clase EJB.**

El verificador indica la presencia de algunas pruebas fallidas con el siguiente mensaje: No se encontró la clase EJB. Los fallos en las pruebas se producen cuando un archivo EJB JAR usa un Enterprise Bean con una referencia a otro Enterprise Bean que está empaquetado en un archivo EJB JAR distinto en la misma aplicación EAR. Los mensajes de fallos se muestran también si intenta validar los archivos EAR dependientes del conector (RAR). Esto se debe a que el conjunto RAR no necesita estar empaquetado en el archivo EAR que alberga el Enterprise Bean con dependencia de los archivos empaquetados RAR. Los fallos (excepto los relacionados con el conector) sólo se producen con el verificador independiente. Cuando se realiza una llamada al verificador mediante el comando de implementación o la interfaz de administración no se producen fallos.

#### **Solución**

Asegúrese de que el paquete de la aplicación EAR es correcto y, si está usando alguna utilidad de archivo JAR, asegúrese de que esté empaquetado con el archivo EAR. Para solucionar los problemas de referencias, puede acceder al verificador desde el segundo plano de la implementación usando asadmin o la interfaz de administración. Para los errores relacionados con el conector, coloque el archivo JAR que contiene las clases requeridas en la ruta de clase del verificador. Puede abrir el archivo *raíz\_instalación*/bin/verifier[.bat] y agregar una variable LOCAL\_CLASSPATH al final de la variable JVM\_CLASSPATH. Agregue de forma local las clases a la variable LOCAL\_CLASSPATH y, después, ejecute el verificador.

### **4743480 El verificador no puede detectar los métodos declarados en la superinterfaz de la interfaz de inicio local.**

El verificador realiza pruebas en la interfaz de inicio local para comprobar la conformidad de la interfaz con la especificación J2EE. Algunas de las pruebas del método findByPrimaryKey fallan si hay una interfaz de inicio local derivada y el método requerido está declarado en la superinterfaz de la interfaz de inicio. Las pruebas fallidas son las realizadas por las pruebas siguientes: HomeInterfaceFindByPrimaryKeyArg, HomeInterfaceFindByPrimaryKeyName, HomeInterfaceFindByPrimaryKeyReturn y PrimaryKeyClassOpt. La implementación también fallará si usa la opción -verify con el módulo o la aplicación.

#### **Solución**

Los resultados de las pruebas se pueden omitir si la función se ha declarado correctamente en la superinterfaz de la interfaz de inicio local. En este caso, no use la opción -verify con el comando de implementación. La implementación finalizará correctamente. Una solución es declarar la misma función de nuevo en la interfaz de inicio derivada para superar las pruebas de verificación.

# Configuración

- El valor predeterminado del atributo env-classpath-ignored del elemento java-config es verdadero.
- En esta versión no se ha implementado:
	- ❍ El atributo bytecode-preprocessors del elemento java-config de server.xml (Es probable que esté disponible en una futura revisión de rendimiento).
- En esta versión se ha dejado de usar:
	- ❍ is-cache-overflow-allowed
	- ❍ max-wait-time-in-millis
- Debido a los cambios de arquitectura de J2EE 1.4, es posible que no se admitan algunos elementos en versiones futuras, como por ejemplo:
	- ❍ La propiedad cmt-max-runtime-exceptions del elemento mdb-container

En la siguiente tabla, se describen los problemas conocidos relacionados con la configuración de Sun ONE Application Server 7, junto con las soluciones pertinentes.

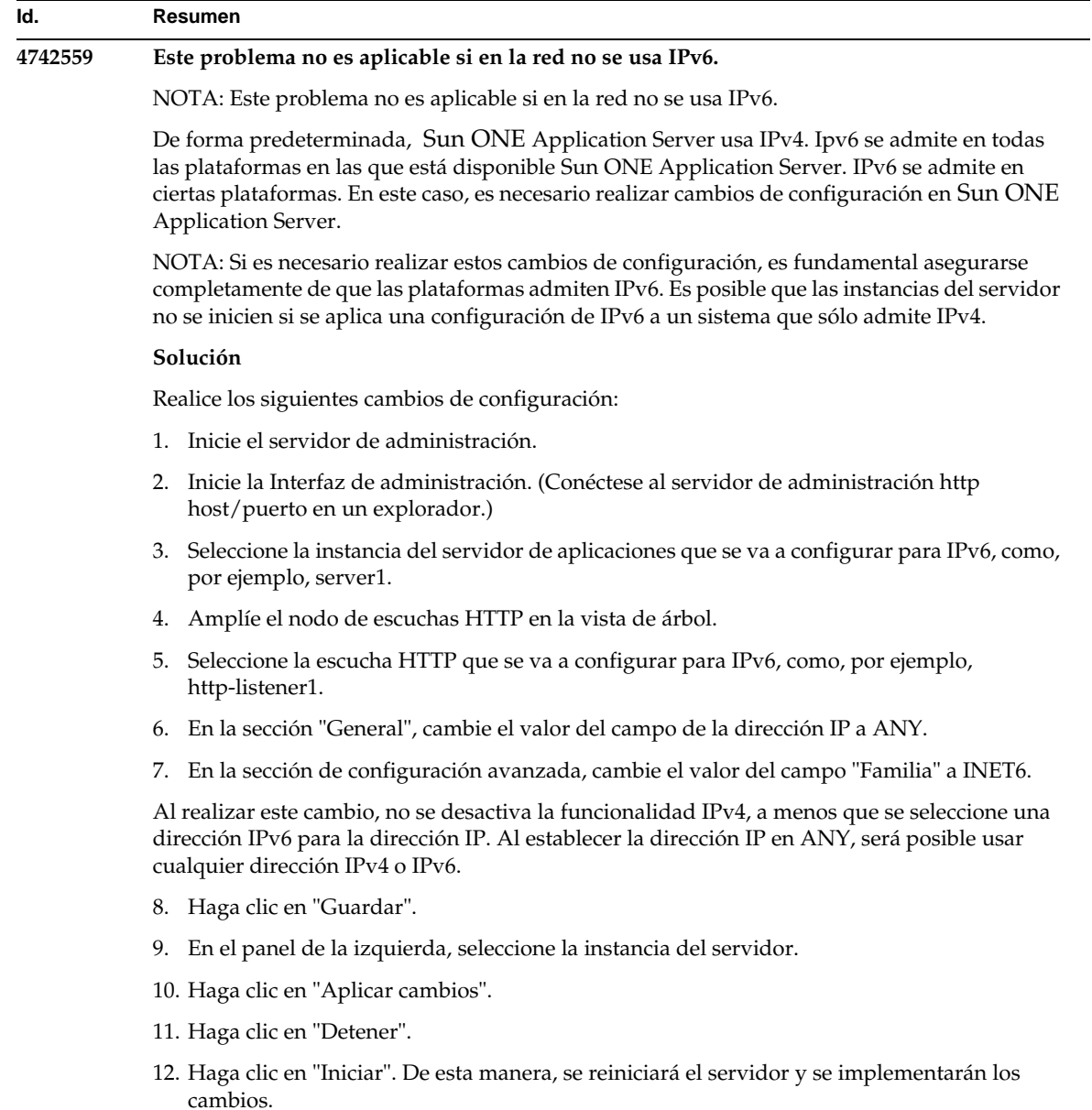

# Descriptores de implementación

Este apartado describe los problemas conocidos relacionados con los descriptores de implementación.

### Problemas de sun-cmp-mapping.xml

- En esta versión no se ha implementado:
	- ❍ check-modified-at-commit
	- ❍ lock-when-modified

### Problemas de sun-ejb-jar.xml

- En esta versión se ha dejado de usar:
	- ❍ is-cache-overflow-allowed
	- ❍ max-wait-time-in-millis

# Supervisión

Este apartado describe problemas conocidos relacionados con la supervisión, junto con las soluciones pertinentes.

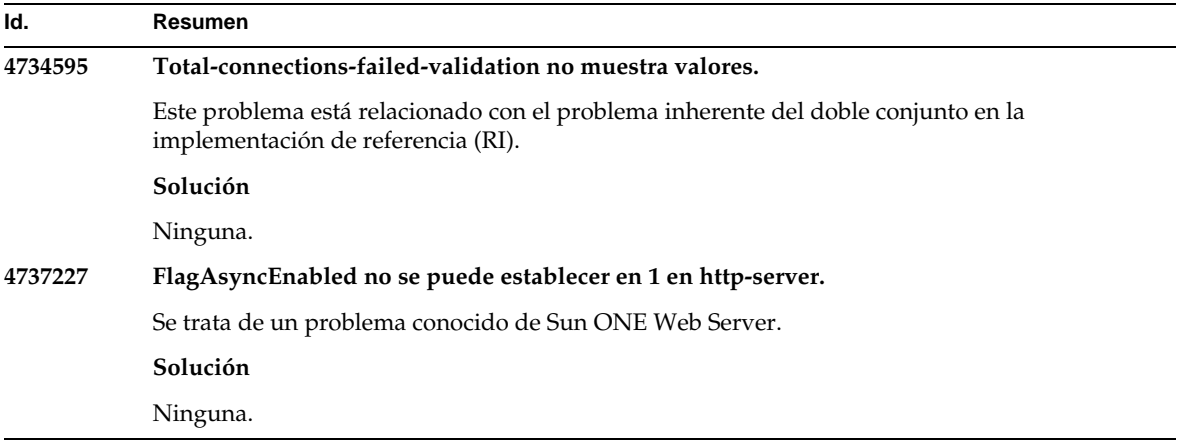

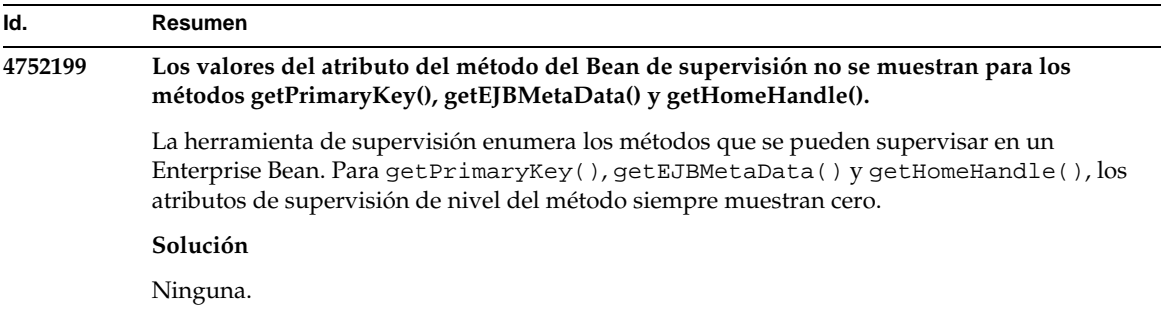

## Administración del servidor

Este apartado está formado por las siguientes secciones:

- [Interfaz de línea de comandos \(ILC\)](#page-45-0)
- [Infraestructura de administración](#page-49-0)
- [Interfaz de administración](#page-56-0)

### <span id="page-45-0"></span>Interfaz de línea de comandos (ILC)

Este apartado describe problemas conocidos relacionados con la interfaz de línea de comandos, junto con las soluciones pertinentes.

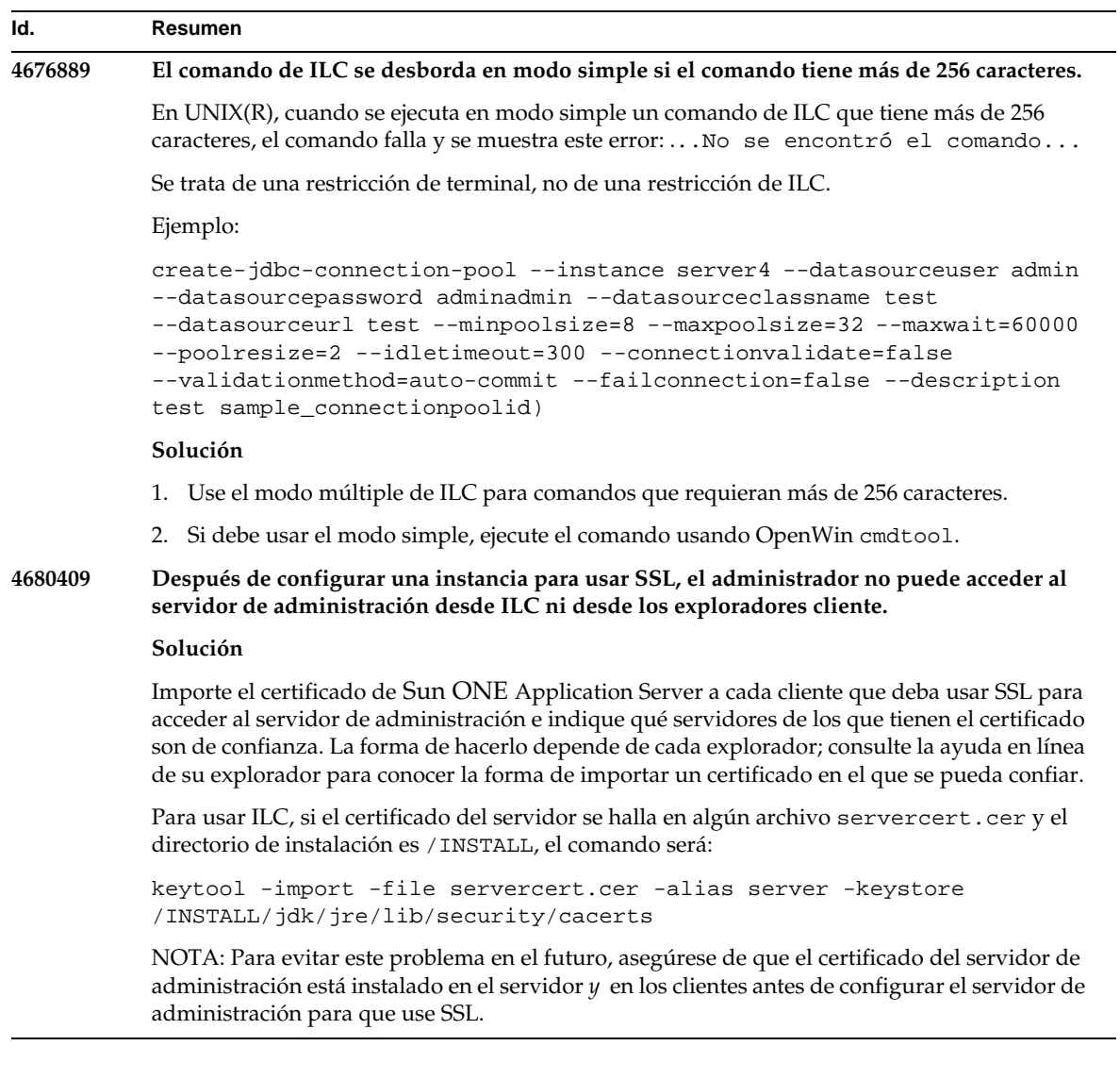

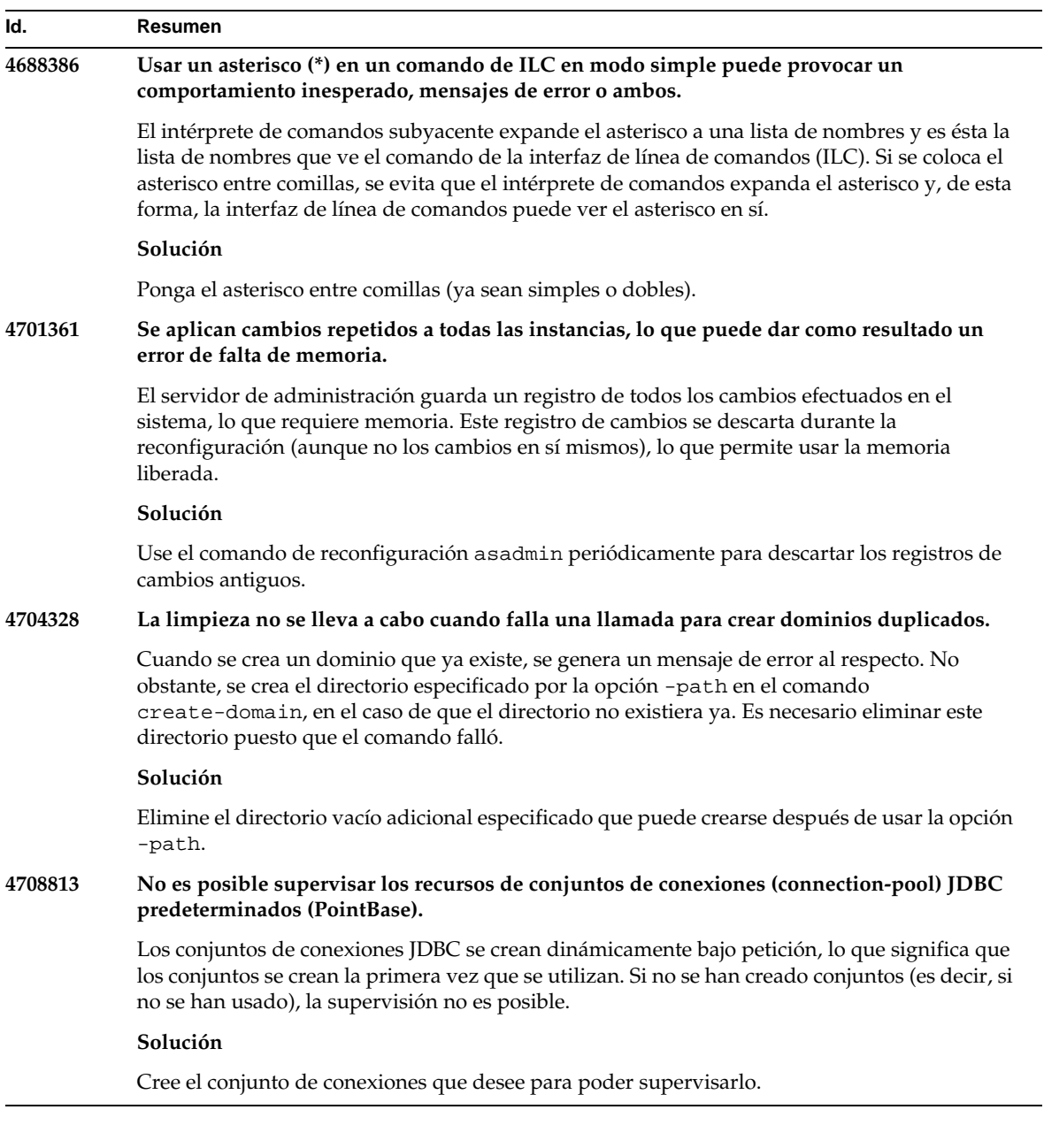

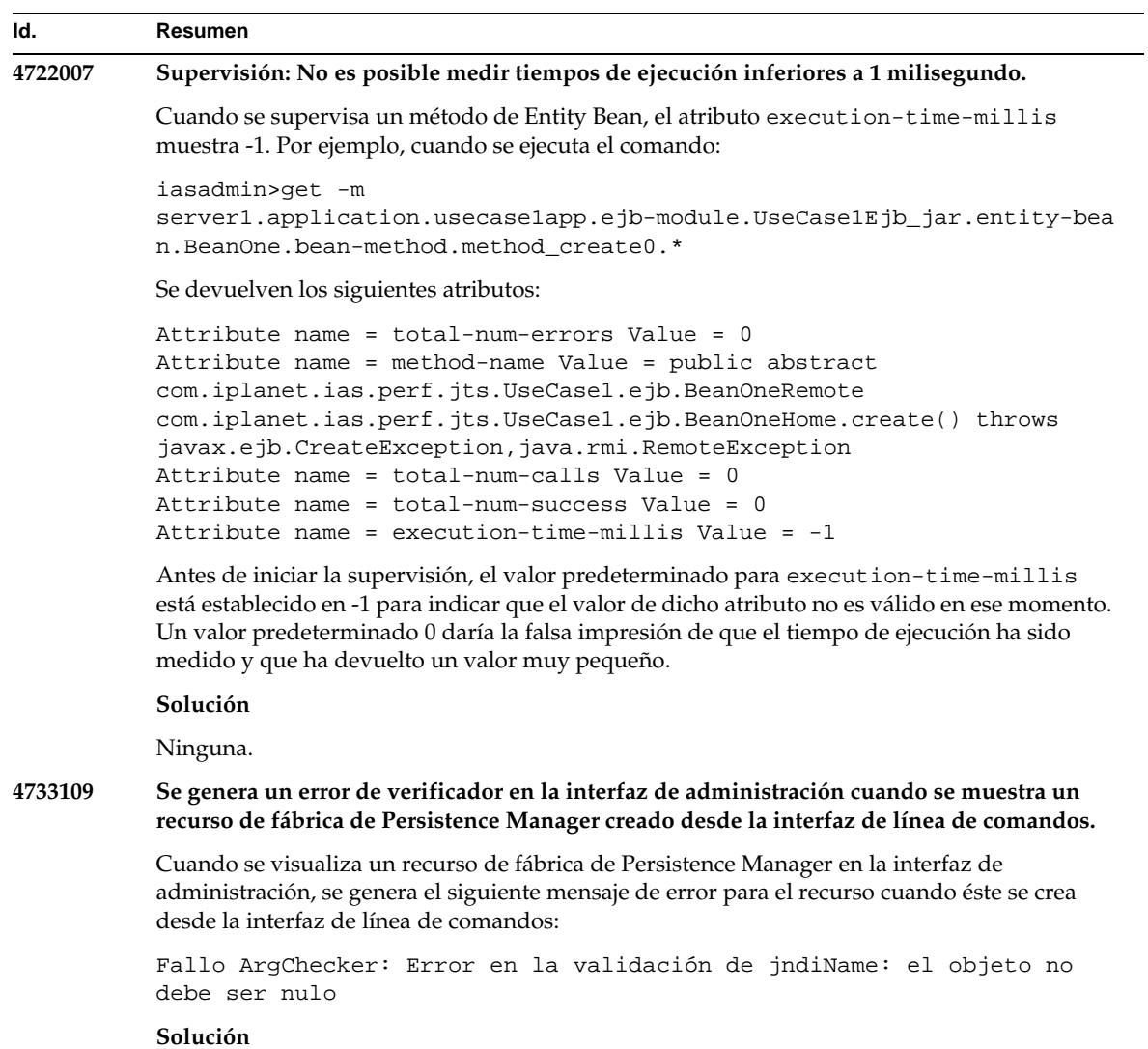

Ninguna.

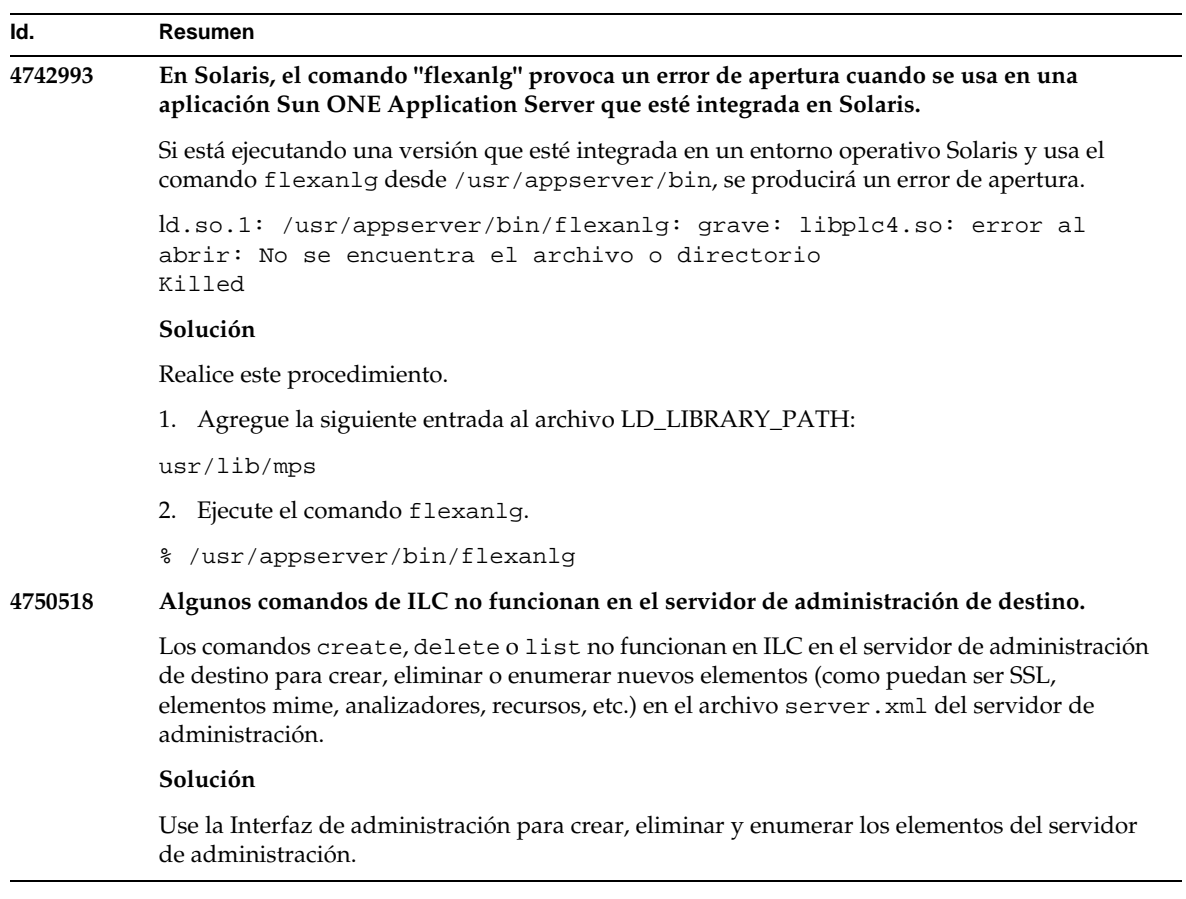

### <span id="page-49-0"></span>Infraestructura de administración

Este apartado describe problemas conocidos relacionados con la infraestructura de administración, junto con las soluciones pertinentes.

#### **Id. Resumen**

### **4676888 En Microsoft Windows 2000, no es posible crear JVM cuando el tamaño de montón de JVM está establecido en un valor grande.**

Si intenta establecer un valor grande para el tamaño de montón de JVM en Windows 2000, se puede producir el siguiente mensaje de error:

Se produjo un error durante la iniciación de VM, No se pudo reservar suficiente espacio para el tamaño de montón del objeto Error interno: no se pudo crear JVM

#### **Solución**

Para configurar Sun ONE Application Server con un tamaño de montón JAVA mayor en Windows 2000, es necesario cambiar la base de las DLL de Sun ONE Application Server.

La utilidad para realizar el cambio de base, que se incluye con Microsoft Framework SDK y Microsoft Visual Studio, permite establecer direcciones de base óptimas para una serie de DLL comenzando desde una dirección e incrementando la disponibilidad del montón de JVM. El tema relacionado con el cambio de base de la ayuda de SDK recomienda usar la dirección 0x60000000. Para obtener más información acerca de esta utilidad, consulte:

```
http://msdn.microsoft.com/library/default.asp?url=/library/en-us/tool
s/tools/performance_tools.asp
```
Requisitos:

- Sistema Windows 2000 con una memoria de entre 2 y 4 GB
- Utilidad de cambio de base, "Rebase", de Visual Studio/Microsoft Framework SDK

Para aplicar el cambio de base a las bibliotecas dinámicas S1AS, realice lo siguiente:

- 1. cd into *dir\_instalación*\bin
- 2. rebase -b 0x6000000 \*.dll
- 3. cd ..\lib
- 4. rebase -b 0x6600000 \*.dll

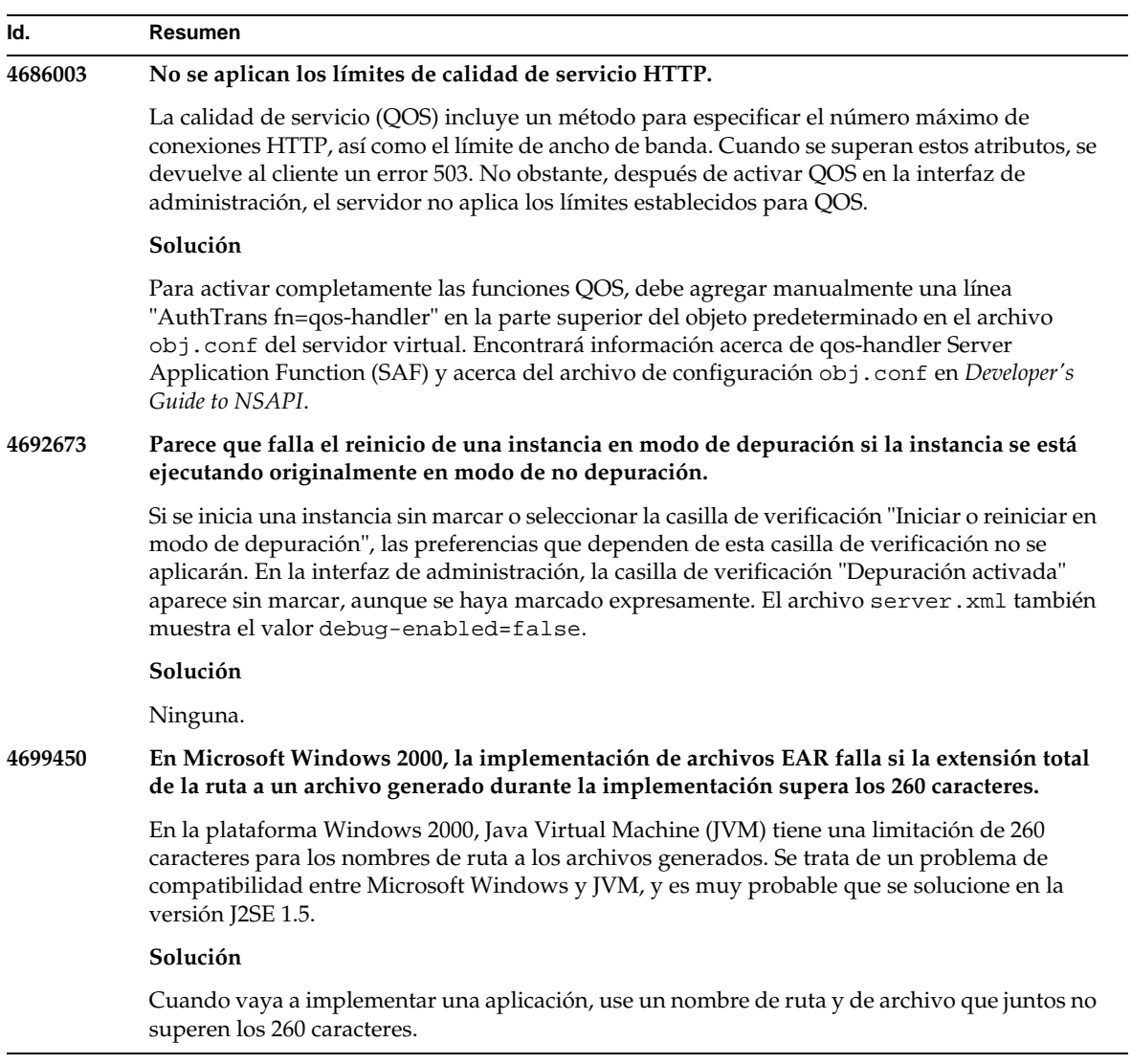

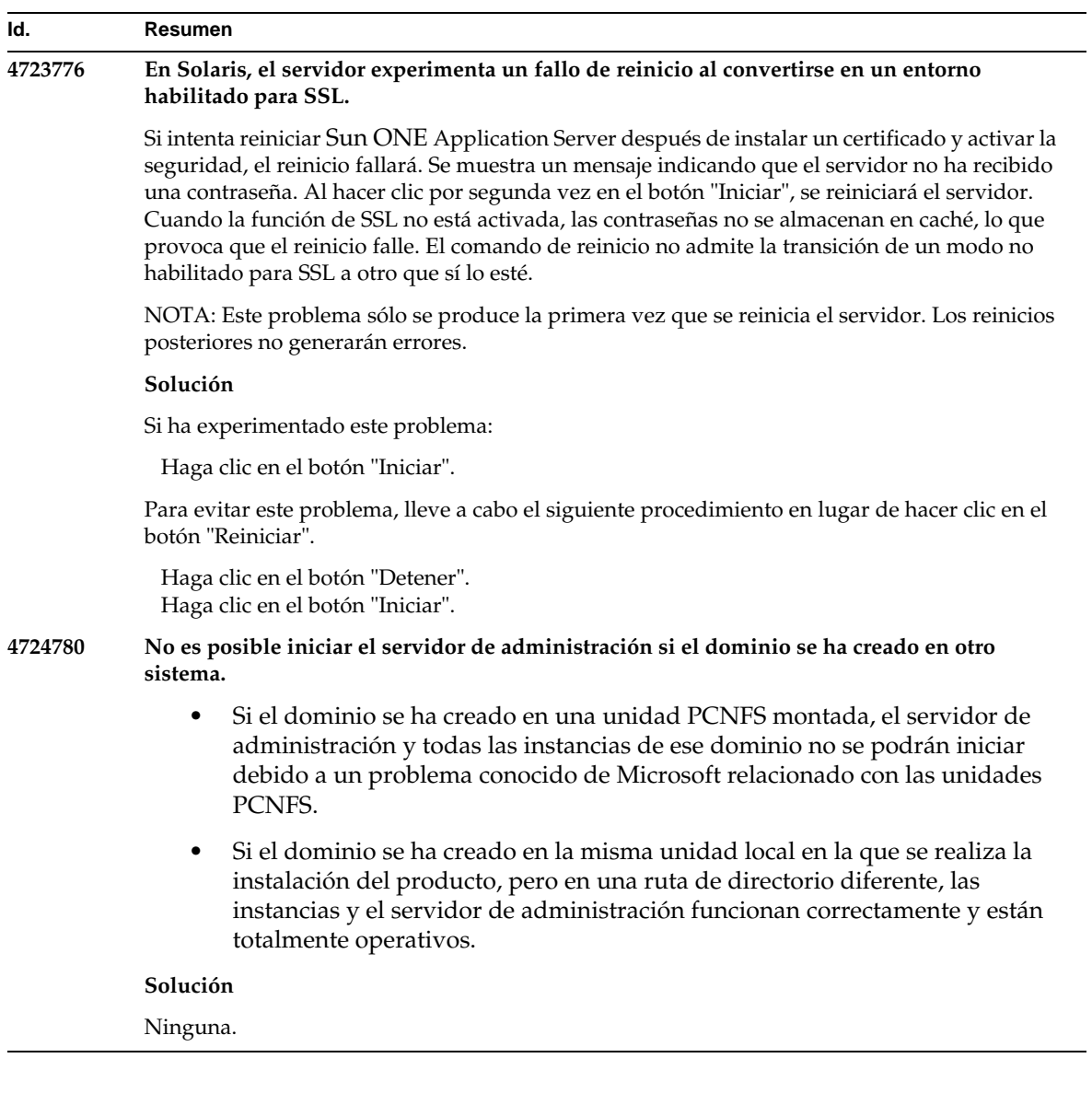

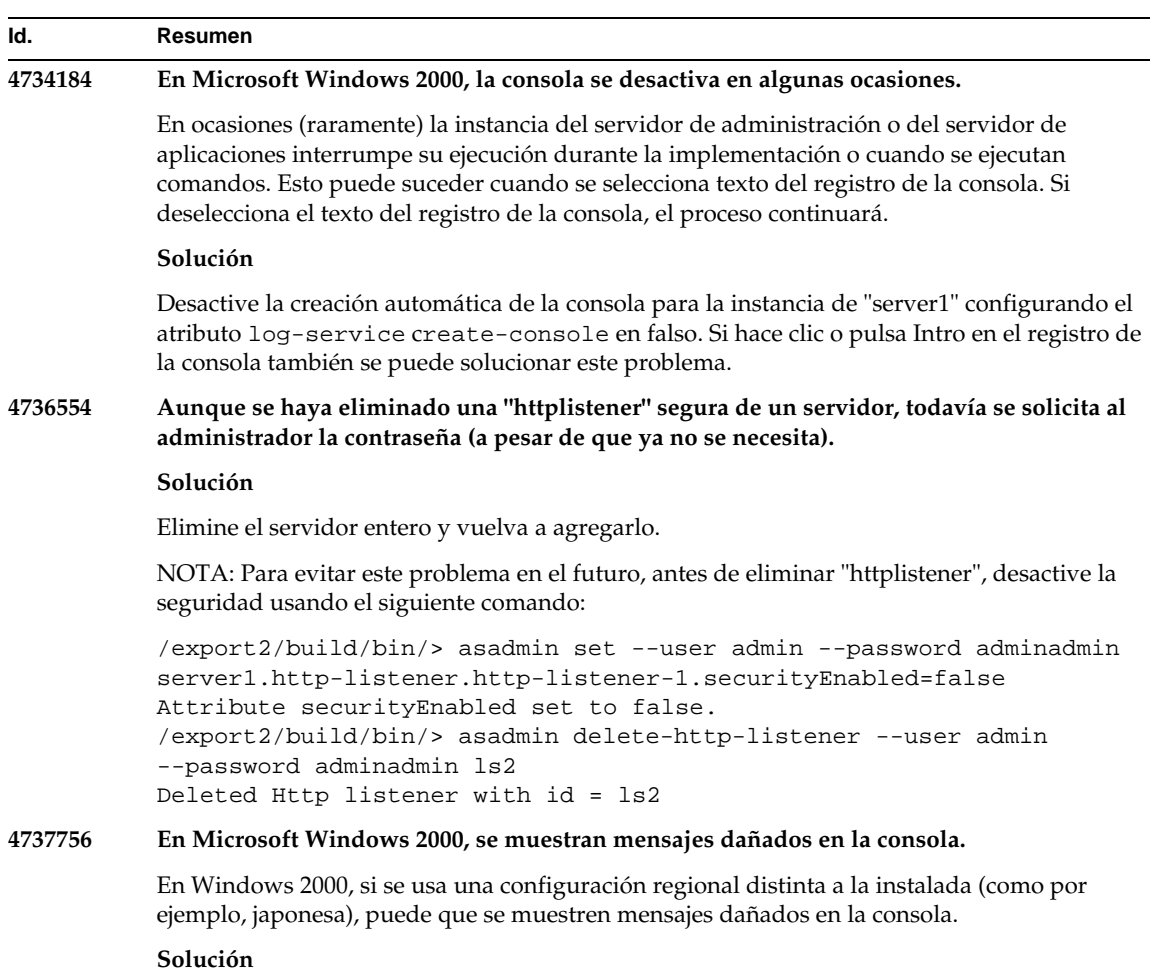

Use la interfaz de administración para ver los mensajes de registro.

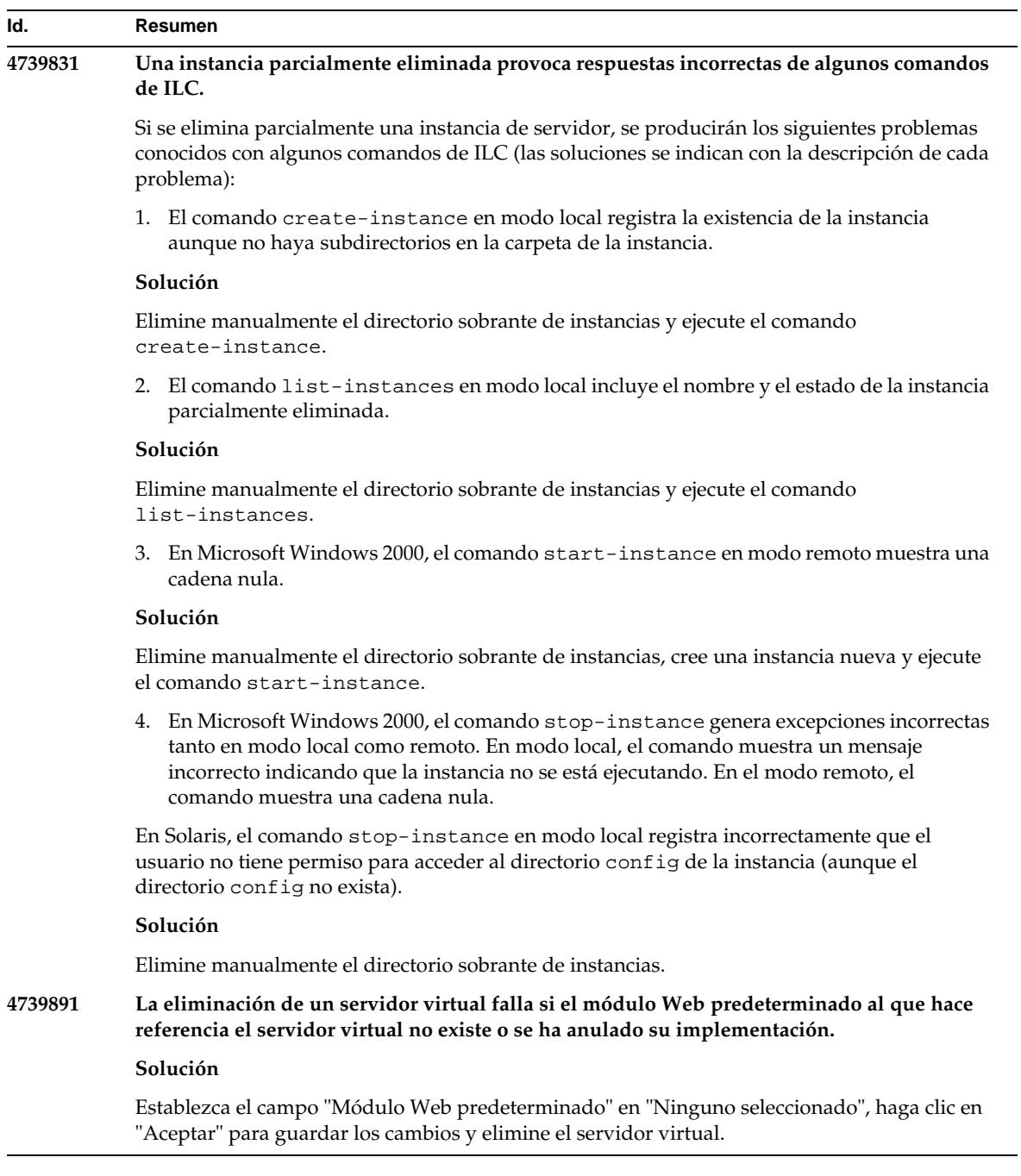

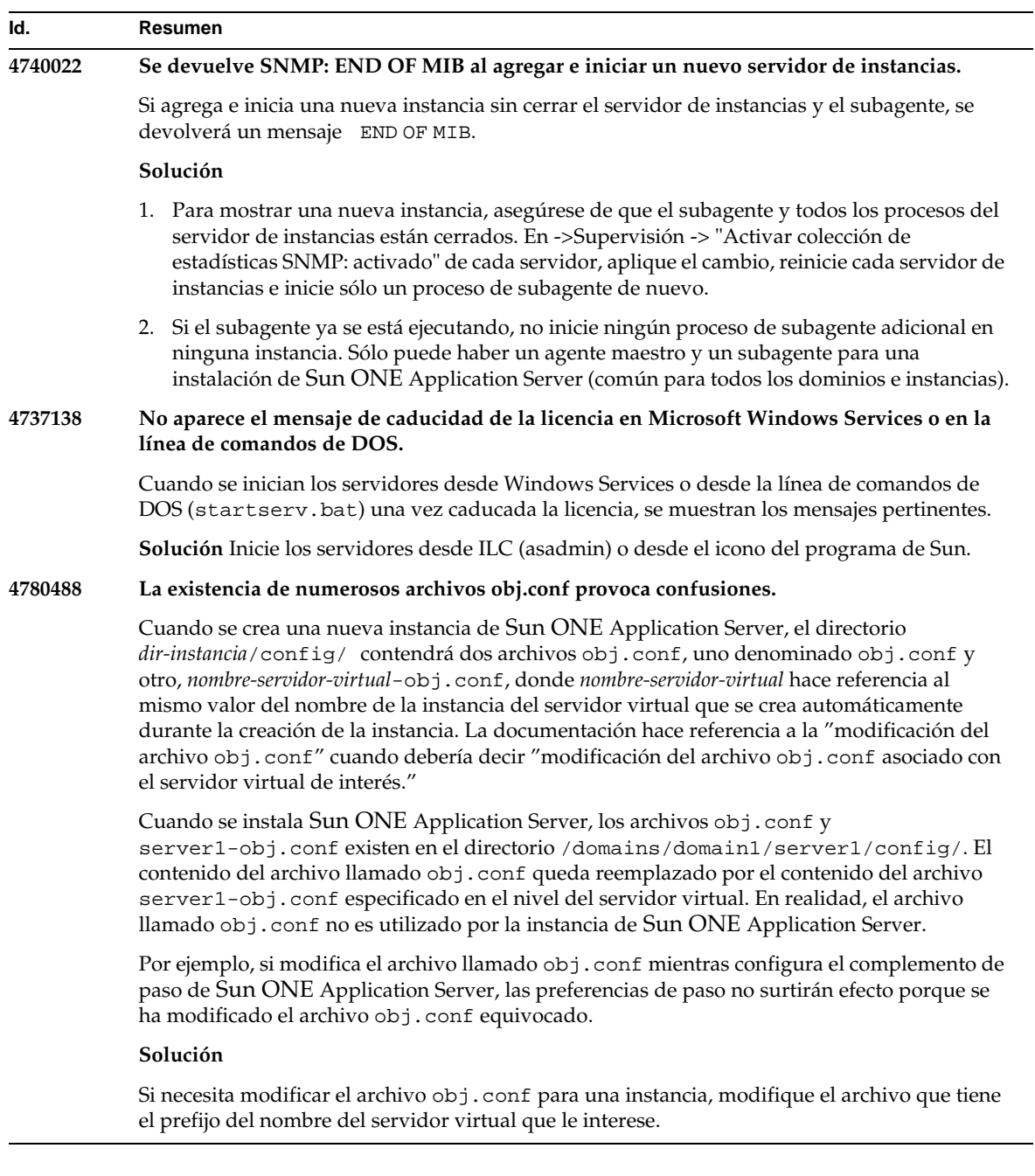

### <span id="page-56-0"></span>Interfaz de administración

Cuando esté usando la interfaz de administración, asegúrese de que el explorador está configurado para hacer comprobaciones de las nuevas versiones de páginas desde el servidor en lugar de usar las almacenadas en la caché. Normalmente, las preferencias predeterminadas del explorador no causan problemas.

- En Internet Explorer, asegúrese de que "Herramientas"->"Configuración..."->"Comprobar si hay nuevas versiones de las páginas guardadas:" no esté establecido en "Nunca".
- En Netscape, asegúrese de que "Edición"->"Preferencias..."->"Avanzado"->"Caché"->"Comparar la página en la caché con la página en la red:" no esté establecido en "Nunca".

Este apartado describe problemas conocidos relacionados con la interfaz gráfica de usuario de Sun ONE Application Server 7, junto con las soluciones pertinentes.

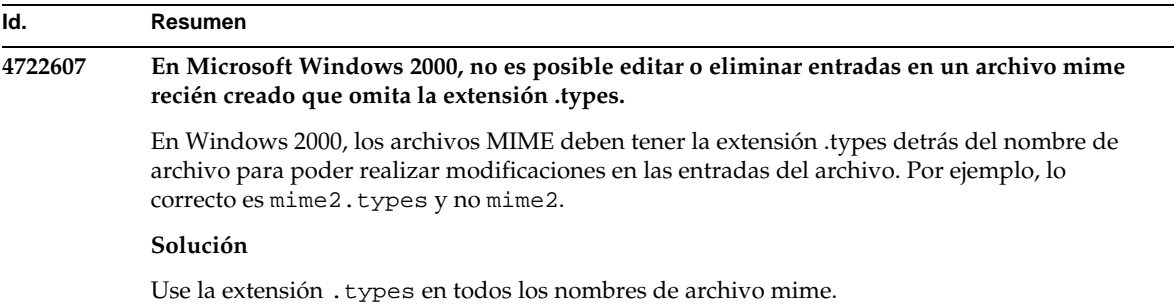

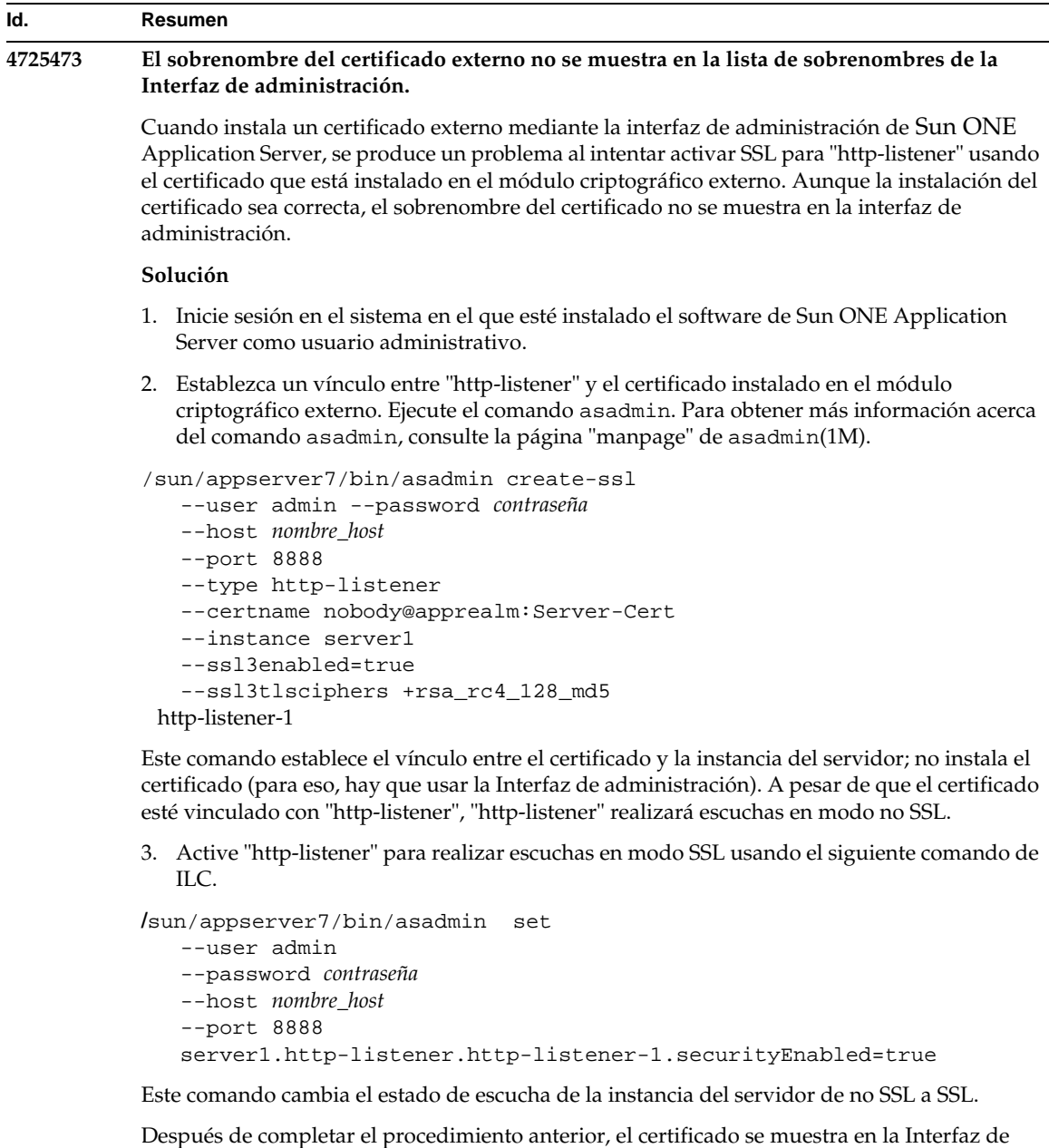

administración. 4. Ahora puede usar la Interfaz de administración para editar "http-listener" de la forma que

desee.

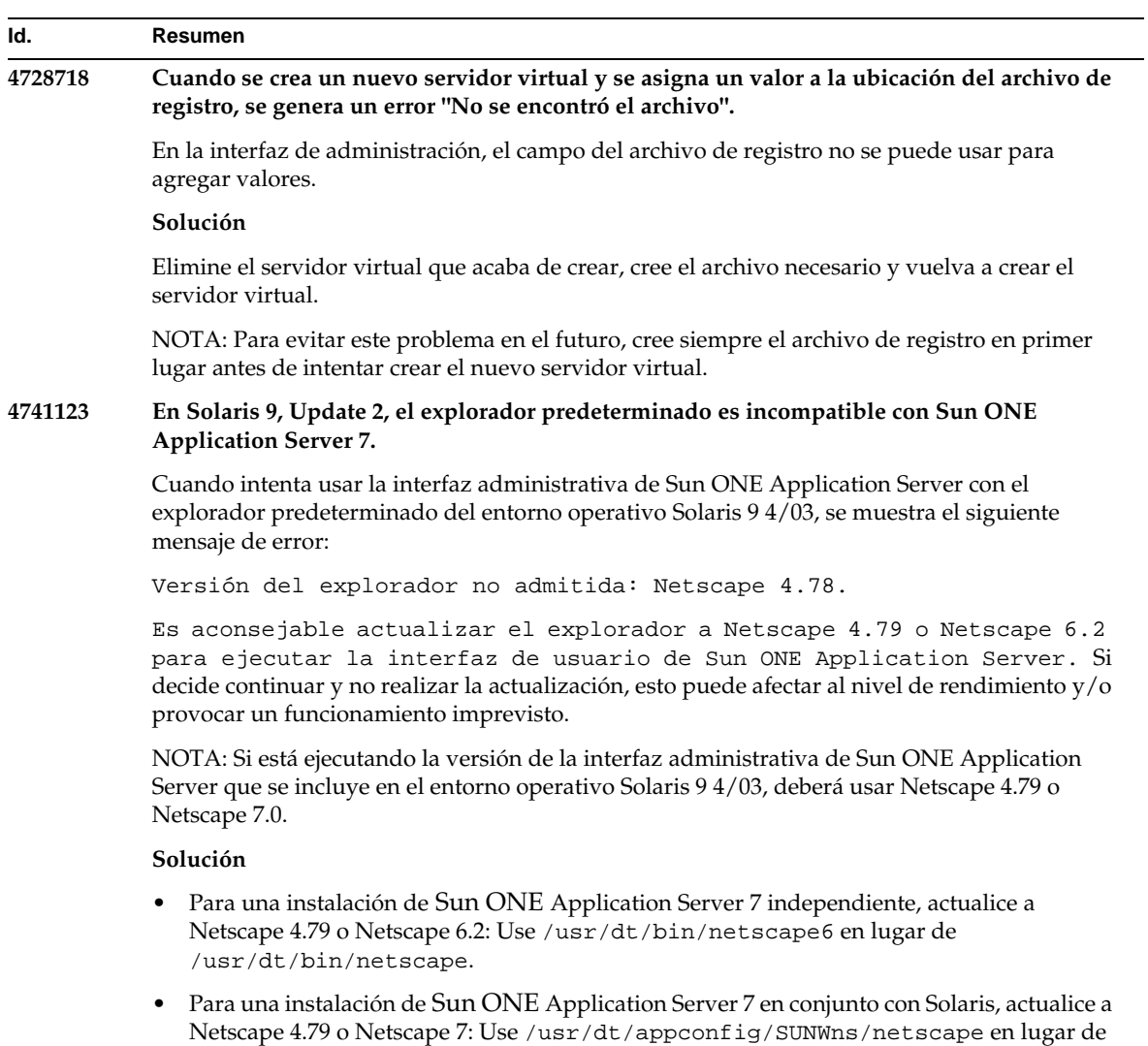

/usr/dt/bin/netscape.

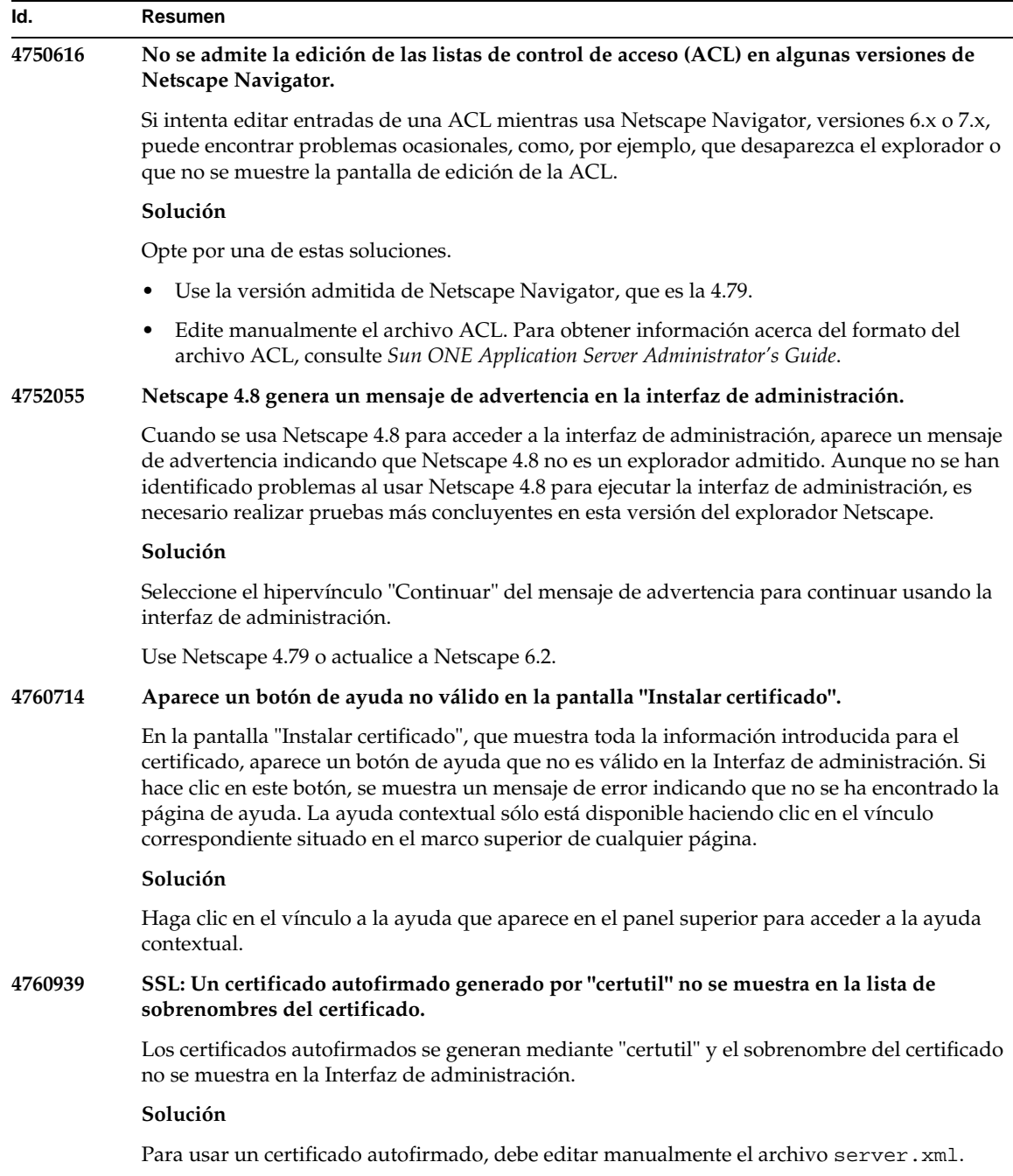

۰

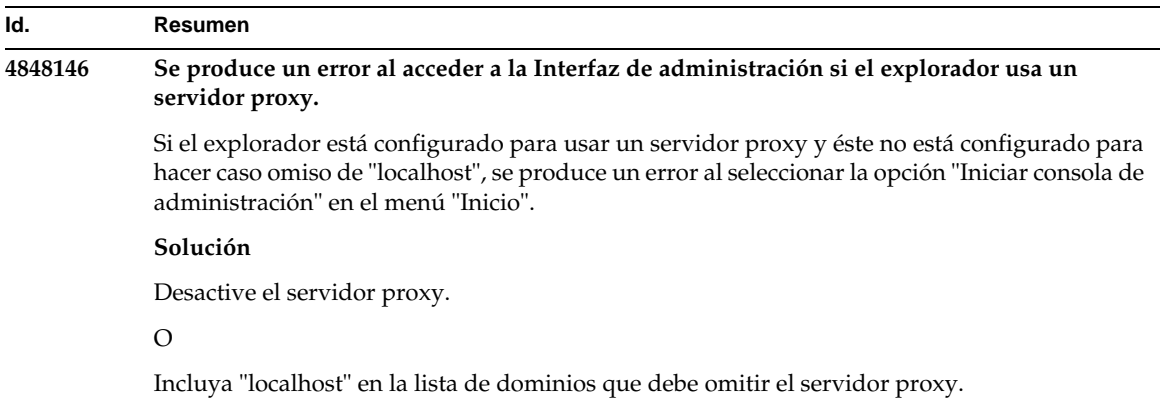

# Complemento Sun ONE Studio 4

Este apartado describe problemas conocidos de Sun ONE Studio 4, Enterprise Edition (antes conocido como Forte for Java), junto con las soluciones pertinentes.

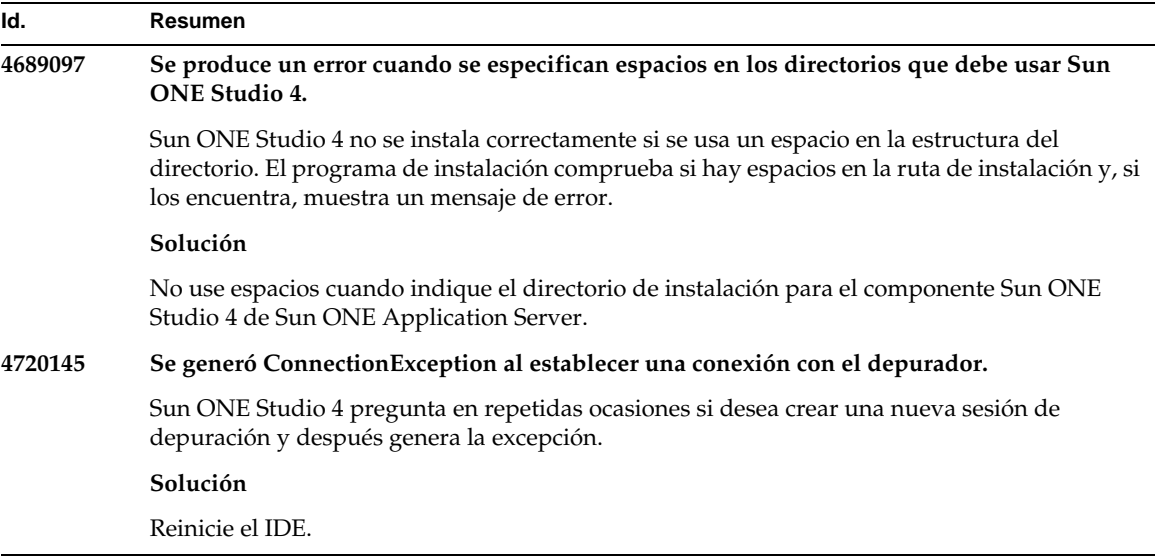

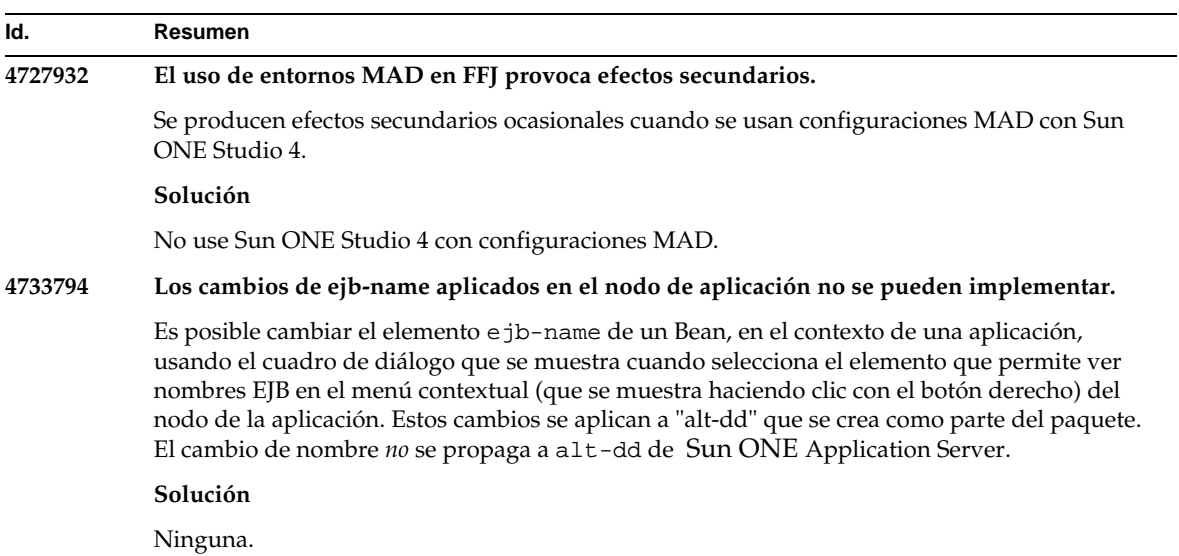

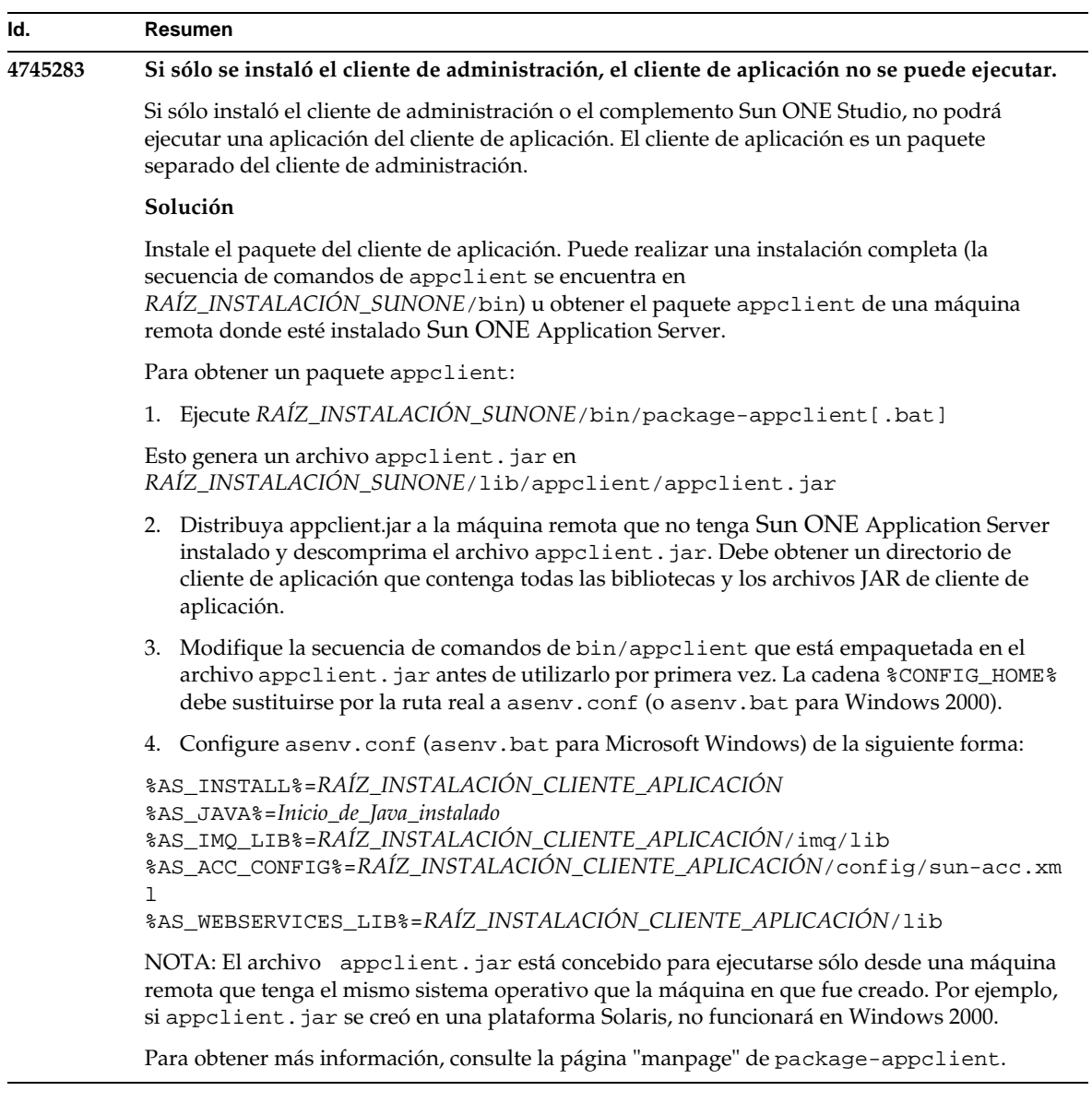

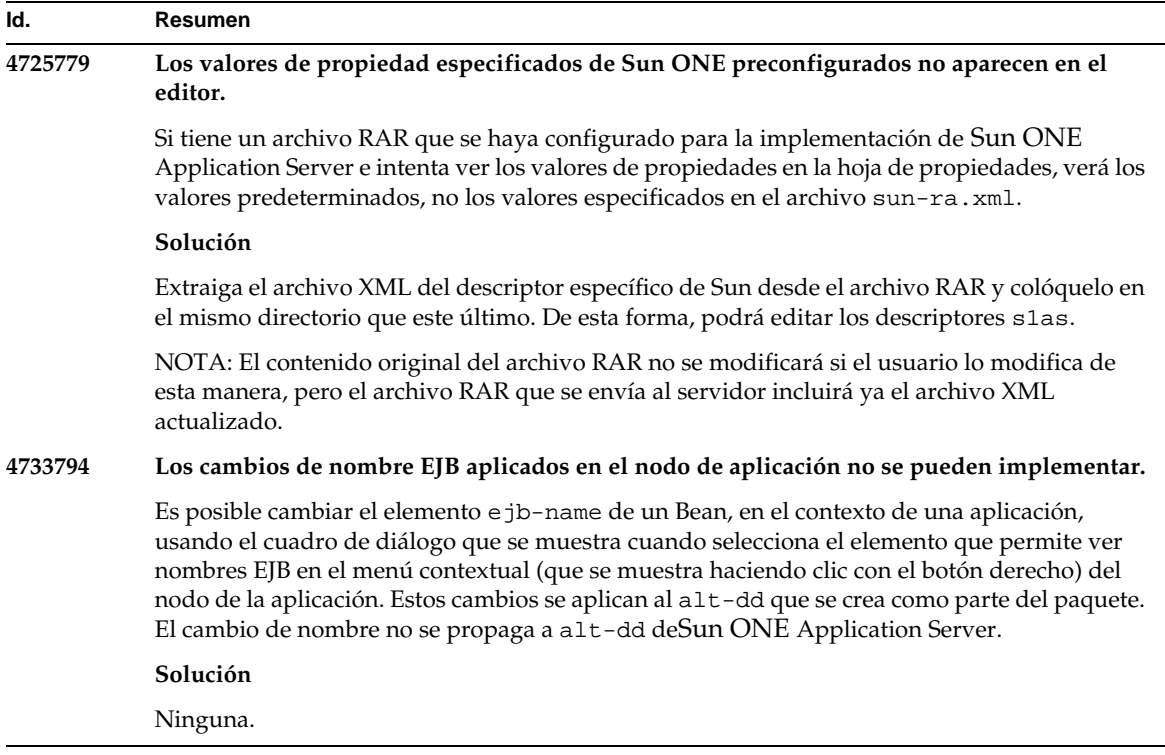

# Aplicaciones de ejemplo

- El origen de las aplicaciones de ejemplo se configura con una estructura de directorio ANT y mediante aplicaciones que no están orientadas a Sun ONE Studio. Por esta razón, no se muestran los iconos de los módulos EJB. Sólo se pueden ver los archivos de origen si se monta la carpeta src de una aplicación de ejemplo.
- Aunque Sun ONE Studio está habilitado para usar ANT, no puede implementar aplicaciones de ejemplo usando un destino ANT. Es decir, al ejecutar el comando ANT target = all, no se produce el mismo resultado que al ejecutar el comando ant all desde el intérprete de comandos.
- Las aplicaciones existentes de estilo ANT se pueden compilar correctamente usando Sun ONE Studio (ANT mediante Sun ONE Studio).

Este apartado describe problemas conocidos relacionados con las aplicaciones de ejemplo de Sun ONE Application Server 7, Update 1, junto con las soluciones pertinentes.

### **Id. Resumen 4714439 En PetStore, no es posible agregar un usuario que ya exista.** En la aplicación de ejemplo PetStore, al intentar agregar un usuario que ya exista, se muestra una "stacktrace" en la pantalla. **Solución** Ninguna. **4726161 Los ejemplos modificados no se actualizan hasta que se vuelven a implementar.** Si los usuarios intentan implementar un ejemplo más de una vez, después de haber realizado pequeños cambios y volver a empaquetar la aplicación, se mostrará el siguiente mensaje de error.

"Ya está implementado"

Este problema afecta a la mayoría de los ejemplos, puesto que usan la utilidad Ant y el archivo common.xml, que tienen el destino "deploy" (implementar), mezclando de esta forma la implementación de aplicaciones con el registro de recursos.

#### **Solución**

Opte por una de estas soluciones:

Para la mayoría de las aplicaciones de ejemplo que usan los archivos build. xml de la utilidad Ant, entre los que se incluye el archivo common.xml, escriba el siguiente comando.

```
% asant deploy_common
```
Para las demás aplicaciones, escriba los siguientes comandos.

```
% asant undeploy
% asant deploy
```
### **4733412 El convertidor de aplicaciones de ejemplo tiene un archivo JAR redundante en el módulo Web.**

El convertidor de aplicaciones tiene un archivo JAR stateless-converter EJB redundante en el directorio WEB-INF/lib. El archivo EAR está ubicado en el directorio de aplicaciones de ejemplo. En el caso de la compilación Solaris, está aquí:

/usr/appserver/samples/ejb/stateless/converter/stateless-converter.ea r

Extraiga este archivo y acceda al directorio WEB-INF/lib del módulo Web llamado "stateless-converter" y verá el archivo. Este archivo JAR redundante se aplica a todos los módulos Web que realizan llamadas al módulo EJB. El origen del problema reside en el archivo common.xml usado para compilar la aplicación.

### **Solución**

Ninguna. No afecta a la funcionalidad cuando se ejecuta una aplicación de ejemplo.

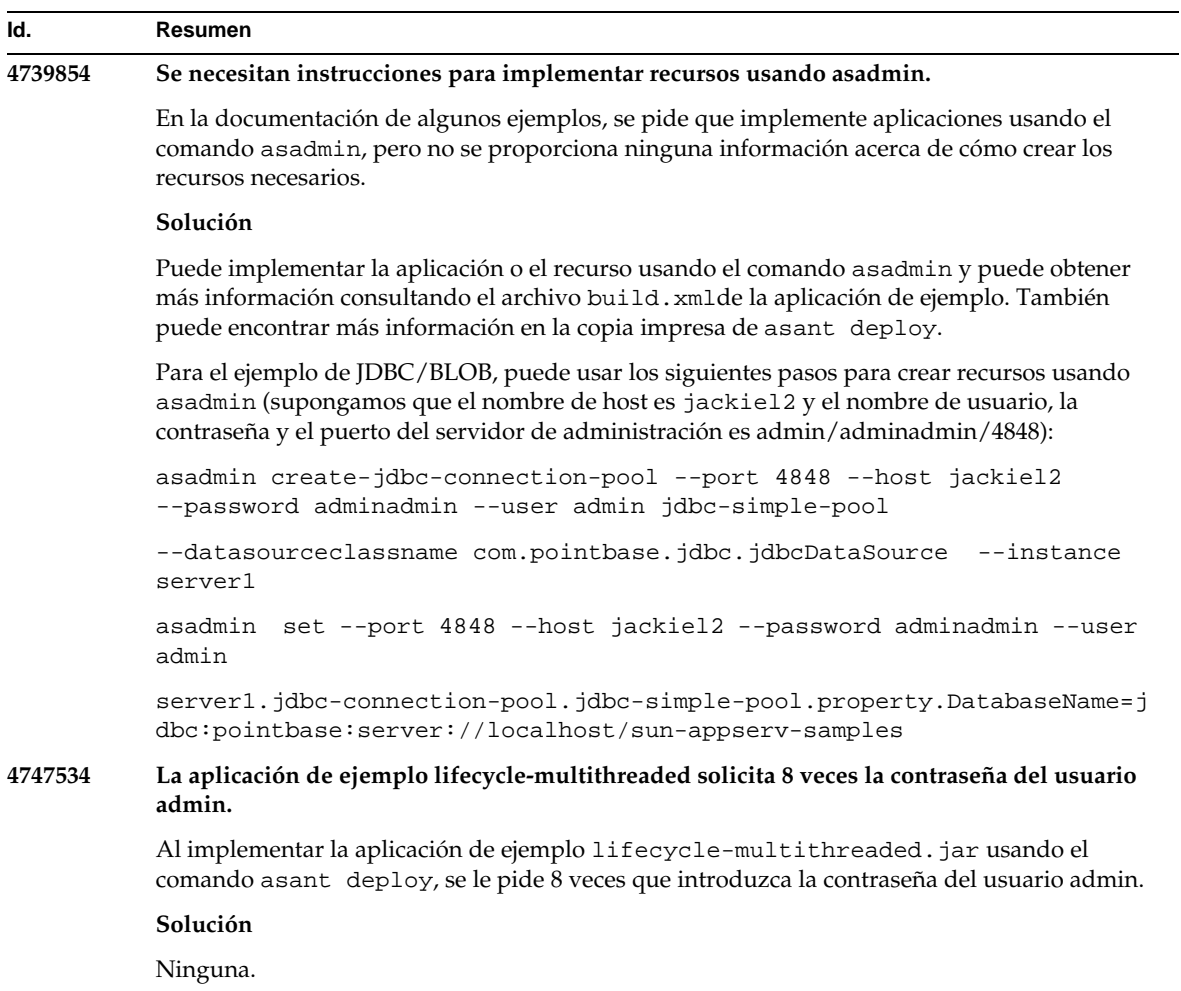

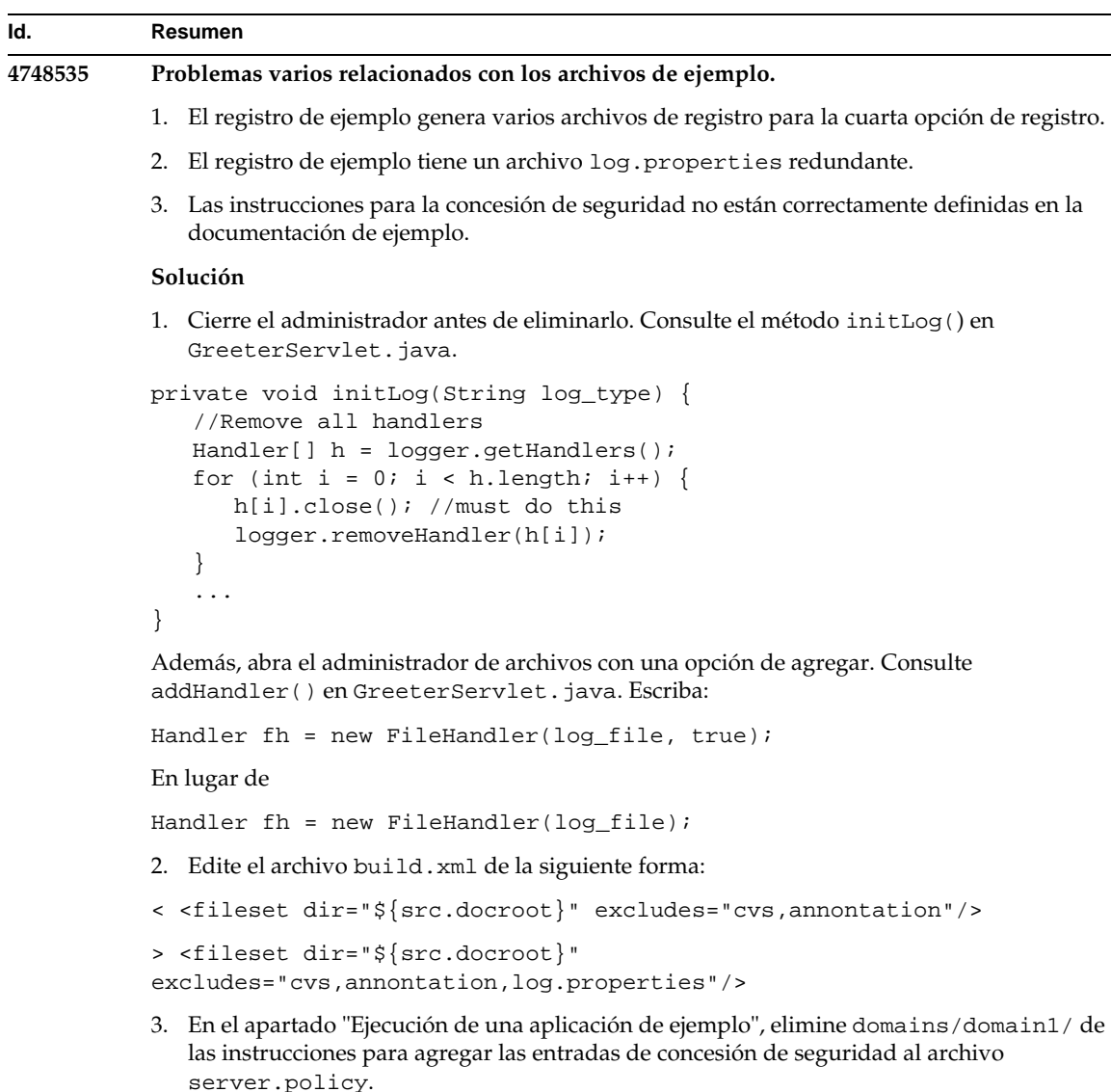

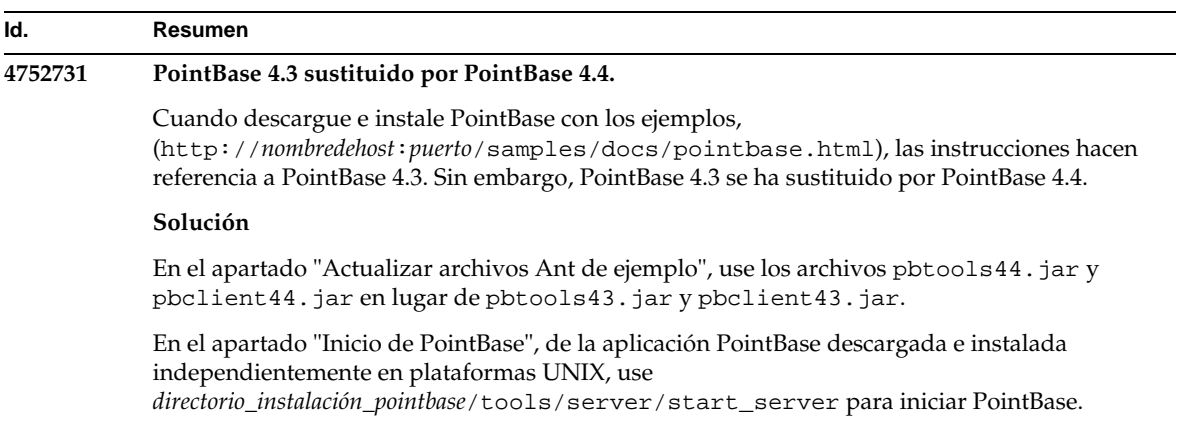

## Escucha ORB/IIOP

Este apartado describe problemas conocidos relacionados con la escucha ORB/IIOP, junto con las soluciones pertinentes.

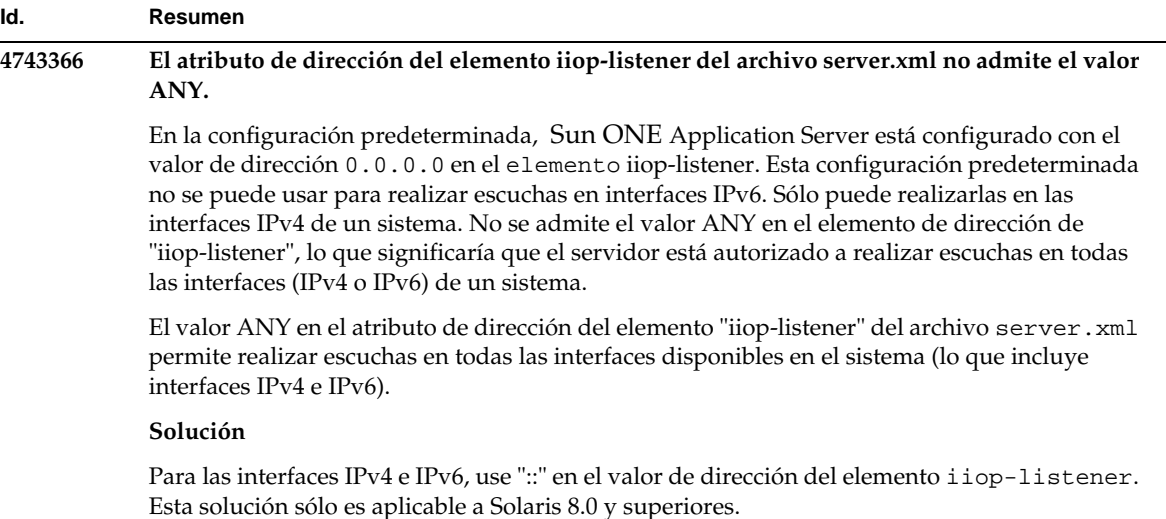

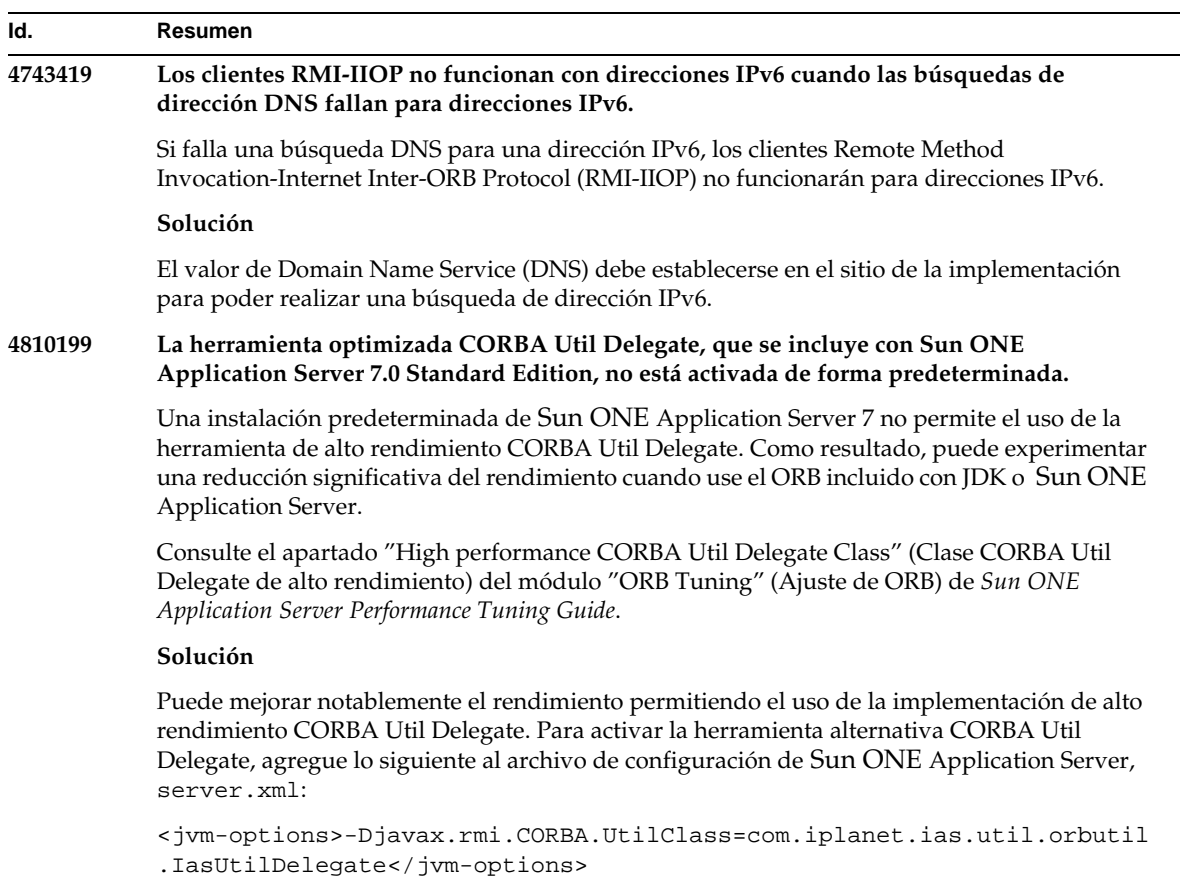

# Internacionalización (i18n)

Este apartado describe problemas conocidos relacionados con la internacionalización, junto con las soluciones pertinentes.

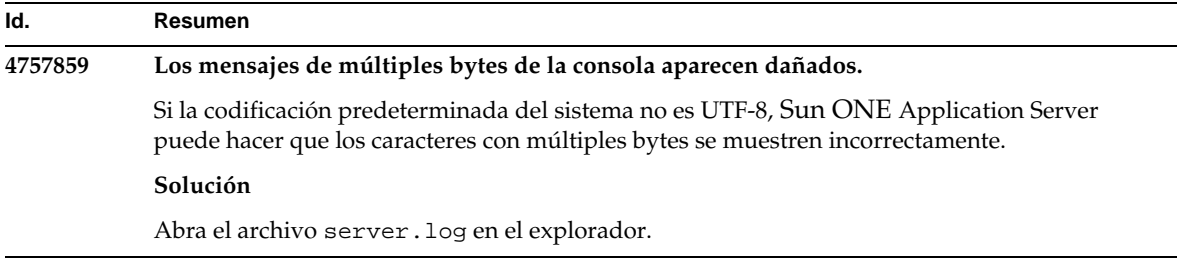

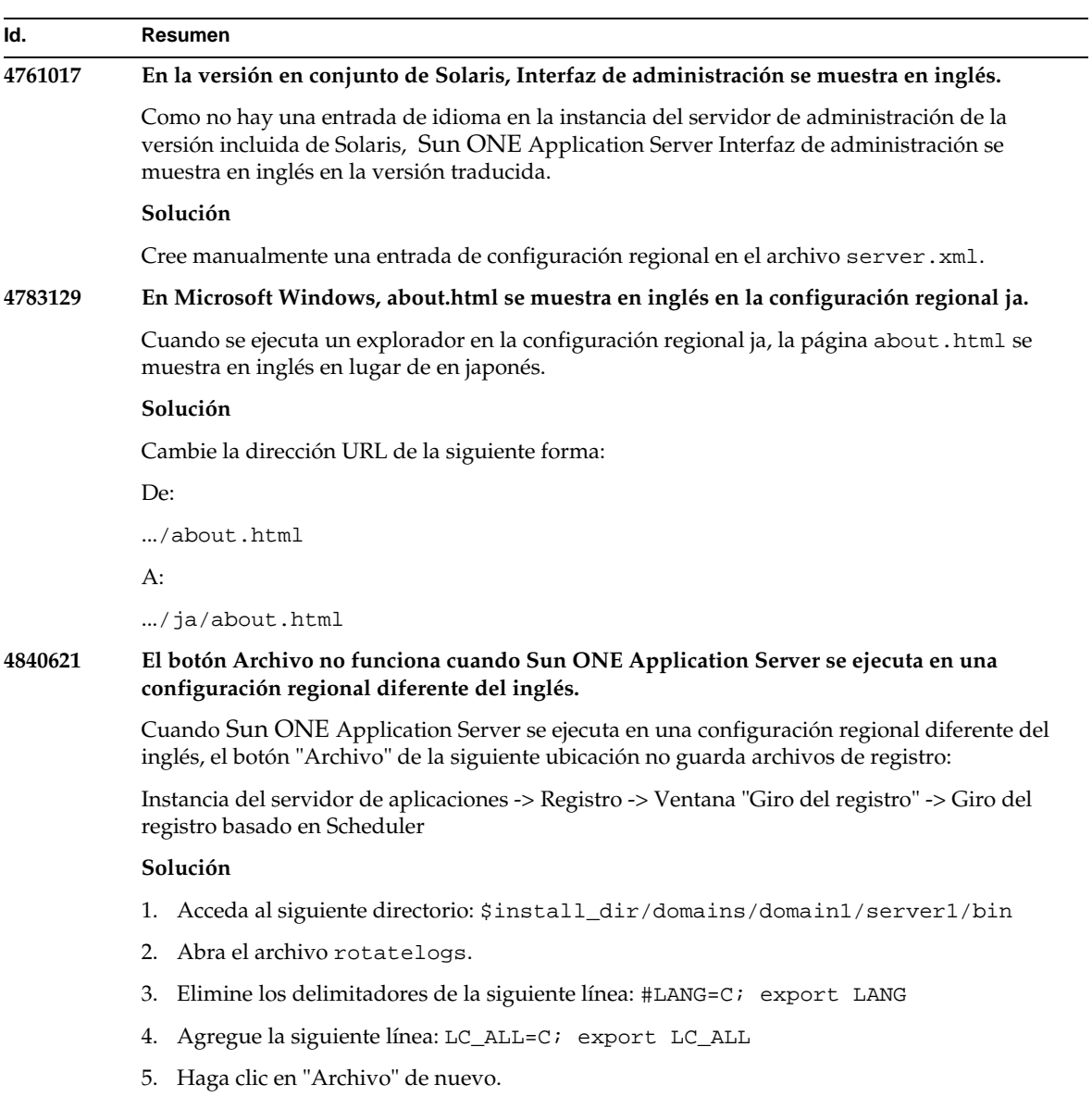

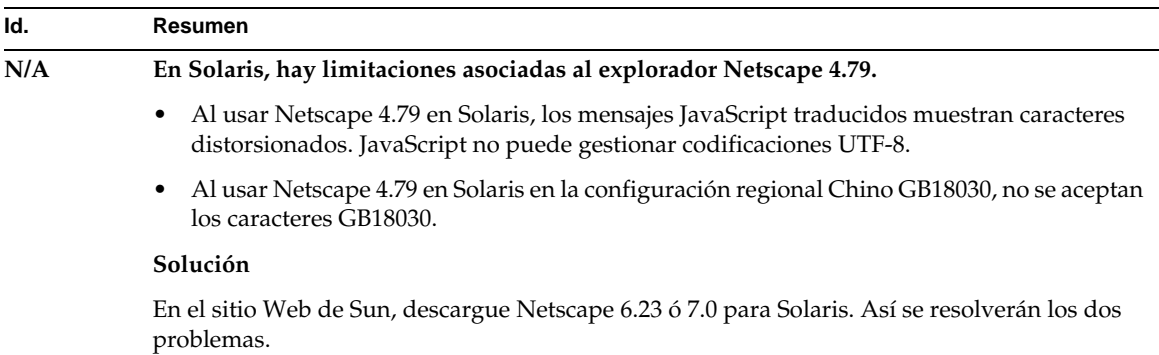

## Plataforma Solaris x86 (sólo para la versión en conjunto de Solaris y Java Enterprise System)

Este apartado describe las limitaciones y los problemas conocidos de Solaris versión x86 de Sun ONE Application Server, disponible con Solaris y Java Enterprise System.

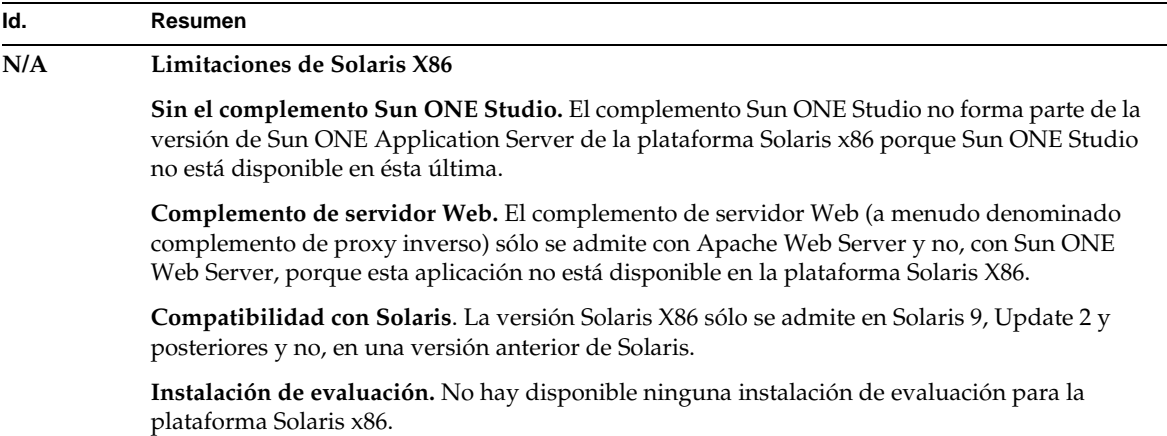

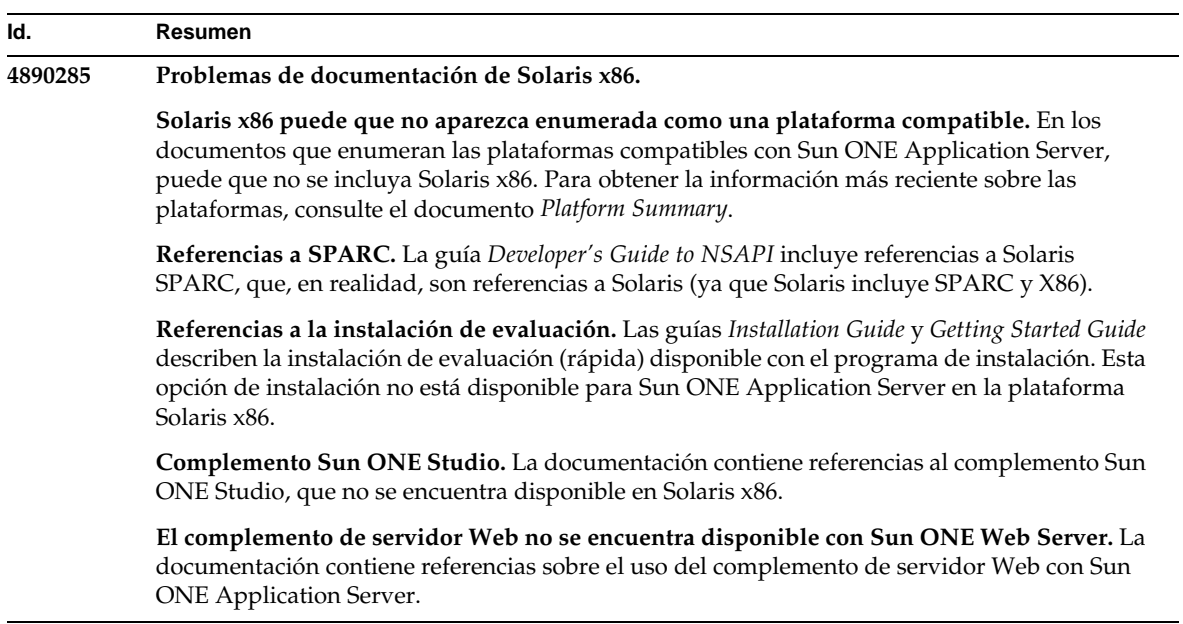

## Documentación de

Este apartado describe problemas conocidos relacionados con la documentación, junto con las soluciones pertinentes.
Limitaciones y problemas conocidos

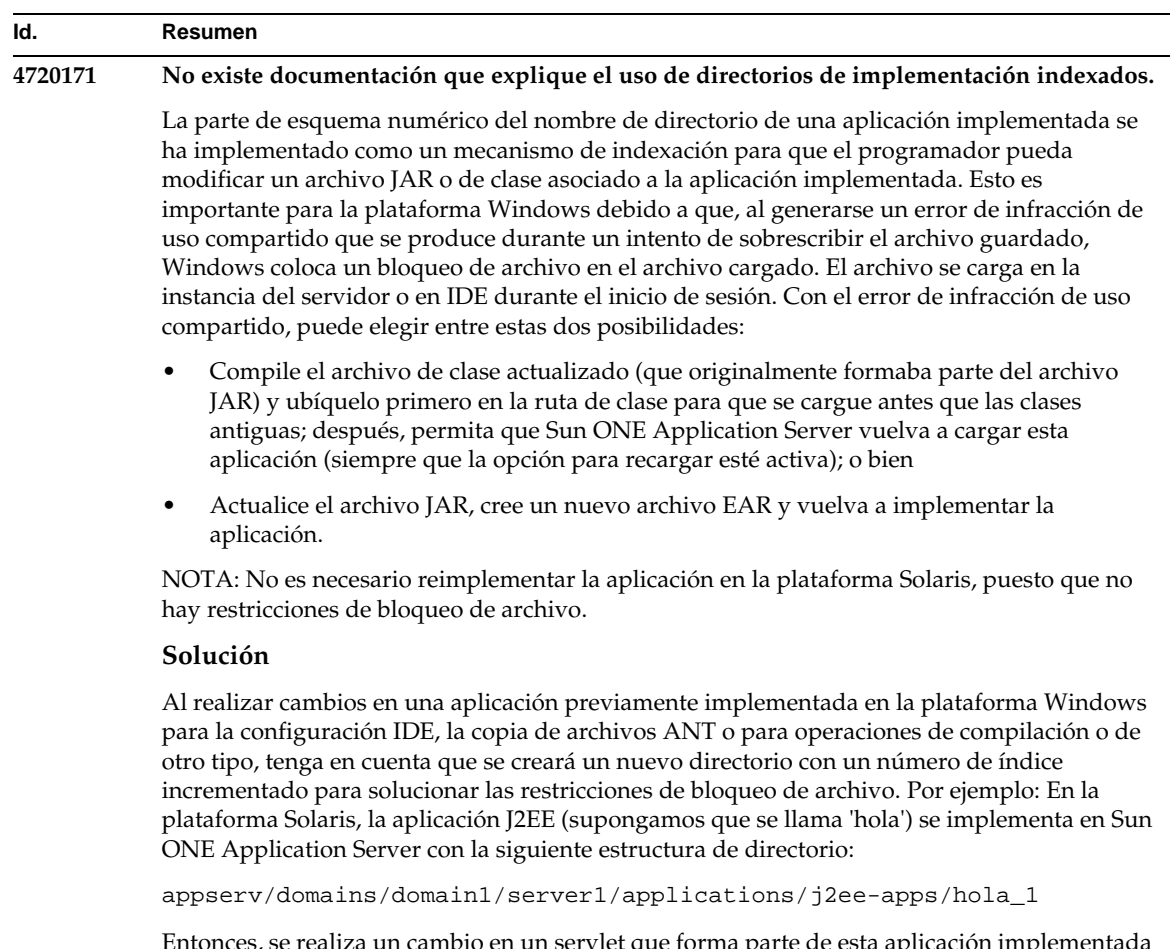

Entonces, se realiza un cambio en un servlet que forma parte de esta aplicación implementada (por ejemplo, HolaServlet.java). Se inicia IDE de Sun ONE Studio, se cambia el archivo de origen de este servlet y se compila con el destino javac establecido para el directorio anterior. Con el origen compilado en la ubicación adecuada, existe un archivo recargado para esta aplicación, el indicador de recarga de server.xml se establece en verdadero y, con la instancia del servidor en ejecución, los cambios surten efecto sin necesidad de volver a ensamblar la aplicación y reimplementarla.

Para la plataforma Windows, el archivo JAR o de clase no se puede modificar ni actualizar debido al problema del bloqueo de archivo. Por lo tanto, hay dos formas de solventar este problema en Windows:

- Compile el archivo de origen cambiado y colóquelo precediendo al archivo de clase o JAR en la ruta de clase para que se seleccionen los cambios del archivo the origen; o bien,
- Realice los cambios en el origen hola, ensámblelo y vuelva a implementarlo sin anular la implementación anterior de hola.

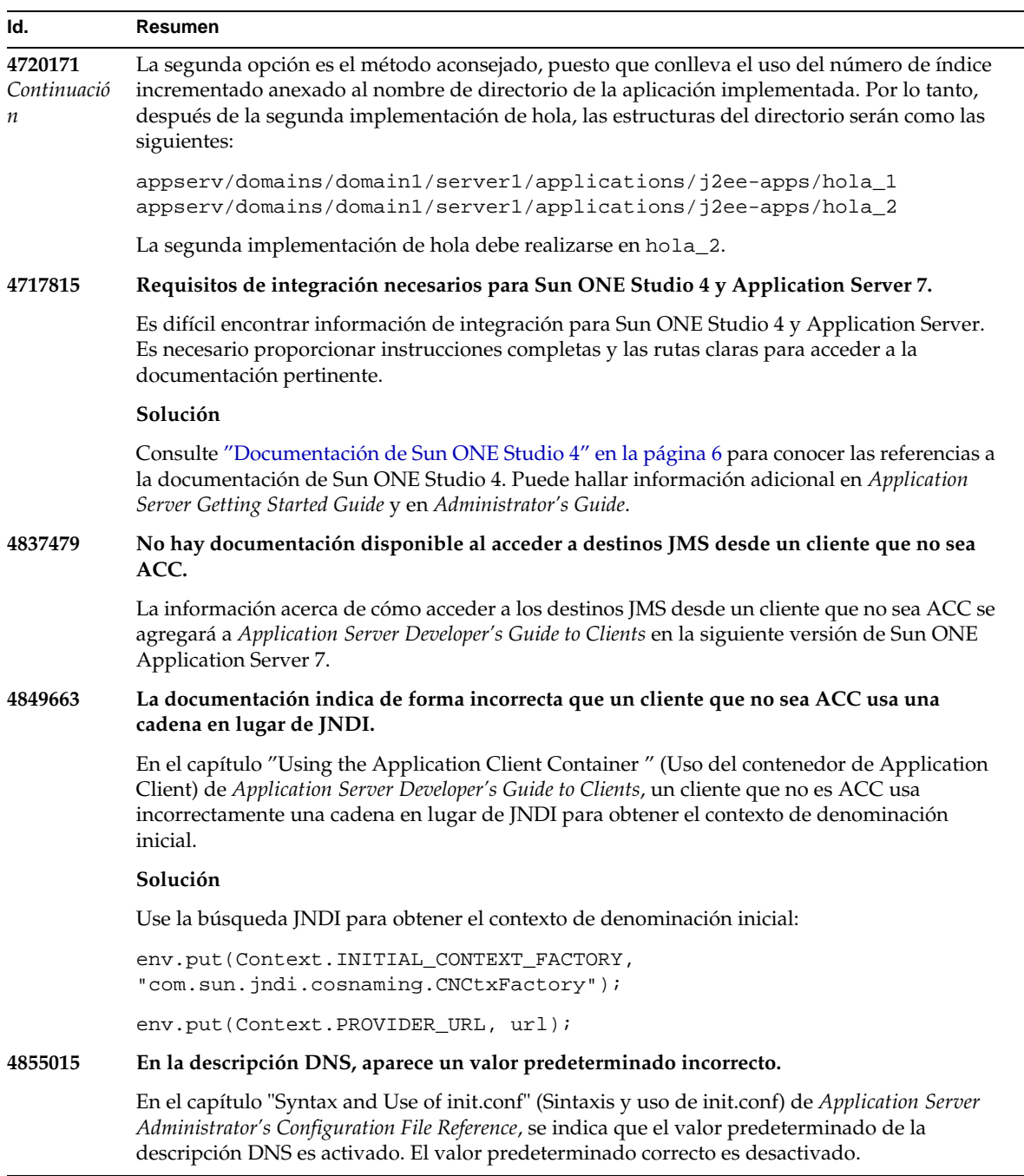

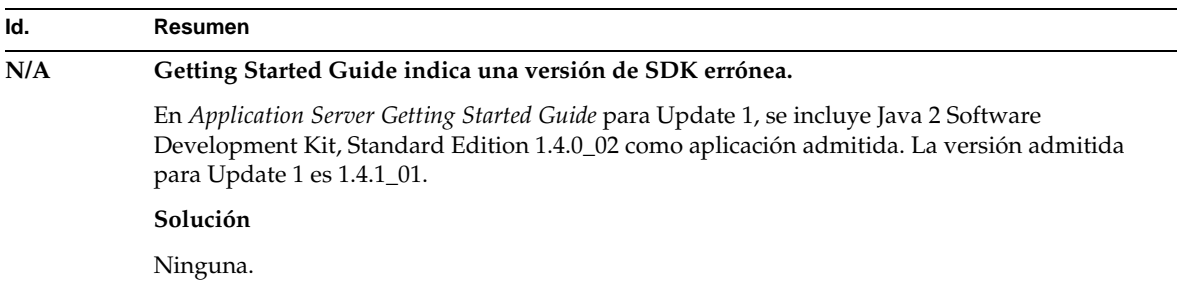

## Cómo informar de los problemas

Si experimenta problemas con el sistema, póngase en contacto con el servicio de atención al cliente usando uno de estos procedimientos:

• Asistencia en línea en el sitio Web:

http://www.sun.com/supportraining/

• El número telefónico del distribuidor asociado al contrato de mantenimiento

Tenga a mano la siguiente información antes de ponerse en contacto con el servicio de asistencia. De esta forma, se asegurará de que nuestro personal de atención al cliente le ayude de la mejor forma posible a resolver los problemas:

- Descripción del problema, incluida la situación en la que éste se produce y la forma en que afecta al funcionamiento
- El tipo de máquina, versión del sistema operativo y versión del producto, incluida cualquier revisión del producto y otro software que pudiera influir en el problema
- Pasos detallados de los métodos que haya usado para reproducir el problema
- Cualquier registro de errores o volcados del núcleo

## Para obtener más información

Puede encontrar información útil de Sun ONE en las siguientes ubicaciones de Internet:

• Información sobre productos y servicios de Sun ONE

http://www.sun.com/service/sunps/sunone/index.html

• Información para el programador de Sun ONE

http://wwws.sun.com/software/product\_categories/application\_development .html

• Soluciones de aprendizaje de Sun ONE

http://www.sun.com/supportraining/index.html

• Hojas de datos de productos de Sun ONE

http://wwws.sun.com/software/

• Documentación de productos de Sun Microsystems:

http://docs.sun.com/

• Sun ONE Documentación del producto Application Server:

http://docs.sun.com/db/prod/s1.asse#hic

## Historial de revisiones

Este apartado incluye los cambios realizados en las notas de la versión después del lanzamiento inicial del producto Sun ONE Application Server 7.

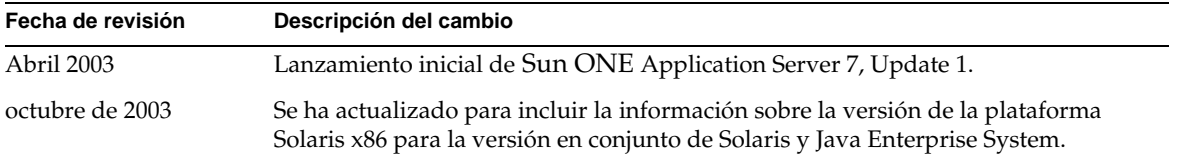

Copyright © 2003 Sun Microsystems, Inc. Todos los derechos reservados.

Sun, Sun Microsystems, el logotipo de Sun, Solaris, iPlanet, Java y el logotipo de la taza de café de Java son marcas comerciales o marcas comerciales registradas de Sun Microsystems, Inc. en los Estados Unidos y en otros países. El uso de Sun ONE Application Server está sujeto a los términos descritos en el acuerdo de licencia que lo acompaña.